# **Oracle® Database Appliance**

Administration and Reference Guide Release 12.1.2.4.0 for Linux x86-64 **E64200-01**

August 2015

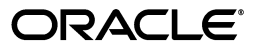

Oracle Database Appliance Administration and Reference Guide, Release 12.1.2.4.0 for Linux x86-64

E64200-01

Copyright © 2014, 2015, Oracle and/or its affiliates. All rights reserved.

This software and related documentation are provided under a license agreement containing restrictions on use and disclosure and are protected by intellectual property laws. Except as expressly permitted in your license agreement or allowed by law, you may not use, copy, reproduce, translate, broadcast, modify, license, transmit, distribute, exhibit, perform, publish, or display any part, in any form, or by any means. Reverse engineering, disassembly, or decompilation of this software, unless required by law for interoperability, is prohibited.

The information contained herein is subject to change without notice and is not warranted to be error-free. If you find any errors, please report them to us in writing.

If this is software or related documentation that is delivered to the U.S. Government or anyone licensing it on behalf of the U.S. Government, then the following notice is applicable:

U.S. GOVERNMENT END USERS: Oracle programs, including any operating system, integrated software, any programs installed on the hardware, and/or documentation, delivered to U.S. Government end users are "commercial computer software" pursuant to the applicable Federal Acquisition Regulation and agency-specific supplemental regulations. As such, use, duplication, disclosure, modification, and adaptation of the programs, including any operating system, integrated software, any programs installed on the hardware, and/or documentation, shall be subject to license terms and license restrictions applicable to the programs. No other rights are granted to the U.S. Government.

This software or hardware is developed for general use in a variety of information management applications. It is not developed or intended for use in any inherently dangerous applications, including applications that may create a risk of personal injury. If you use this software or hardware in dangerous applications, then you shall be responsible to take all appropriate fail-safe, backup, redundancy, and other measures to ensure its safe use. Oracle Corporation and its affiliates disclaim any liability for any damages caused by use of this software or hardware in dangerous applications.

Oracle and Java are registered trademarks of Oracle and/or its affiliates. Other names may be trademarks of their respective owners.

Intel and Intel Xeon are trademarks or registered trademarks of Intel Corporation. All SPARC trademarks are used under license and are trademarks or registered trademarks of SPARC International, Inc. AMD, Opteron, the AMD logo, and the AMD Opteron logo are trademarks or registered trademarks of Advanced Micro Devices. UNIX is a registered trademark of The Open Group.

This software or hardware and documentation may provide access to or information about content, products, and services from third parties. Oracle Corporation and its affiliates are not responsible for and expressly disclaim all warranties of any kind with respect to third-party content, products, and services unless otherwise set forth in an applicable agreement between you and Oracle. Oracle Corporation and its affiliates will not be responsible for any loss, costs, or damages incurred due to your access to or use of third-party content, products, or services, except as set forth in an applicable agreement between you and Oracle.

# **Contents**

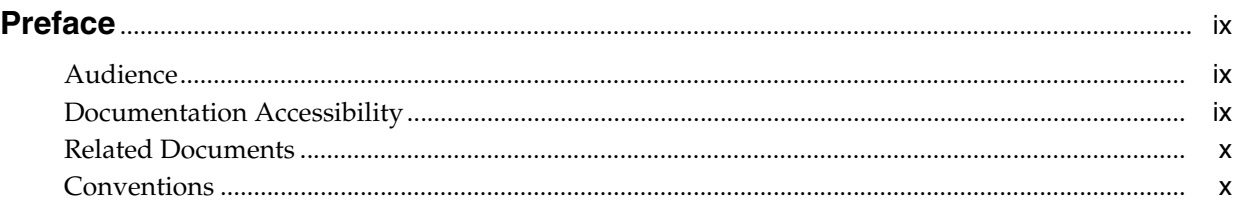

# **1 [Updating Oracle Database Appliance Software](#page-10-0)**

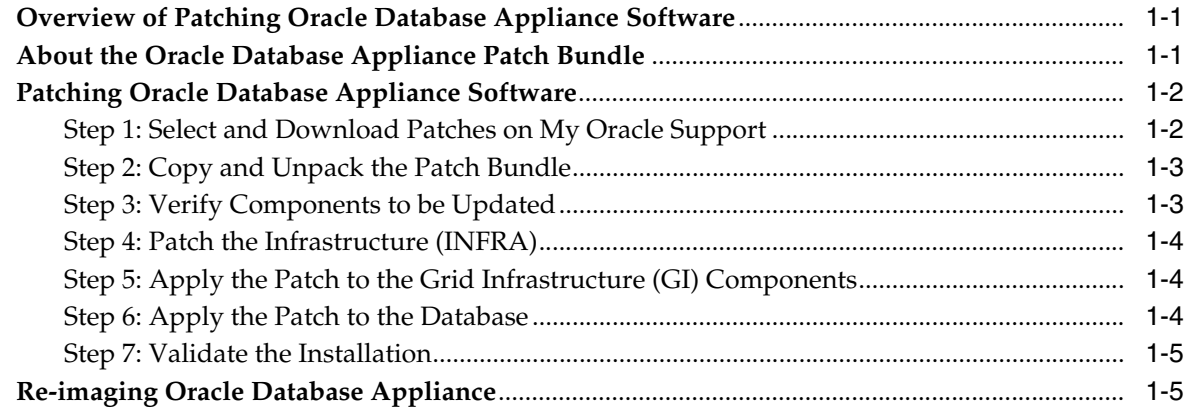

# **2 [Managing Oracle Database on Oracle Database Appliance](#page-16-0)**

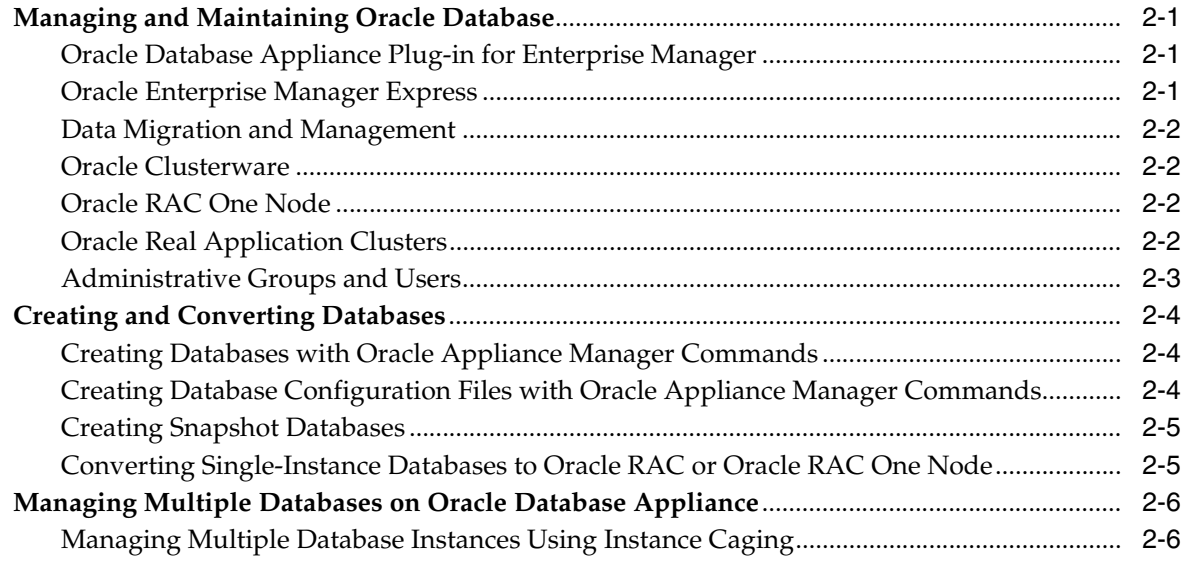

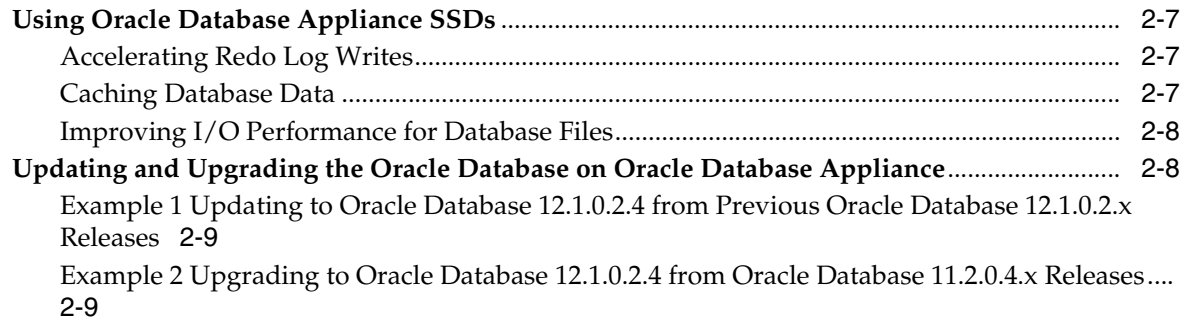

# **3 [Managing Oracle Database Appliance Virtualized Platform](#page-26-0)**

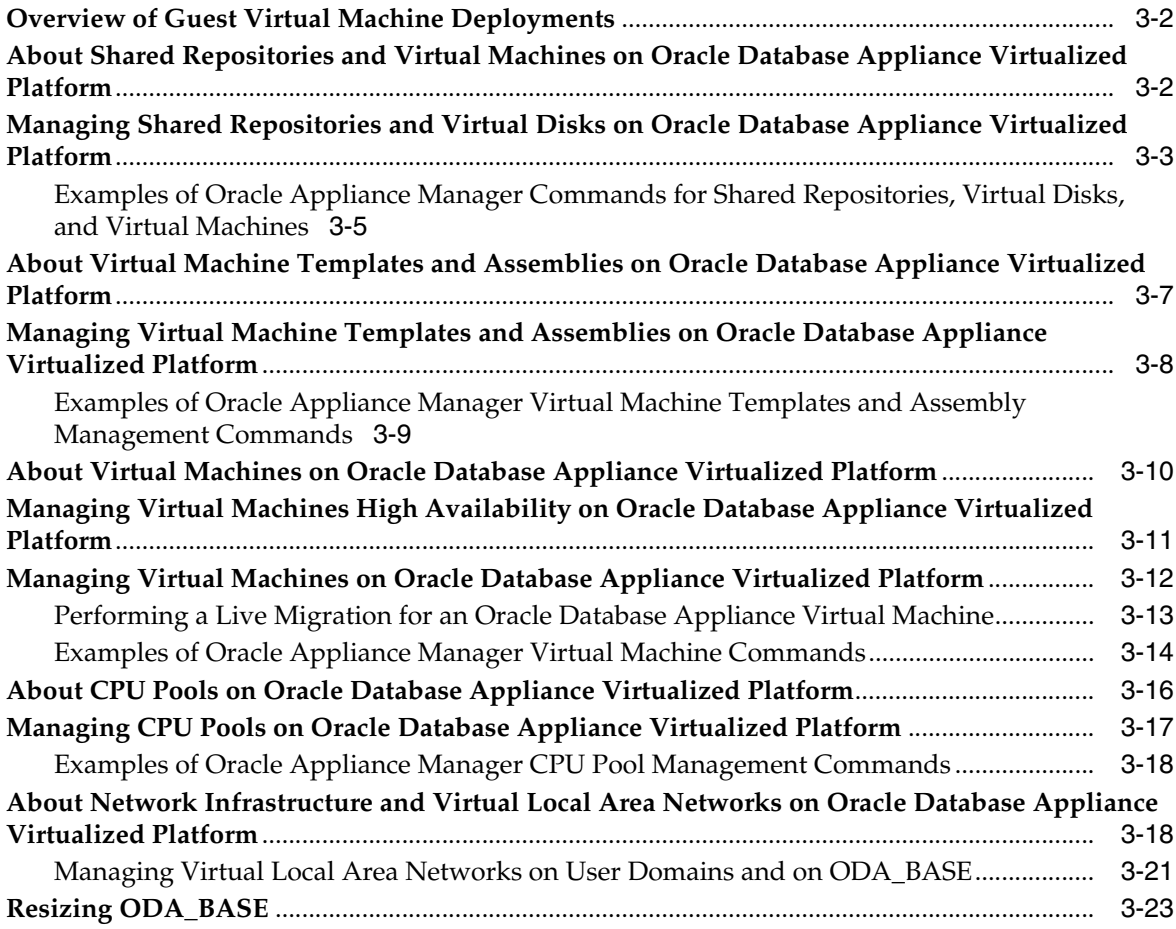

# **4 [Oracle Appliance Manager Command-Line Interface](#page-50-0)**

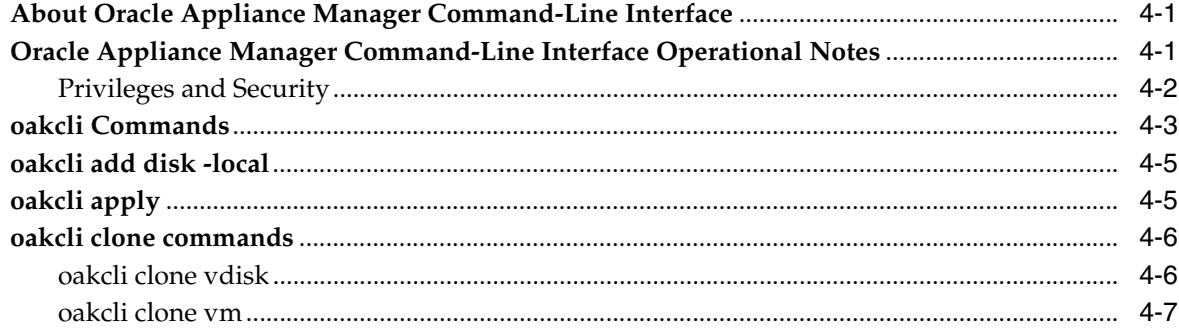

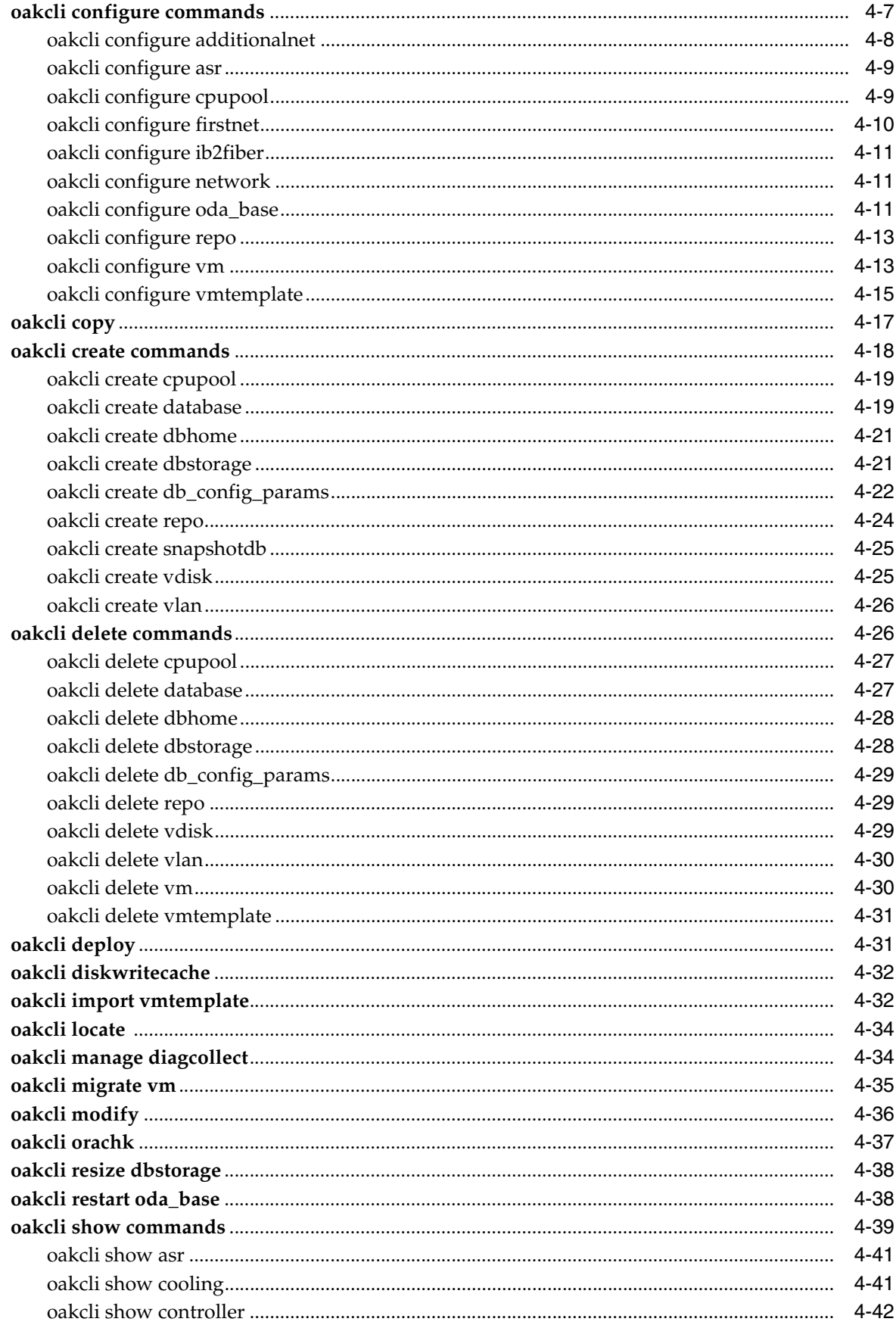

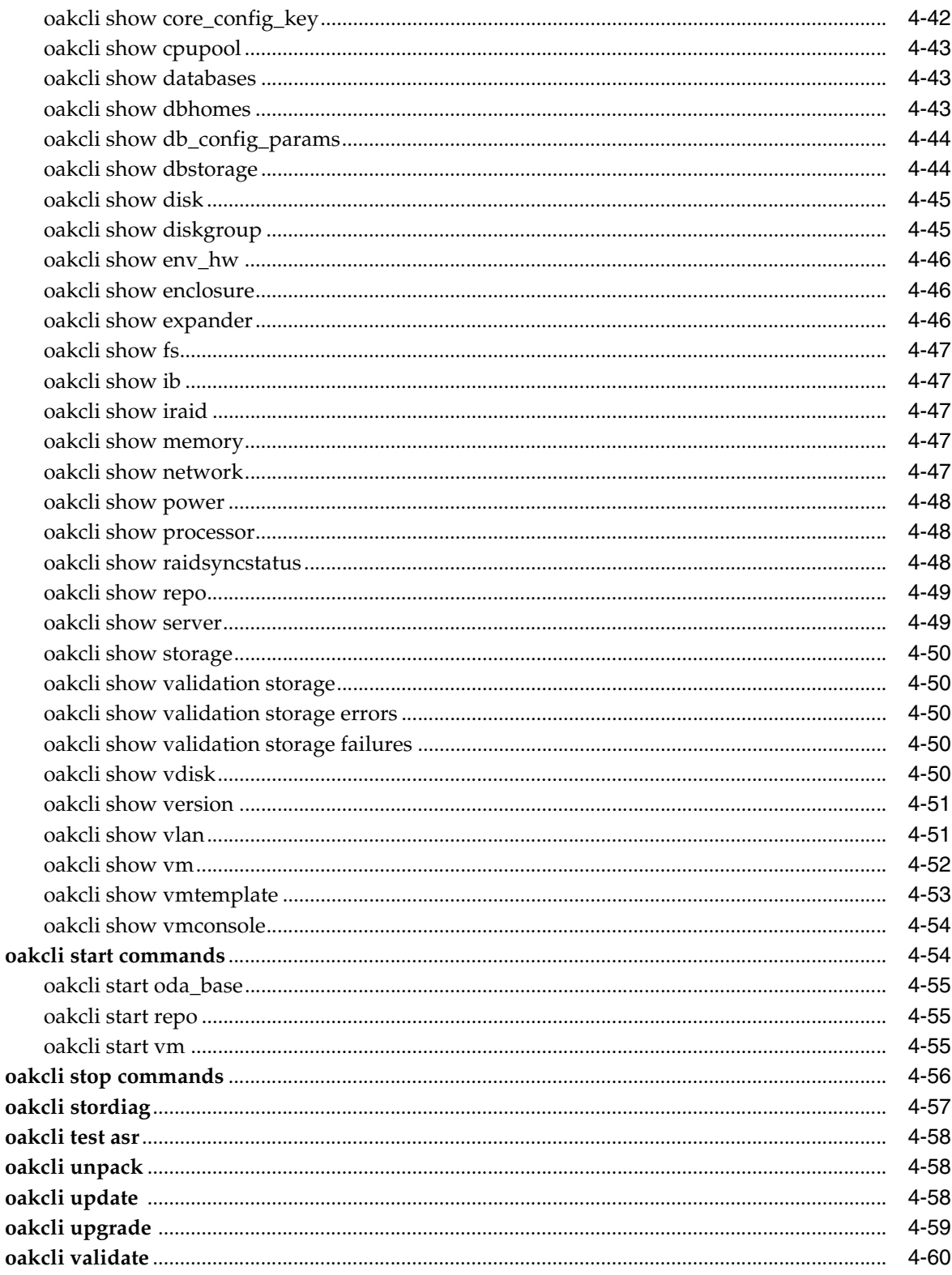

# 5 Validating and Troubleshooting Oracle Database Appliance

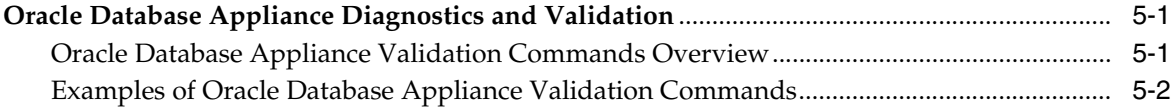

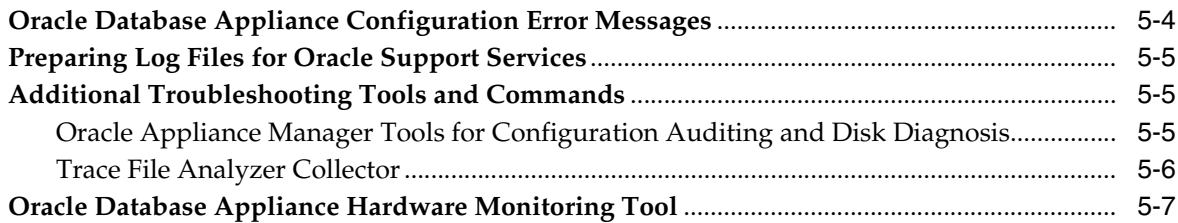

# **A [Oracle Database Appliance Software Configuration Defaults](#page-120-0)**

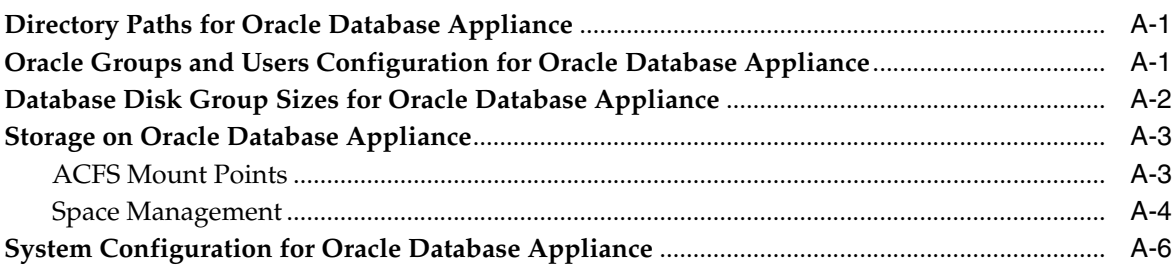

# **B [Database Sizing for Oracle Database Appliance](#page-126-0)**

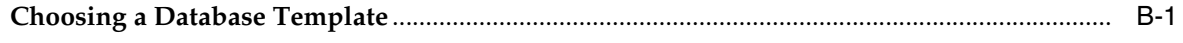

# **[Index](#page-132-0)**

# **Preface**

<span id="page-8-0"></span>Oracle Database Appliance is an optimized, prebuilt and ready-to-use clustered database system that is easy to deploy, operate, and manage. By integrating hardware and software, Oracle Database Appliance eliminates the complexities of nonintegrated, manually assembled solutions. Oracle Database Appliance reduces the installation and software deployment times from weeks or months to just a few hours while preventing configuration and setup errors that often result in suboptimal, hard-to-manage database environments.

## <span id="page-8-1"></span>**Audience**

This guide is intended for anyone who configures, maintains, or uses Oracle Database Appliance. This includes:

- system administrators
- network administrators
- database administrators
- application administrators and users

This book does not include information about Oracle Database architecture, tools, management, or application development that is covered in the main body of Oracle Documentation unless there are features specific to Oracle Database Appliance. Users of Oracle Database Appliance software are expected to have the same skills as users of any other Linux-based Oracle Database and Oracle Real Application Clusters installations.

# <span id="page-8-2"></span>**Documentation Accessibility**

For information about Oracle's commitment to accessibility, visit the Oracle Accessibility Program website at http://www.oracle.com/pls/topic/lookup?ctx=acc&id=docacc.

#### **Access to Oracle Support**

Oracle customers that have purchased support have access to electronic support through My Oracle Support. For information, visit http://www.oracle.com/pls/topic/lookup?ctx=acc&id=info or visit http://www.oracle.com/pls/topic/lookup?ctx=acc&id=trs if you are hearing impaired.

# <span id="page-9-0"></span>**Related Documents**

The following documents are published in the Oracle Database Appliance online documentation library, available at http://www.oracle.com/goto/oda/docs:

- *Oracle Database Appliance Setup Poster* (a full-size printed copy ships with Oracle Database Appliance)
- **Oracle Database Appliance Getting Started Guide**
- *Oracle Database Appliance Release Notes*
- *Oracle Database Appliance Owner's Guide*
- *Oracle Database Appliance Service Manual*
- **Oracle Database Appliance Safety and Compliance Guide**
- *Oracle Database Appliance Licensing Information*
- *Oracle Database Appliance Security Guide*
- Oracle Enterprise Manager Plug-in for Oracle Database Appliance User's Guide

For more information about using Oracle Database, see the following documents:

- *Oracle Database Concepts*
- *Oracle Database Administrator's Guide*
- *Oracle Database SQL Language Quick Reference*
- *Oracle Database Reference*
- *Oracle Database 2 Day + Real Application Clusters Guide*
- *Oracle Real Application Clusters Administration and Deployment Guide*
- *Oracle Clusterware Administration and Deployment Guide*

For more details about other Oracle products that are mentioned in Oracle Database Appliance documentation, such as Oracle VM, Oracle Integrated Lights Out Manager, and so on, see the Oracle Documentation home page at the following address:

http://docs.oracle.com

## <span id="page-9-1"></span>**Conventions**

The following text conventions are used in this document:

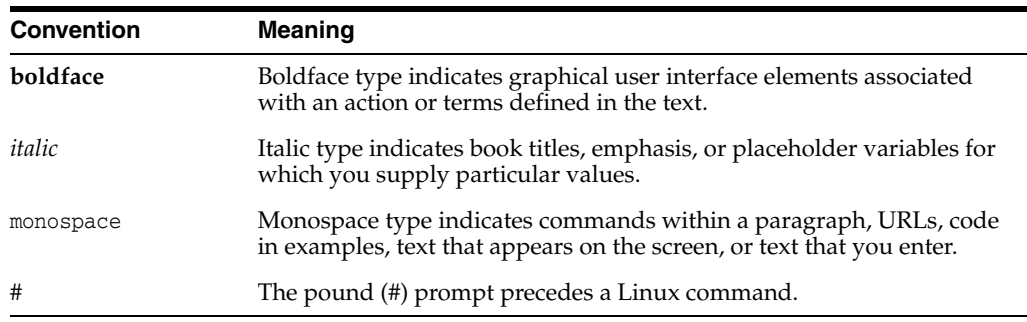

**1**

# <span id="page-10-0"></span>**Updating Oracle Database Appliance Software**

To keep Oracle Database Appliance running with the latest software, check for and apply patches when they are released. As well as offering new features, patches may improve the functionality of existing features.

Oracle Database Appliance patch bundles are released on a quarterly schedule. My Oracle Support note 888888.1 provides information about the latest Oracle Database Appliance patch bundle.

## <span id="page-10-1"></span>**Overview of Patching Oracle Database Appliance Software**

Here are the basic steps for patching Oracle Database Appliance Software

[Step 1: Select and Download Patches on My Oracle Support](#page-11-1)

[Step 2: Copy and Unpack the Patch Bundle](#page-12-0)

[Step 3: Verify Components to be Updated](#page-12-1)

[Step 4: Patch the Infrastructure \(INFRA\)](#page-13-0)

[Step 5: Apply the Patch to the Grid Infrastructure \(GI\) Components](#page-13-1)

[Step 6: Apply the Patch to the Database](#page-13-2)

[Step 7: Validate the Installation](#page-14-0)

# <span id="page-10-2"></span>**About the Oracle Database Appliance Patch Bundle**

All patching of Oracle Database Appliance is done with the regular Oracle Database Appliance Patch Bundle. The Patch Bundle provides all relevant patches for the entire system, including:

- BIOS
- Hardware drivers and management pack and firmware drivers for various components
- Oracle Appliance Manager Software
- Oracle Linux
- Oracle VM
- Java Development Kit (JDK)
- Oracle Integrated Lights Out Manager (Oracle ILOM)
- Oracle Database Patch Set Update (PSU)
- Oracle Automated Service Request (ASR)
- Oracle Grid Infrastructure
- Oracle Intelligent Platform Management Interface (IPMI)

The patch bundle is divided into three logical groups:

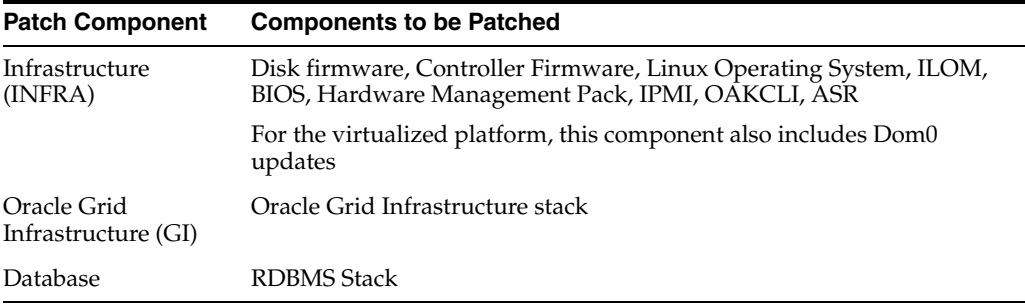

**Important:** The patch bundle must be applied to the Infrastructure components first, followed by the Oracle Grid Infrastructure stack and then the Oracle Database.

### <span id="page-11-0"></span>**Patching Oracle Database Appliance Software**

This section outlines the general procedure, with examples, for patching the software on Oracle Database Appliance. Read the specific patch Readme file and any help information for details on how to apply each particular patch.

**Note:** Read the MOS doc 888888.1 for more information on patching and bugs. To find information specific to a given patch, read the Readme for the patch.

Infrastructure patches (OS, Firmware, Oracle ILOM, and so on) will require a short downtime of Oracle Database Appliance while the patch is being applied. Oracle Appliance Manager verifies that a patch meets all prerequisites to prevent you from installing patches in the wrong order. For example, you cannot patch the Oracle Grid Infrastructure without first updating the Infrastructure.

Most new patches will automatically install themselves on both nodes. The output displayed by the patch process advises you if the patch is being installed on one or both nodes. For older patches that only install on a single node, you will need to run the oakcli update -patch command on the second node.

### <span id="page-11-1"></span>**Step 1: Select and Download Patches on My Oracle Support**

**1.** From an external client machine, log on to My Oracle Support and access note 888888.1 at

https://support.oracle.com/CSP/main/article?cmd=show&type=NOT&id=888888.1

- **2.** Under Patch Search, select **Oracle Database Appliance** from the Product list.
- **3.** Select the patch release number from the Select a Release list.
- **4.** Click **Search**.
- **5.** Select the patch or patches and click **Download**.

**Caution:** You must use an Oracle Database Appliance patch bundle or SAP patch bundle (downloaded from the SAP Service Marketplace) to patch Oracle Database Appliance. Do not use individual patches for Oracle Grid Infrastructure, Oracle Database patches, or Oracle Linux. If you use patches that are not intended for Oracle Database Appliance, or if you use Opatch or a similar patching tool, then Oracle Database Appliance inventory is not updated, and you cannot complete future patch updates.

### <span id="page-12-0"></span>**Step 2: Copy and Unpack the Patch Bundle**

- **1.** Log in to Oracle Database Appliance as root.
- **2.** Move the patch to a temporary directory (for example /tmp) on each node of Oracle Database Appliance.

**Note:** On the Oracle Database Appliance Virtualized Platform, copy the patch bundle to the ODA\_BASE (Dom1).

**3.** To prepare the patch for installation, use the oakcli unpack -package command to unpack the patch files on each node. This command will unzip/extract the patch bundle and copy the contents of the patch bundle into the patch repository. Use the following syntax to specify the complete path to the patch bundle file, where *path* is the absolute path to the patch file:

# oakcli unpack -package *path*

### **Example**

To prepare the patch files for Oracle Database Appliance release 12.1.2.4.0:

- **1.** Copy the patch files (p21204676\_121240\_Linux-x86-64\_1of2.zip and p21204676\_ 121240\_Linux-x86-64\_2of2.zip) into the /tmp directory on each node.
- **2.** Run the following oakcli unpack -package commands:

#### **On Node 0:**

# oakcli unpack -package /tmp/p21204676\_121240\_Linux-x86-64\_1of2.zip # oakcli unpack -package /tmp/p21204676\_121240\_Linux-x86-64\_2of2.zip

#### **On Node 1:**

```
# oakcli unpack -package /tmp/p21204676_121240_Linux-x86-64_1of2.zip
# oakcli unpack -package /tmp/p21204676_121240_Linux-x86-64_2of2.zip
```
### <span id="page-12-1"></span>**Step 3: Verify Components to be Updated**

Before installing the patch, run the oakcli validate -c ospatch -ver *patch\_version* command on Node 0 to verify the components to be patched and identify any possible problems. This command shows a report which lists the components that require patching. If a component is listed as "Up-to-date" for the Supported Version, then the component will not be patched.

For example, use the following command to check for possible problems with the 12.1.2.4.0 patch:

```
# oakcli validate -c ospatch -ver 12.1.2.4.0
```
The command output will inform you whether the patch will succeed. If the output indicates a possible problem, for example, if there are RPM dependency deficiencies, you may want to defer applying the patch until you have downtime to fix the expected problem.

### <span id="page-13-0"></span>**Step 4: Patch the Infrastructure (INFRA)**

When you are upgrading to a newer patch version than what is currently installed on Oracle Database Appliance, then you need to patch the Infrastructure (INFRA) to the version level you are deploying in order to get the correct version of the Oracle Appliance Manager.

Patching the Infrastructure requires downtime when shared components are being patched. Should there be a failure, you can restart the patching process by re-issuing the same command.

To patch the Infrastructure:

**1.** To start the patching process, run the following command on Node 0 **ONLY**. It will patch both nodes at the same time:

#/opt/oracle/oak/bin/oakcli update -patch *<version>* --infra

*version* is the patch update version number. For example:

#/opt/oracle/oak/bin/oakcli update -patch 12.1.2.4.0 --infra

The Infrastructure patch will install itself on both nodes automatically. The output displayed by the patch process advises you if the patch is being installed on one of both nodes.

### <span id="page-13-1"></span>**Step 5: Apply the Patch to the Grid Infrastructure (GI) Components**

**Important:** You must patch the Infrastructure before you attempt to patch the Grid Infrastructure.

The Grid Infrastructure patching process is a rolling upgrade that automatically patches Node 1 after patching Node 0. This allows the Grid Infrastructure stack to be up and running on one of the nodes during patching.

To start the Grid Infrastructure patching process, run the oakcli update -patch <version> --gi command:

#/opt/oracle/oak/bin/oakcli update -patch <*version*> --gi

*version* is the patch update version number. For example:

#/opt/oracle/oak/bin/oakcli update -patch 12.1.2.4.0 --gi

### <span id="page-13-2"></span>**Step 6: Apply the Patch to the Database**

Refer to["Updating and Upgrading the Oracle Database on Oracle Database Appliance"](#page-23-2) and follow the steps for patching your specific deployment:

- "Example 1 Updating to Oracle Database 12.1.0.2.4 from Previous Oracle Database [12.1.0.2.x Releases"](#page-24-2)
- "Example 2 Upgrading to Oracle Database 12.1.0.2.4 from Oracle Database [11.2.0.4.x Releases"](#page-24-3)

**Important:** You must patch the Infrastructure and Grid Infrastructure before you attempt to patch the Oracle Database.

### <span id="page-14-0"></span>**Step 7: Validate the Installation**

Run the oakcli validate -d command to validate the Oracle Database Appliance patch installation. This command runs all system checks, including Disk Calibration.

```
# /opt/oracle/oak/bin/oakcli validate -d
```
# <span id="page-14-1"></span>**Re-imaging Oracle Database Appliance**

Oracle Database Appliance ships from the factory with a default iso image pre-installed. This iso image can be used to re-image the Oracle Database Appliance for Bare Metal Restore.

To re-image Oracle Database Appliance, download the following file: p12999313\_ 121240\_Linux-x86-64.zip and refer to My Oracle Support Note 1373599.1 for detailed installation instructions.

# <span id="page-16-0"></span>**Managing Oracle Database on Oracle Database** <sup>2</sup> **Appliance**

This chapter describes how to create and manage databases on Oracle Database Appliance. It also covers how to use Oracle Database Appliance SSDs and how to update and upgrade the Oracle Database on Oracle Database Appliance.

# <span id="page-16-1"></span>**Managing and Maintaining Oracle Database**

Many tasks related to managing Oracle Databases, described in the Oracle Database documents on the Oracle Help Center page at http://docs.oracle.com, are also required with databases on Oracle Database Appliance. However, Oracle Database Appliance provides its own command line tool, Oracle Appliance Kit Command Line Interface, or OAKCLI, to manage all components on the system. This includes commands to create, upgrade, and patch databases; create and upgrade Oracle homes; create and modify database creation parameter files, and so on.

Additionally, because Oracle Database Appliance combines the capabilities of the database administrator role into its root user, database creation and related tasks are simplified and should always be performed using OAKCLI. Refer to ["Oracle](#page-50-3)  [Appliance Manager Command-Line Interface"](#page-50-3) for detailed syntax and usage information of all OAKCLI commands.

### <span id="page-16-2"></span>**Oracle Database Appliance Plug-in for Enterprise Manager**

The recommended tool for managing your database is the Oracle Database Appliance plug-in for Oracle Enterprise Manager. With the Oracle Database Appliance plug-in, you can monitor Oracle Database Appliance targets using Oracle Enterprise Manager Cloud Control 12c. The plug-in provides configuration and monitoring information about any Oracle Database Appliance target running Appliance Manager 12.1.2.2 or higher.

### <span id="page-16-3"></span>**Oracle Enterprise Manager Express**

You can also manage your database with Oracle Enterprise Manager Database Express (formerly known as Database Control). Oracle Enterprise Manager Database Express is a web-based tool for managing Oracle Database 12c. Built inside the database server, it offers support for basic administrative tasks such as storage and user management. Oracle Enterprise Manager Express also provides comprehensive solutions for performance diagnostics and tuning. Oracle Enterprise Manager Express also provides an interface for performance advisors and for Oracle Database utilities such as SQL\*Loader and Oracle Recovery Manager (RMAN).

### **See Also**

■ *Oracle Database 2 Day DBA* for an introduction to Database Control

### <span id="page-17-0"></span>**Data Migration and Management**

If you are loading data or migrating data from an existing database to Oracle Database Appliance, then you can use tools such as SQL\*Loader, Oracle Data Pump, transportable tablespaces, and RMAN. You can also use the RMAN utility to back up and recover databases on Oracle Database Appliance.

### **See Also**

- *Oracle Database Backup and Recovery User's Guide*
- *Oracle Database Backup and Recovery Reference*
- Oracle Database Utilities for information about data loading
- "Performing Oracle ASM Data Migration with RMAN" in *Oracle Automatic Storage Management Administrator's Guide* for an overview of how to migrate data to Oracle Automatic Storage Management (Oracle ASM).

### <span id="page-17-1"></span>**Oracle Clusterware**

Oracle Clusterware provides the cluster technology required for Oracle Real Application Clusters (Oracle RAC). In addition, Oracle Clusterware manages applications and processes as resources that you register with Oracle Clusterware. The number of resources that you register with Oracle Clusterware to manage an application depends on the application. Applications that consist of only one process are usually represented by only one resource. More complex applications, that were built on multiple processes or components, might require multiple resources.

### **See Also**

*Oracle Clusterware Administration and Deployment Guide for information about* making applications highly available with Oracle Clusterware

### <span id="page-17-2"></span>**Oracle RAC One Node**

Oracle RAC One Node is a single instance of an Oracle RAC database that runs on one node in a cluster. Instead of stopping and starting instances, you can use the Oracle RAC One Node online database relocation feature to relocate an Oracle RAC One Node instance to another server.

Oracle RAC One Node databases are administered slightly differently from Oracle RAC or single-instance Oracle Databases. For Oracle RAC One Node databases, one node is the primary node, and the other node is a candidate node, which is available to accommodate services if the primary node fails or is shut down for maintenance. The nodes, databases, and database services reside in the generic server pool.

### **See Also**

*Oracle Real Application Clusters Administration and Deployment Guide for more* information about administering Oracle RAC One Node

### <span id="page-17-3"></span>**Oracle Real Application Clusters**

Oracle RAC provides technology that links two or more individual computers so that they function as one system. Oracle RAC deployed on Oracle Database Appliance

enables each node to share access to a database. If one node fails or is taken offline, then the other node continues operating and the entire Oracle RAC database remains available. To applications, each node appears as a single computer.

Oracle Database Appliance currently supports only administrator-managed databases, where the database administrator allocates each instance of the database to a specific node in the cluster. Policy-managed databases, where the database administrator defines the number of database instances required, but not the nodes where they will run, are not available on Oracle Database Appliance.

When you review the database resource for an administrator-managed database, you see a server pool defined with the same name as the Oracle database. This server pool is part of a special Oracle-defined server pool called Generic. Oracle RAC manages the Generic server pool to support administrator-managed databases. When you add or remove an administrator-managed database using either the Server Control utility (SRVCTL) or Oracle Database Configuration Assistant (DBCA), Oracle RAC creates or removes the server pools that are members of Generic. You cannot use SRVCTL or Oracle Clusterware Control (CRSCTL) utility commands to modify the Generic server pool.

#### **See Also**

- *Oracle Clusterware Administration and Deployment Guide*
- *Oracle Real Application Clusters Administration and Deployment Guide*

### <span id="page-18-0"></span>**Administrative Groups and Users**

During configuration, two administrative accounts are created for Oracle Database Appliance: the user grid, with a user ID (UID) of 1000, and the user oracle, with a UID of 1001. The user grid is the Oracle Grid Infrastructure installation owner and the user oracle is the Oracle Database installation owner and the owner of all Oracle Database homes. By default, these users belong to groups shown in the following table.

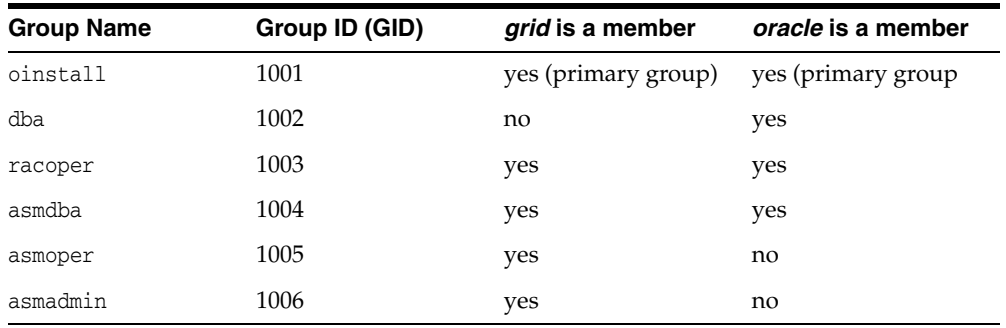

If you create an initial database during deployment, then the password for the SYS and SYSTEM users is welcome1. You should change this password for both users as soon as possible to prevent unauthorized access to your database using these privileged accounts.

#### **See Also**

- *Oracle Grid Infrastructure for Linux for information about operating system* privileges groups
- *Oracle Automatic Storage Management Administrator's Guide* for information about Oracle ASM system privileges

# <span id="page-19-0"></span>**Creating and Converting Databases**

Use the Oracle Appliance Manager commands, described in ["Oracle Appliance](#page-50-3)  [Manager Command-Line Interface"](#page-50-3) to create and manage databases on Oracle Database Appliance. This will help you avoid using commands and parameters that could reduce the functionality of your databases, such as changing parameters associated with database file locations, including control\_files, db\_create\_file\_ dest, db recovery file dest, and so on.

### <span id="page-19-1"></span>**Creating Databases with Oracle Appliance Manager Commands**

Use the [oakcli create database](#page-68-2) command to create additional databases on Oracle Database Appliance.

When you run this command, respond to each prompt by entering the number that corresponds with the option you want to apply to your database. When a default is supplied and is the value you want to use, typically shown as option 1, then press the Enter key to accept that value. When there are many options, then you might need to press 0 to reveal all of the options if the value you want is not displayed.

### <span id="page-19-2"></span>**Creating Database Configuration Files with Oracle Appliance Manager Commands**

Use the [oakcli create db\\_config\\_params](#page-71-1) *params\_file* command to create a configuration file for configuring multiple databases on Oracle Database Appliance. *params\_file* is the name of the configuration file that you generate.

When you run this command, respond to each prompt by entering the number that corresponds with the option you want to apply to your database. When a default is supplied and is the value you want to use, typically shown as option 1, press Enter to accept that value. When there are many options, you might need to press 0 to reveal all of the options if the value you want is not displayed.

To see your existing database configuration files, use the oakcli show db\_config\_ params command. For example:

```
# oakcli show db_config_params 
Available DB configuration files are: 
default 
largedb
extralargedb
mytest.params
```
Note that only non-default extensions are included in the output. The default extension, .dbconf, is not shown.

To use a database configuration file to create a database, or many databases with identical profiles, use the oakcli create database -db -params *db\_nameparams\_file* command where *db\_name* is the name of the database you want to create and *params\_ file* is the name of the configuration file. For example, oakcli create database -db myxldb -params myxldb.dbconf.

Remove unwanted database configuration files with the [oakcli delete db\\_config\\_](#page-78-3) [params](#page-78-3) params\_filecommand, providing the name of the configuration file name as the *params\_file* value. As with other Oracle Appliance Manager commands related to database configuration files, you do not need to include the extension if your file has the default extension value, which is .dbconf.

### <span id="page-20-0"></span>**Creating Snapshot Databases**

An Oracle snapshot database is created by taking a snapshot of the ACFS file system where the source datafiles reside. The source database can be a single instance, Oracle RAC, or Oracle RAC One Node. Compared to other methods of creating copies of databases, snapshot databases require less time and storage space and involve no downtime of the source database. Additionally, you can create any database type and class from any other type and class. For example, you can create an Oracle RAC database from an Oracle RAC One Node database. Similarly, you can create a database that is different in size than the source database.

On Oracle Database Appliance, you can create snapshot databases from any Oracle Database stored on Oracle ASM Cluster File Systems (ACFS). Beginning with Oracle Database Appliance Release 12.1.2.0.0, this includes any Oracle Database Release 11.2.0.4 or later database created or upgraded on the system. Additional requirements for a database to be used as the source for a snapshot database include:

- must not be a standby or container database
- must not be running in read-only mode, or in restricted mode, or in online backup mode
- must be in ARCHIVELOG mode
- must have all defined datafiles available and online

Also, ensure that the system clocks on the two Oracle Database Appliance nodes are synchronized before creating a snapshot database.

To create a snapshot database, use the oakcli create snapshotdb command. The following example creates a snapshot database named snapprod from the database named prod.

oakcli create snapshotdb -db snapprod -from prod

Before issuing the command, ensure that the system clocks on the two Oracle Database Appliance nodes are synchronized. If the clocks are sufficiently different, the command may fail.

**Caution:** Oracle Database Appliance does not support centralized wallets with Transparent Data Encryption. Recovery of encrypted data may fail in the snapshot database if the source database relies on an external, centralized wallet.

### <span id="page-20-1"></span>**Converting Single-Instance Databases to Oracle RAC or Oracle RAC One Node**

Use the rconfig command line utility as described in the *Oracle Real Application Clusters Installation and Configuration Guide* to convert a single-instance database to either Oracle RAC or Oracle RAC One Node. The contents of a ConvertToRAC\_ AdminManaged.xml file determine the type and other characteristics of the converted database.

### **See Also**

Oracle Real Application Clusters Installation and Configuration Guide, "Converting to Oracle RAC and Oracle RAC One Node from Single-Instance Oracle Databases"

## <span id="page-21-0"></span>**Managing Multiple Databases on Oracle Database Appliance**

An Oracle home is the directory in which you install Oracle Database binaries, and from which Oracle Database runs. Use Oracle Appliance Manager (through oakcli commands) to create and manage multiple Oracle homes and databases on Oracle Database Appliance. Oracle Appliance Manager automatically creates an Oracle Database Oracle home that is compliant with the Optimal Flexible Architecture (OFA) standards.

Oracle Database Appliance supports multiple Oracle Homes including different versions for Oracle Database 11g Release 2, 11gR2 and Oracle Database Release 12c Release 1. The exact releases differ from version to version. Check the related README files or Release Notes for specific versions.

Refer to My Oracle Support note 888888.1, at https://support.oracle.com/CSP/main/article?cmd=show&type=NOT&id=888888.1, for more details about the available database versions.

When you use oakcli commands to create multiple homes on Oracle Database Appliance, the commands start the cloning process used by Oracle Grid Infrastructure. In the current release, the user oracle owns all of the Oracle homes.

**Note:** If you are not upgrading from an earlier release, then download the Oracle Database Appliance End-User Bundle for the Oracle Database version that you want to install. See Note 888888.1 for more details:

https://support.oracle.com/CSP/main/article?cmd=show&type=NO T&id=888888.1

Use oakcli commands to create, manage, patch, and upgrade multiple databases on Oracle Database Appliance using the multiple Oracle home feature. The oakcli create database command enables you to create a database with minimal user input. When used without any additional options, the command creates a new database home. Alternatively, create a database in an existing home by using the -oh option. Note that Oracle does not recommend applying RDBMS patches directly, you should only use Oracle Database Appliance Patch Bundles, which are tested to work across the whole software stack.

**Note:** Use oakcli commands to create new databases in either existing Oracle homes or in new Oracle homes.

### <span id="page-21-1"></span>**Managing Multiple Database Instances Using Instance Caging**

Oracle Database provides a method for managing CPU allocations on a multi-CPU server that runs multiple database instances. This method is called *instance caging*. Instance caging and Oracle Database Resource Manager (the Resource Manager) collaborate to support your desired service levels across multiple instances. Consolidation can minimize idle resources, maximize efficiency, and lower costs.

Oracle Database Appliance templates are already tuned for the size of each database instance workload. They are designed to run on a specific number of cores. Instance caging assures that each database workload is restricted to the set of cores allocated by the template, enabling multiple databases to run concurrently with no performance degradation, up to the capacity of Oracle Database Appliance. You could select database template sizes larger than your current needs to provide for planned growth.

**Note:** Oracle strongly recommends that you use the Oracle Database Appliance templates, because they implement best practices and are configured specifically for Oracle Database Appliance.

**Tip:** Oracle Appliance Manager configurator refers to the database sizing templates as *classes* of databases.

By default, instance caging is not enabled on Oracle Database Appliance. To enable instance caging, set the initialization parameter, RESOURCE\_MANAGER\_PLAN, for each database on Oracle Database Appliance. The parameter specifies the plan to be used by Resource Manager for the current instance. Setting this parameter will direct Resource Manager to allocate core resources among databases. If no plan is specified with this parameter, then the Resource Manager is not enabled and instance caging will not be enabled.

Instance caging allocation of core resources is enabled in accordance with the Oracle Database Appliance database template size that you select for each database. The CPU\_ COUNT initialization parameter is set in the template. Use the CPU\_COUNT setting that matches the size of each database to consolidate, and follow the standard instructions for configuring instance caging.

#### **See Also**

*Oracle Database Administrator's Guide for more information about enabling and* configuring instance caging and the Resource Manager.

## <span id="page-22-0"></span>**Using Oracle Database Appliance SSDs**

Oracle Database Appliance includes SSDs to enhance the performance of certain operations. SSDs are used for:

- [Accelerating Redo Log Writes](#page-22-1)
- [Caching Database Data](#page-22-2)
- [Improving I/O Performance for Database Files](#page-23-0)

### <span id="page-22-1"></span>**Accelerating Redo Log Writes**

Oracle Database Appliance contains four dedicated SSDs in slots 20-23 specifically for database redo logs. An ASM diskgroup named +REDO with High Redundancy is provisioned during the deployment process to accelerate database redo log write operations and improve latency. Databases automatically utilize these SSDs, and no other files can be hosted on them.

### <span id="page-22-2"></span>**Caching Database Data**

Oracle Database Appliance X5-2 introduces four additional 400 GB SSDs in slot numbers 16-19 that can be used to host database files, or they can be used as a database flash cache in addition to the buffer cache.

An ASM diskgroup named +FLASH with Normal Redundancy is provisioned on these SSDs. All of the storage in the +FLASH diskgroup is allocated to an ASM Dynamic Volume (flashdata), and formatted as an ACFS file system. Storage in this flashdata file system is then made available as an ACFS file system and is used to create database flash cache files that accelerate read operations. The file that contains the flash cache is automatically created for each database and is specified using the database init.ora parameter db\_flash\_cache\_file. By default, flash\_cache\_file\_ size is set to 3 times the size of SGA, up to 196 GB, unless there is not enough space, in which case the size parameter is set to 0. Changing the flash\_cache\_file\_size parameter requires restarting the database in order to use the newly sized flash cache.

### **See Also**

*Oracle Database Administrator's Guide for information about Configuring Database* Smart Flash Cache

### <span id="page-23-0"></span>**Improving I/O Performance for Database Files**

Oracle Appliance Manager configurator and the oakcli create database command provide the option to store entire databases in flash using the flashdata ACFS file system on the 400 GB SSDs (also used for the flash cache).

If there is not enough space available in flash, the oakcli create database command will not prompt you with an option to store databases in flash, and the databases files will automatically be created in the +DATA diskgroup. You can also store database data files on both flash and HDDs, but this must be manually managed. It requires a thorough understanding of database usage patterns and is only recommended for advanced administrators.

The limitations of this strategy are:

- Oracle Database versions must be 11.2.0.4 or later
- Database type must be OLTP
- Only non-CDB databases can be completely stored in flash
- There must be 160 GB of available space in the +FLASH diskgroup

### **See Also**

- ["Storage on Oracle Database Appliance"](#page-122-2) for information about ASM Cluster File System (ACFS) Storage Architecture on Oracle Database Appliance
- [oakcli create database](#page-68-2) command reference

# <span id="page-23-2"></span><span id="page-23-1"></span>**Updating and Upgrading the Oracle Database on Oracle Database Appliance**

To patch Oracle Database, use the appropriate Oracle Database Appliance Patch Bundle. Typically, you would perform infrastructure patching, then Grid infrastructure patching, and then the Oracle Database patching. This section contains the instructions for applying each of the available database patches. These patches perform rolling upgrades that automatically patch Node 1 after patching Node 0.

The following examples outline the steps required to update or upgrade the Oracle Database on Oracle Database Appliance.

- Example 1 Updating to Oracle Database 12.1.0.2.4 from Previous Oracle Database [12.1.0.2.x Releases](#page-24-0)
- Example 2 Upgrading to Oracle Database 12.1.0.2.4 from Oracle Database [11.2.0.4.x Releases](#page-24-1)

### <span id="page-24-2"></span><span id="page-24-0"></span>**Example 1 Updating to Oracle Database 12.1.0.2.4 from Previous Oracle Database 12.1.0.2.x Releases**

**1.** Run the oakcli show databases command, on Node 0 only, to confirm that you have a database with the appropriate release number for this update. The command and output should look similar to the following example.

# oakcli show databases Database Name Database Type Database HomeName Database HomeLocation Database Version tpcc RAC dbhome12102 /u01/app/oracle/product/12.1.0.2/dbhome\_1 12.1.0.2.3(20299023,20299022 RACOne RACOneNode dbhome12102 /u01/app/oracle/product/12.1.0.2/dbhome\_1 12.1.0.2.3(20299023,20299022)

**2.** Run the oakcli update -patch 12.1.2.4.0 --database command on Node 0 only, the command automatically patches both nodes. If you have more than one database home that could be patched, then the software provides a select list from which you pick one, some, or all of the database homes to update.

**Note:** You cannot perform individual database updates for databases running in the same home. All databases running in the homes that you update, such as the two databases listed in the example in Step 1, will be patched to Oracle Database 12.1.0.2.4.

**3.** After the command completes on both nodes, check your database version with the oakcli show databases command on Node 0. The command and output should now look similar to the following example.

```
# oakcli show databases
Database Name Database Type Database HomeName
 Database HomeLocation Database Version
tpcc RAC dbhome12102
   /u01/app/oracle/product/12.1.0.2/dbhome_1 12.1.0.2.4(20831110,20831113)
RACOne RACOneNode dbhome12102
   /u01/app/oracle/product/12.1.0.2/dbhome_1 12.1.0.2.4(20831110,20831113)
```
### <span id="page-24-3"></span><span id="page-24-1"></span>**Example 2 Upgrading to Oracle Database 12.1.0.2.4 from Oracle Database 11.2.0.4.x Releases**

Create the required 12.1.0.2.4 home:

- **1.** Download the 12.1.0.2.4 RDBMS Clone Patch 19520042 (file name p19520042\_ 121200\_Linux-x86-64.zip) from My Oracle Support.
- **2.** Create an 12.1.0.2.4 database home on Node 0 with the following command:

# opt/oracle/oak/bin/oakcli create dbhome -version 12.1.0.2.4

**3.** Run the command oakcli show dbhome. The output appears similar to the result in the following example.

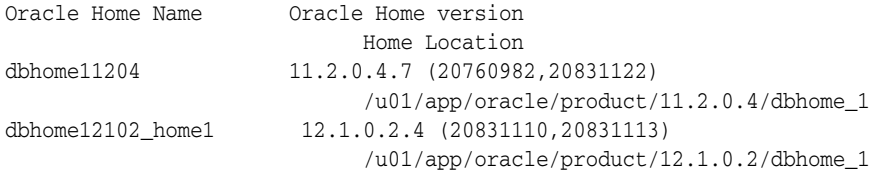

**4.** Run the oakcli show databases command, on Node 0 only, to confirm that you have a database with the appropriate release number for this upgrade. The command and output should look similar to the following example, which shows two databases that are candidates to be upgraded.

```
# oakcli show databases
Database Name Database Type Database HomeName
Database HomeLocation and Database Version
tpcc RAC dbhome11204
   /u01/app/oracle/product/11.2.0.4/dbhome_1 11.2.0.4.7(20760982,20831122)
RACOne RACOneNode dbhome11204
     /u01/app/oracle/product/11.2.0.4/dbhome_1 11.2.0.4.7(20760982,20831122)
```
**5.** Upgrade a database by running the oakcli upgrade database command, on Node 0 only, providing the name of the database to upgrade and the 12.1.0.2.4 database home name from Step 1. The following example shows how to upgrade the tpcc database, listed in Step 2, using the dbhome12102\_home1 identified in the example shown in Step 1:

# oakcli upgrade database -db tpcc -to dbhome12102\_home1

**6.** After the command completes, verify your database version with the oakcli show databases command on Node 0 again. The command and output should now look similar to the following example:

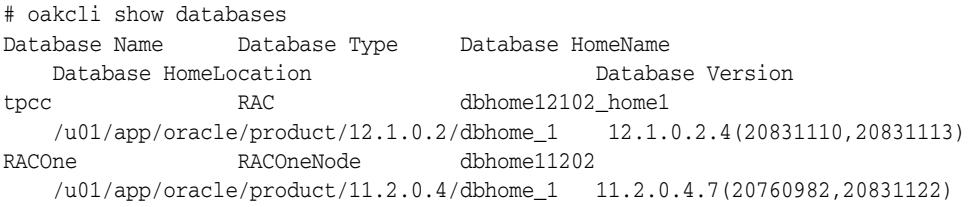

# <span id="page-26-0"></span>**Managing Oracle Database Appliance Virtualized Platform**

After you deploy Oracle Database Appliance Virtualized Platform, your system will have two domains on each server node, Dom0 and ODA\_BASE (also known as Dom1). You can use the CPU cores not assigned to Oracle Database (ODA\_BASE) for virtual machines, each of which is referred to as user domain or a Domain (Dom) U. The following figure shows the virtualized structure as a block diagram.

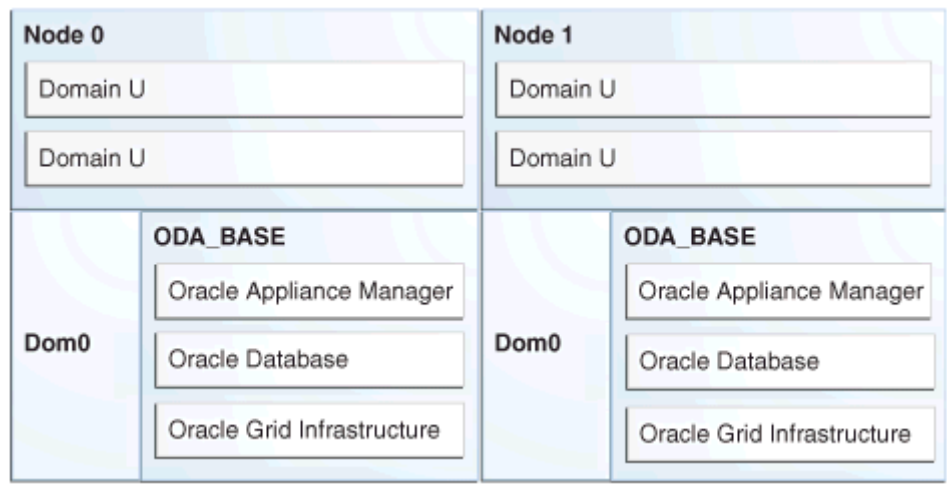

*Figure 3–1 Oracle Database Appliance Virtualized Platform*

Oracle recommends that you use shared repositories with Oracle Database Appliance Virtualized Platform for high availability. The virtual machine files can be stored on shared disks, providing shared storage for the database as well as the application virtual machines. Additionally, CPU pools and a resizeable Oracle Database domain (ODA\_BASE) ensure that the virtual machines do not consume cycles from each other or from your assigned database CPU cores. Find details about the uses and configuration of these features, as well as information about resizing your Oracle Database domain (ODA\_BASE), in the following sections of this chapter:

- [Overview of Guest Virtual Machine Deployments](#page-27-0)
- About Shared Repositories and Virtual Machines on Oracle Database Appliance [Virtualized Platform](#page-27-1)
- Managing Shared Repositories and Virtual Disks on Oracle Database Appliance [Virtualized Platform](#page-28-0)
- About Virtual Machine Templates and Assemblies on Oracle Database Appliance [Virtualized Platform](#page-32-0)
- Managing Virtual Machine Templates and Assemblies on Oracle Database [Appliance Virtualized Platform](#page-33-0)
- [About Virtual Machines on Oracle Database Appliance Virtualized Platform](#page-35-0)
- Managing Virtual Machines High Availability on Oracle Database Appliance [Virtualized Platform](#page-36-0)
- [Managing Virtual Machines on Oracle Database Appliance Virtualized Platform](#page-37-0)
- [About CPU Pools on Oracle Database Appliance Virtualized Platform](#page-41-0)
- [Managing CPU Pools on Oracle Database Appliance Virtualized Platform](#page-42-0)
- About Network Infrastructure and Virtual Local Area Networks on Oracle [Database Appliance Virtualized Platform](#page-43-1)
- [Resizing ODA\\_BASE](#page-48-0)

Many of the sections that cover management of a feature include a set of related examples.

### <span id="page-27-0"></span>**Overview of Guest Virtual Machine Deployments**

The main steps to deploy a guest virtual machine are as follows:

- **1.** Create a new repository if necessary.
- **2.** Import the required template or assembly.
- **3.** Configure the template or assembly.
- **4.** Clone the template or assembly.
- **5.** Update the virtual machine as required.
- **6.** Start the virtual machine.
- **7.** Access the virtual machine using the virtual machine console.

For additional details and options available to complete each of the preceding steps, see the remaining sections in this chapter.

# <span id="page-27-1"></span>**About Shared Repositories and Virtual Machines on Oracle Database Appliance Virtualized Platform**

Oracle Database Appliance Virtualized Platform enables you to create one or more shared repositories for the storage of virtual machine (VM) files. A VM shared repository provides high availability support. A VM can be configured to fail over from one node to another node in case of node failure, and a VM can auto-restart on the failover node if the preferred node is not available.

Additionally, you can create virtual disks in shared repositories. Virtual disks provide additional storage options for virtual machines, by allowing you to attach additional block storage to your VMs. Similarly, you can detach the storage if you no longer need the additional space. You can use virtual disks to expand existing file system storage inside the VM by extending the storage volume onto a virtual disk or creating a new file system on a virtual disk. Your virtual disks can also be shared by multiple VMs running on same shared repository.

The following figure shows a typical architecture of Oracle Database Appliance Virtualized Platform with a shared storage system.

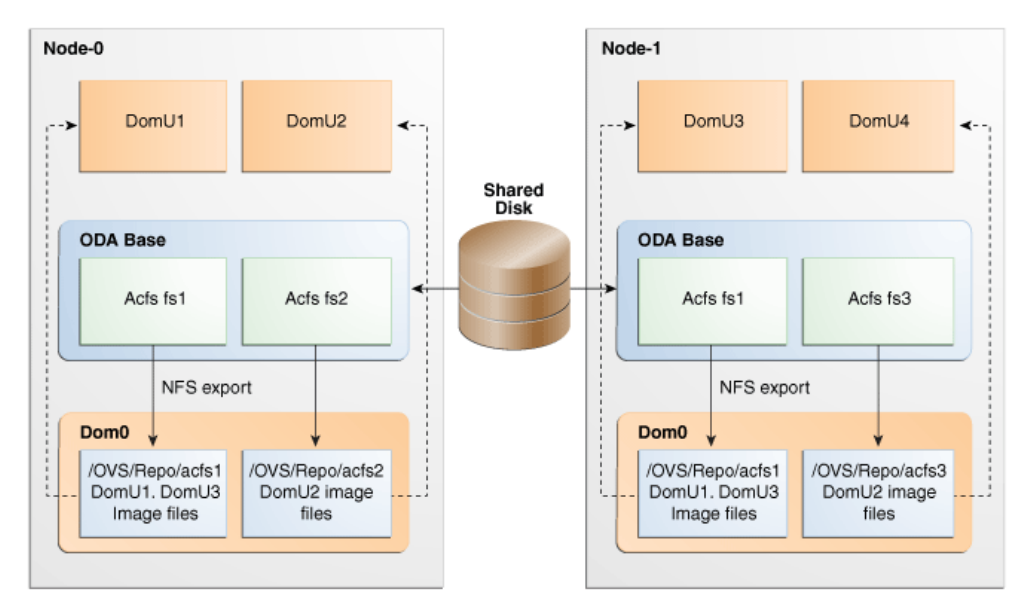

*Figure 3–2 Architecture Overview of Oracle Database Appliance Virtualized Platform Shared Repositories*

The preceding figure shows the shared disks on Oracle Database Appliance Virtualized Platform connected directly to ODA\_BASE. ODA\_BASE contains three shared repositories named fs1, fs2, and fs3. Each shared repository is an Oracle Automatic Storage Management Cluster File System (Oracle ACFS) in ODA\_BASE created on top of the ASM disk group (DATA or RECO) chosen for the repository. The process that creates a repository also performs an NFS export of the repository to the respective Dom0 via the private network. The export enables shared storage for the virtual machine files.

With the configuration shown in the figure, you can create multiple repositories. Mount these repositories either on the nodes where the virtual machine needs to run (such as fs1 and fs3 in the figure), or on both the nodes (such as fs2 in the illustration). Create one or more virtual machines or virtual machine templates on these shared repositories.

Create and manage shared repositories, virtual disks, and their virtual machines, including all of the underlying architecture shown in the figure, with Oracle Appliance Manager commands.

# <span id="page-28-0"></span>**Managing Shared Repositories and Virtual Disks on Oracle Database Appliance Virtualized Platform**

To create a shared repository, use the oakcli create repo command to identify the repository name, the disk group to use for its storage (DATA or RECO), and its size (in Gigabytes). Once you have created a shared repository, start the repository with the oakcli start repo command to make the storage available before assigning a virtual machine to the repository. Note that this command will also start any virtual machines assigned to the repository that are defined to be automatically started.

Other Oracle Appliance Manager shared repository commands, including commands to show and to stop (dismount) existing repositories, are similar to those used for

non-shared repositories. Unlike the default repositories, which are permanent, you may delete a shared repository that has no active (mounted) virtual machines.

**Note:** Do not issue an oakcli stop repo command while virtual machines are still active in the repository for the selected node.

The following commands have additional options for managing virtual machines on shared repositories:

oakcli configure vm

Include a -prefnode clause, to identify the node where you want the virtual machine to run by default, and a -failover clause, to indicate if you want the virtual machine to use the other node when the preferred node is not available (either at startup or while already active).

**Note:** If your virtual machine is assigned to a specific CPU pool and is allowed to failover, then the virtual machine will try to use the same CPU pool on the secondary node. If the CPU pool exists but is a different size, then the performance of your virtual machine might be impacted when running on the secondary node. If the assigned CPU pool does not exist on the secondary node, then the virtual machine will not fail over.

oakcli clone vm

Use the name of the shared repository in the -repo clause and include a -node clause to identify the node on which you want to perform the cloning process.

oakcli configure repo

Use the name of the shared repository in the repo clause and include the -incsize parameter to increase the size of the repository. The number you provide in the -incsize clause defaults to gigabytes but you can changed the unit to megabytes by appending M to the size.

oakcli import vmtemplate

Use the name of the shared repository in the -repo clause and include a -node clause to identify the node where you want to import a template or an assembly.

To create a virtual disk within a shared repository, use an oakcli create vdisk command to define the size of the virtual disk, the shared repository in which it will reside, a unique name within that shared repository, and whether or not the virtual disk can be shared by multiple virtual machines.

After you create one or more virtual disks, you can see information about them all using an oakcli show vdisk command. To see details about an individual virtual disk, use the same command but include the virtual disk name and a -repo clause to name the shared repository where you created the virtual disk. You may also clone virtual disks using an oakcli clone vdisk *clone\_vdisk* -repo *repo\_name* -src *src\_ vdisk* command, where *clone\_vdisk* is the name to assign to the cloned virtual disk, *repo\_name* is the repository where the original virtual disk resides, and *src\_vdisk* is the name of the virtual disk that you are cloning.

You can also delete a virtual disk with an oakcli delete vdisk command that includes the virtual disk name and a -repo clause to name shared repository.

The section ["Examples of Oracle Appliance Manager Commands for Shared](#page-30-0)  [Repositories, Virtual Disks, and Virtual Machines"](#page-30-0) contains examples of commands used to manage shared repositories and virtual disks.

#### **See Also:**

- [oakcli create repo](#page-73-1)
- [oakcli start repo](#page-104-3)
- [oakcli configure vm](#page-62-2)
- [oakcli clone vm](#page-56-2)
- [oakcli configure repo](#page-62-3)
- [oakcli import vmtemplate](#page-81-2)
- [oakcli create vdisk](#page-74-2)

### <span id="page-30-0"></span>**Examples of Oracle Appliance Manager Commands for Shared Repositories, Virtual Disks, and Virtual Machines**

#### **Example 1 Create a Shared Repository**

This command creates a shared repository named *repo1* in the ASM DATA disk group with 30 gigabytes of available storage:

oakcli create repo repo1 -dg data -size 30

#### **Example 2 Show the Status of All Shared Repositories**

This command displays information about all existing repositories, which includes the default, local repositories as well as the shared repositories:

oakcli show repo

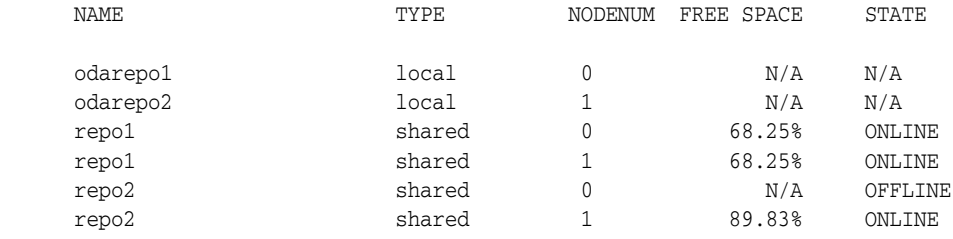

### **Example 3 Start a Shared Repository**

This command starts the shared repository named repo1 on Node 1:

oakcli start repo repo1 -node 1

#### **Example 4 Stop a Shared Repository**

This command stops the shared repository named repo1 on Node 0:

oakcli stop repo repo1 -node 0

#### **Example 5 Show the Status of Named Shared Repository**

This command displays information from Node 1 about the shared repository named repo1:

oakcli show repo repo1 -node 1

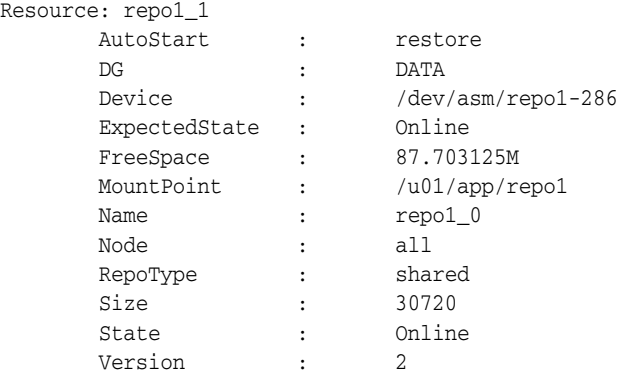

#### **Example 6 Delete a Shared Repository**

This command deletes the shared repository named repo1 if the repository is offline (stopped) on both nodes:

oakcli delete repo repo1

### **Example 7 Import Virtual Machine Templates from an External Repository Assembly into a Shared Repository**

This command imports virtual machine templates contained in an external repository template assembly file. Note the single quotation marks that enclose the URL. Assuming that the assembly contains three different templates, they are assigned the names *myol6u\_15gb1*, *myol6u\_15gb2*, and *myol6u\_15gb3*, and they are imported into the shared repository, *repo2*, on Node 1.

```
oakcli import vmtemplate myol6u_15gb -assembly
'http://example.com/assemblies/OEL6/OVM_OL6U1_x86_PVHVM_15GB.ova'
-repo repo2 -node 1
```
### <span id="page-31-0"></span>**Example 8 Create a Virtual Machine from a Template in a Shared Repository**

This command creates a virtual machine named *myol6u\_test* from the virtual machine template named myol6u\_15gb1, which is stored in shared repository named repo2 on Node 0.

oakcli clone vm myol6u\_test -vmtemplate myol6u\_15gb1 -repo repo2 -node 0

**Note:** The -node clause identifies the node where the cloning activity is to be run. Also, the node value does not assign the default startup node for the virtual machine, this assignment is set by the oakcli configure vm command.

### **Example 9 Configure a Virtual Machine for Use on a Shared Repository**

This command sets values for specific resources in the virtual machine named *myol16u\_test*:

- number of CPUs assigned to the virtual machine when started (vcpu)
- CPU access priority (cpuprio)
- maximum percentage of a CPU's capacity that will be assigned to the virtual machine (cpucap)
- amount of memory assigned when the virtual machine starts up (memory)
- the node where the virtual machine would normally start automatically when the shared repository is started or when the virtual machine is started manually (prefnode)
- enable automatic failover if the default node (prefnode) is not available (failover)

These values will override values assigned to these same parameters in the virtual template from which this virtual machine was derived. The virtual machine will use default values for parameters that are not defined in either the parent template or in a configuration command.

```
oakcli configure vm myol16u_test
-vcpu 2 -cpuprio 150 -cpucap 20 -memory 1G 
-prefnode 0 -failover true
```
#### **Example 10 Create a Virtual Disk for Use in a Shared Repository**

This command creates a virtual disk named *sdisk1* in the *repo2* shared repository with a size of 1 gigabyte and the ability to be shared by virtual machines:

oakcli create vdisk sdisk1 -repo repo2 -size 1G -type shared

#### <span id="page-32-1"></span>**Example 11 Attach a Virtual Disk to a Virtual Machine**

This command attaches the virtual disk named *sdisk1*, as created in [Example 11](#page-32-1), to the virtual machine named *myol6u\_test* in the *repo2* shared repository, as created in [Example 8](#page-31-0):

oakcli modify vm myo16u\_test -attachvdisk sdisk1

# <span id="page-32-0"></span>**About Virtual Machine Templates and Assemblies on Oracle Database Appliance Virtualized Platform**

Import and configure virtual machine templates as the source for the virtual machines deployed on Oracle Database Appliance Virtualized Platform. If you have created shared repositories, then import templates into the desired repository, otherwise import templates into the local repository on the desired node.

You might also import assemblies that contain one or more templates. When you import a template or assembly into a shared repository, identify the node that will perform the operation. Avoid overworking a busy node by selecting the node carefully. The repository will be available to both nodes no matter which node performs the import.

Templates imported into local nodes use the repository name supplied in the import command to identify the node that will complete the import and provide the storage. On Node 0, the local repository is named odarepo1 and on Node 1, the local repository is named odarepo2..If you want to import a template to both local repositories, then you must provide a different template name when you import the template into the second node.

**Note:** You cannot create or clone templates directly on Oracle Database Appliance Virtualized Platform. Find virtual machine templates at http://edelivery.oracle.com/linux.

If you import an assembly that contains more than one template, then the command automatically modifies the template name that you provide so that all template names remain unique. The first template will have the number "1" appended to the name, the second template will have the number "2" appended, and so on.

Once you have imported a virtual machine template, you can customize the template with Oracle Appliance Manager commands. For details about all the commands to manage virtual machines, see the section ["Managing Virtual Machine Templates and](#page-33-0)  [Assemblies on Oracle Database Appliance Virtualized Platform".](#page-33-0)

# <span id="page-33-0"></span>**Managing Virtual Machine Templates and Assemblies on Oracle Database Appliance Virtualized Platform**

Use Oracle Appliance Manager import commands to store and name virtual machine templates for Oracle Database Appliance Virtualized Platform. Customize and manage the templates with additional Oracle Appliance Manager commands.

Examples of the commands described in this section are available in ["Examples of](#page-34-0)  [Oracle Appliance Manager Virtual Machine Templates and Assembly Management](#page-34-0)  [Commands"](#page-34-0).

#### **Importing Virtual Machine Templates**

Use the Oracle Appliance Manager oakcli import vmtemplate command to import virtual machine templates and assemblies. You can import virtual machine templates and assemblies directly from a remote repository using a URL to identify the source of the files. Optionally, use a remote copy command to copy files from the remote repository into your Dom0 /OVS directory and then import the files using the path and names to identify the downloaded files.

**Note:** When importing templates or assemblies to a local repository, do not use the -node clause. The target node is implicit in the name of the repository.

#### **Displaying and Modify Virtual Machine Template Configurations**

Once you have imported a virtual machine template to a storage repository, examine the template configuration parameters with the Oracle Appliance Manager oakcli show vmtemplate command. If you need to reconfigure the template for specific requirements, then use the Oracle Appliance Manager oakcli configure vmtemplate command. This is useful if you plan to deploy multiple virtual machines with the same characteristics from a single template. If you will be deploying only one virtual machine or many virtual machines but with different characteristics, then set required values in the virtual machines with the oakcli configure vm command after you deployed the template.

#### **Listing Stored Virtual Machine Templates**

To find all your stored virtual machine templates, use the Oracle Appliance Manager oakcli show vmtemplate command with no parameters. If you no longer need a template that you previously stored, then remove the template from the repository with the Oracle Appliance Manager oakcli delete vmtemplate command.

### <span id="page-34-0"></span>**Examples of Oracle Appliance Manager Virtual Machine Templates and Assembly Management Commands**

#### **Example 1 Import a Virtual Machine Template from Dom0**

This command imports a virtual machine template that is defined in the file named OVM\_OL5U5\_X86\_64\_PVM\_10GB.tgz. This file was previously copied from an external template repository into the /OVS file system on Dom0. The template is assigned the name *myol5u1* and is imported into the repository on Node 0.

oakcli import vmtemplate myol5u -files /OVS/OVM\_OL5U5\_X86\_64\_PVM\_10GB.tgz -repo odarepo1

#### **Example 2 Import a Virtual Machine Template Using an External Repository URL**

This command imports a virtual machine template file named OVM\_OL5U7\_X86\_64\_ PVM\_10GB.tgz from an external template repository. Note the single quotation marks that enclose the URL. The templates is assigned the name *myol5u7\_10gb* and is imported into the repository on Node 1.

```
oakcli import vmtemplate myol5u7_10gb -files
'http://example.com/vmtmplt/OEL5/OVM_OL5U7_X86_64_PVM_10GB.tgz'
-repo odarepo2
```
### **Example 3 Import Virtual Machine Templates from an External Repository Assembly**

This command imports virtual machine templates contained in an external template repository assembly file. Note the single quotation marks that enclose the URL. Assuming that the assembly contains three different templates, they are assigned the names *myol6u\_15gb1*, *myol6u\_15gb2*, and *myol6u\_15gb3*, and they are imported into the repository on Node 1.

```
oakcli import vmtemplate myol6u_15gb -assembly
'http://example.com/assemblies/OEL6/OVM_OL6U1_x86_PVHVM_15GB.ova'
-repo odarepo2
```
#### **Example 4 Configure a Virtual Machine Template**

This command sets values for specific resources in the virtual machine template named *myol5u7\_10gb*:

- Number of CPUs assigned when the virtual machine starts up (vcpu)
- Maximum number of CPUs that can be assigned to the virtual machine (maxvcpu)
- Maximum percentage of a CPU's capacity that will be assigned to the virtual machine (cpucap)
- Amount of memory assigned when the virtual machine starts up (memory)
- Maximum amount of memory that can be assigned to the virtual machine (maxmemory)
- Operating system used by the virtual machine (os)

These values will become the default values for any virtual machine cloned from this template, although you can change any or all them later with the Oracle Appliance Manager oakcli configure vm command.

```
oakcli configure vmtemplate myol5u7_10gb -vcpu 2 -maxvcpu 4 -cpucap 40
-memory 1536M -maxmemory 2G -os OTHER_LINUX
```
#### **Example 5 Configure Network Information in a Virtual Machine Template**

This command sets *net1* as the network used to access a virtual machine cloned from the *myol5u7\_10gb* virtual machine template.

oakcli modify vmtemplate myol5u7\_10gb -addnetwork net1

#### **Example 6 List the Existing Virtual Machine Templates**

This command displays the name and repository for each virtual machine template as well as the default number of CPUs and default amount of memory that Oracle Database Appliance Virtualized Platform would assign to a virtual machine created from the template.

oakcli show vmtemplate

#### **Example 7 Show Configured Values for a Virtual Machine Template**

This command displays the values for the configurable options in the virtual machine template named *myol5u7\_10gb*.

oakcli show vmtemplate myol5u7\_10gb

#### **Example 8 Remove a Virtual Machine Template**

This command removes the virtual machine template named myol6u\_15gb3 from Oracle Database Appliance Virtualized Platform.

oakcli delete vmtemplate my0l6u\_15gb3

# <span id="page-35-0"></span>**About Virtual Machines on Oracle Database Appliance Virtualized Platform**

Deploy virtual machines on Oracle Database Appliance Virtualized Platform to run applications and other software on CPUs that are independent of Oracle Database software running in ODA\_BASE. Use Oracle Appliance Manager to create and manage virtual machines, including starting and stopping them, and opening consoles for GUI access.

**Note:** You can use a VNC session to open a GUI console for a virtual machine.

You create ("clone") virtual machines from imported templates (or assemblies) or else from an existing virtual machine. In the former case, your virtual machine can be a complete clone of the contents of the template or assembly, or it can be a snap clone, which contains only the metadata of the virtual machine definition. In the latter case, all copies of existing virtual machines must be snap clones, either of a complete virtual machine or a snap clone.

You can clone virtual machines that have attached virtual disks. In such cases, a clone of a virtual machine will contain the contents of virtual disks attached locally but not of virtual disks attached in shared mode. If needed, clone the virtual disks required by a cloned virtual machine in a separate step.
**Note:** Creating snap clones is a very fast operation compared to cloning the entire template or assembly. However, if you update the contents of a snap clone, your system will acquire additional storage for the clone to retain the original content as well as the changed content, unless the changes are on shared virtual disks.

Unless you are using local repositories, you could set high-availability options for your virtual machines. These include identifying the node where the virtual should be started by default and whether the virtual machine should be failed over to the other node. Failover can occur if the node where the virtual is already running should fail or if the preferred node is not available when the virtual attempts to start.

Although it is possible to reconfigure an active virtual machine, your changes would not take effect until you stopped and restarted the virtual machine. You can also display high level information about all of your virtual machines or detailed information about the configuration of single virtual machines. When you no longer have use for a particular virtual machine, then delete the virtual machine to regain storage.

For details about the commands you use to manage virtual machines, see ["Managing](#page-37-0)  [Virtual Machines on Oracle Database Appliance Virtualized Platform"](#page-37-0).

**See Also:** *Oracle Database Appliance Release Notes* for the version of Oracle VM supported by each release of Oracle Database Appliance. Oracle Database Appliance Virtualized Platformsupports all guest operating systems provided by the supported version of Oracle VM. Find the supported guest operating systems in the related Oracle VM Release Notes.

# **Managing Virtual Machines High Availability on Oracle Database Appliance Virtualized Platform**

A system that is highly available is designed to provide uninterrupted computing services during essential time periods, during most hours of the day, and most days of the week throughout the year. Reliability, recoverability, timely error detection, and continuous operations are primary characteristics of a highly available solution. Two essential parts of high availability are automatic restart and failover.

# **Automatic Restart**

A virtual machine automatically restarts after a hardware or software failure or whenever your database host computer restarts. Using the oakcli configure vm command, you can start a virtual machine on a preferred node by setting the -prefnode parameter.

# **Failover**

Failover lets the virtual machine be restarted on the other node with no manual intervention in the event of an unplanned node failure. The -failover parameter, used with the oakcli configure vm command, enables a virtual machine to fail over from one node to another.

**See Also:** [oakcli configure vm](#page-62-0) for information about using the -prefnode and -failover parameters

# <span id="page-37-0"></span>**Managing Virtual Machines on Oracle Database Appliance Virtualized Platform**

Create and manage user domain virtual machines on Oracle Database Appliance Virtualized Platform using Oracle Appliance Manager commands. Access your active virtual machines using the command line (after configuring the virtual machine with commands similar to those in Example 7 later in this section) or GUI VM consoles opened with Oracle Appliance Manager.

Use Oracle Appliance Manager commands for the following tasks:

Creating an image for a new virtual machine

Use the oakcli clone vm command to create an image for a new virtual machine on Oracle Database Appliance. By default, the image inherits the content and configuration information from the template or from the virtual machine that you are cloning and resides in the same repository as the source. To create a snap clone, which will only contain the configuration metadata, include the -snap clause in the oakcli clone command.

Unless you are using local repositories for your virtual machines, include the -node clause in the oakcli clone command to identify the node that should run the cloning process. To create a snap clone, include the -snap clause in the oakcli clone command.

Displaying and Modifying virtual machine configurations

To see the current configuration of a virtual machine image, use the Oracle Appliance Manager oakcli show vm command. If you need to make changes to the configuration, such as setting high-availability options, then run the Oracle Appliance Manager oakcli configure vm command.

**Note:** CPU capacity is controlled either by the CPU pool assigned to a virtual machine (by the -cpupool parameter), or by the default\_ unpinned\_pool if the virtual machine is configured without a -cpupool parameter.

**Note:** If you reconfigure a virtual machine that is currently running, then your changes will not be effective until you stop and restart the virtual machine.

Starting and stopping virtual machines

When you are ready to start a virtual machine on Oracle Database Appliance Virtualized Platform, run the Oracle Appliance Manager oakcli start vm command Similarly, to stop a virtual machine, run the oakcli stop vm command.

Sending messages to active virtual machines

New Oracle Virtual Machine Templates include a utility, Oracle VM Guest Additions (ovmd) that provides a messaging interface for first-boot installation configuration. To send such messages to a virtual machine on Oracle Database Appliance Virtualized Platform, use the oakcli modify vm command with the -s parameter, where the argument for the parameter is list of parameters enclosed in single or double quotation marks. The elements in the list are key and value pairs with a colon delimiter to separate the pair of values and a semi-colon to separate value pairs from each other. The following example has two value pairs.

oakcli modify vm vmo16u3 -s 'com.oracle.linux.network.device.0:eth0;com.oracle.linux.network.ipaddr.0:192.1 .2.18'

**See Also:** The section *Using the Oracle VM Guest Additions* in *Oracle VM Utilities Guide for x86* for more information about ovmd, and the Oracle VM Guest Additions.

Accessing an active virtual machine

To open a GUI virtual machine console for an active virtual machine, run the Oracle Appliance Manager oakcli show vmconsole command. If the console does not display correctly, then close the console, set the DISPLAY environment variable to an appropriate value for your monitor, and then rerun the oakcli show vmconsole command.

You can also configure your virtual machine (using oakcli modify vm commands with the -s parameter) to allow access from the Oracle Database Appliance command line instead of a virtual machine console.

Listing the virtual machines in your repositories

Display a list your existing virtual machines, including some basic information about each one, with the Oracle Appliance Manager oakcli show vm command.

Adding a virtual disk to or removing a virtual disk from a virtual machine

Use an oakcli modify vm *virtual\_machine\_name* command with an -attachvdisk or a -detachvdisk clause that names the virtual disk to add or remove the virtual disk.

■ Removing a virtual machine from a repository

Remove an unwanted virtual machine with the Oracle Appliance Manager oakcli delete vm command.

For examples of the commands to manage virtual machines described in this section, see ["Examples of Oracle Appliance Manager Virtual Machine Commands"](#page-39-0).

# **Performing a Live Migration for an Oracle Database Appliance Virtual Machine**

Live Migration refers to the process of moving a running virtual machine between physical machines without disconnecting the client or application running in the virtual machine. Memory, storage and network connectivity of the virtual machine are transferred from the original host machine to the destination.

# **Requirements**

- The virtual machine must be on shared repo and repo must be online on both nodes.
- The virtual machine must be running.
- The destination host must have the required resources (memory, CPUs etc.) for successful migration.
- The destination host must have a CPU Pool with the same name as the CPU Pool of the virtual machine that is being migrated.

# **Migrating a Virtual Machine from the Currently Running Node to Another Node**

Use the oakcli migrate vm <vmname> command to migrate a virtual machine from the currently running node to another node. *vname* is the name of the virtual machine to be migrated.

When you run this command, the virtual machine must be online and corresponding, and shared repo must be online on both nodes. If a virtual machine is in the migration process, then OAKCLI will display the virtual machine state as "MIGRATING".

# <span id="page-39-0"></span>**Examples of Oracle Appliance Manager Virtual Machine Commands**

## **Example 1 Create a Virtual Machine Image from a Template**

This command creates a complete virtual machine image named *myol15u\_test* from the virtual machine template named *myol15u* which is stored in the shared repository *shrepo* on Node 0.

oakcli clone vm myol15u\_test -vmtemplate myol5u -repo shrepo -node 1

#### **Example 2 Create a Snap Clone from a Template**

This command creates a snap clone named *myol15u\_snap* from the virtual machine template named *myol15u*.

oakcli clone vm myol15u\_snap -vmtemplate myol5u -snap

# **Example 3 Create a Snap Clone of an Existing Virtual Machine**

This command creates a snap clone named *myol15u\_test1* from a virtual machine named *myol15u\_test*.

oakcli clone vm myol15u\_test1 -vm myol5u\_test1 -snap

### **Example 4 Configure a Virtual Machine**

This command sets values for specific resources in the virtual machine named *myol5u\_ test*:

- Number of CPUs assigned to the virtual machine when started (vcpu)
- CPU access priority (cpuprio)
- Maximum percentage of a CPU's capacity that will be assigned to the virtual machine (cpucap)
- Amount of memory assigned when the virtual machine starts up (memory)
- CPU pool to be assigned to the virtual machine (cpupool)
- Definition of the keyboard type to be used for virtual machine access (keyboard)
- Definition of the mouse type to be used for virtual machine access (mouse)

These values will override values assigned to these same parameters in the virtual template from which this virtual machine was derived. The virtual machine will use default values for parameters that are not defined in either the parent template or in a configuration command.

```
oakcli configure vm myol5u_test
-vcpu 2 -cpuprio 150 -cpucap 20 -memory 1G 
-cpupool linpool -keyboard en-us -mouse USB_MOUSE
```
**Note:** CPU capacity is controlled by the CPU pool assigned to a virtual machine by either the -cpupool parameter or by the default\_ unpinned\_pool (if the virtual machine is not configured with a -cpupool parameter). Values for -vcpu and -maxcpu parameters that are larger than the number of CPUs in the assigned CPU pool are ignored.

# **Example 5 List the Existing Virtual Machine Images**

This command displays the name, the repository, and the current state (online or offline) for each virtual machine. The output also contains the default number of CPUs and default amount of memory that Oracle Database Appliance Virtualized Platform will assign to each virtual machine.

oakcli show vm

# **Example 6 Show Configured Values for a Virtual Machine**

This command displays the definition of a virtual machine named *myol5u\_test*. The output contains the current values for all of the configurable parameters along with additional information such as the virtual machine autostart setting.

oakcli show vmtemplate myol5u\_test

# **Example 7 Start a Virtual Machine**

This command starts the virtual machine named *myol5u\_test.*

oakcli start vm myol5u\_test

#### **Example 8 Open a VM Console for a Virtual Machine**

This command opens a GUI VM console window to an active virtual machine named *myol5u\_test.*

oakcli show vmconsole myol5u\_test

**Note:** The oakcli show vmconsole command requires a valid definition for the DISPLAY environment variable to work correctly.

#### **Example 9 Set Up a Virtual Machine for Access from eth0 Using an IP Address**

The following set of commands configures the virtual machine vmol6u3 (which has ovmd) with the IP address 192.168.16.51 for the eth0 interface and sets the root password to password123a.

```
oakcli clone vm vmol6u3 -vmtemplate ol6u3 -repo shrepo -node 0
oakcli modify vm vmol6u3 -addnetwork priv1
oakcli start vm vmol6u3
oakcli modify vm vmol6u3 -s 'com.oracle.linux.network.device.0:eth0'
oakcli modify vm vmol6u3 -s 'com.oracle.linux.network.onboot.0:yes'
oakcli modify vm vmol6u3 -s 'com.oracle.linux.network.bootproto.0:static'
oakcli modify vm vmol6u3 -s 'com.oracle.linux.network.ipaddr.0:192.168.16.51'
oakcli modify vm vmol6u3 -s 'com.oracle.linux.network.netmask.0:255.255.255.0'
oakcli modify vm vmol6u3 -s 'com.oracle.linux.root-password:password123'
```
# **Example 10 Add a Virtual Disk to a Virtual Machine**

This command adds a virtual disk named *sdisk1* to the virtual machine named *myol5u\_ test.*

oakcli modify vm myol5u\_test -attachvdisk sdisk1

# **Example 11 Stop a Virtual Machine**

This command stops the virtual machine named *myol5u\_test.*

oakcli stop vm myol5u\_test

# **Example 12 Remove a Virtual Machine**

This command removes the virtual machine named myol5u\_test from Oracle Database Appliance Virtualized Platform.

oakcli delete vm my0l5u\_test

# **About CPU Pools on Oracle Database Appliance Virtualized Platform**

Isolate workloads by creating CPU pools and assigning (pinning) virtual machines to a specific CPU pool. When you pin a virtual machine to a CPU pool, you ensure that the virtual machine will use CPUs in that pool only.

When Oracle Database Appliance Virtualized Platform is configured, a *default-unpinned-pool* is created on each node. The size of this pool depends on the hardware model as follows:

- On Oracle Database Appliance X5-2 Virtualized Platform, the default-unpinned-pool contains 72 CPUs
- On Oracle Database Appliance X4-2 Virtualized Platform, the default-unpinned-pool contains 48 CPUs
- On Oracle Database Appliance X3-2 Virtualized Platform, the default-unpinned-pool contains 32 CPUs
- On Oracle Database Appliance Version 1 Virtualized Platform, the default-unpinned-pool contains 24 CPUs.

When you create the ODA\_BASE domain, a new CPU pool, named *odaBaseCpuPool*, is created on both nodes and the required CPUs are removed from the default-unpinned-pool. ODA\_BASE is the only domain allowed to use the CPUS in the odaBaseCpuPool. When you start other virtual machines they run on CPUs that were left in the default-unpinned-pool, effectively ODA\_BASE from the work being done by other virtual machines.

You might also cage groups of virtual machines by creating additional CPU pools. These additional pools enable you to pin a virtual machine, or a set of machines, to its own CPU pool. Virtual machines running in a specific CPU pool do not share CPU cycles with virtual machines running in other CPU pools. Define as many CPU pools as you want, up to the number of available CPUs on your system.

If your application requirements change over time, resize, add, or drop CPU pools as needed. Resize ODA\_BASE if necessary, although this requires a special command that also updates your Oracle Database Appliance Virtualized Platform license. See the section ["Resizing ODA\\_BASE"](#page-48-0) for details.

A CPU pool can have a different size on each node (except for the odaBaseCpuPool), as shown by the following oakcli show cpupool commands, one for each node:

oakcli show cpupool -node 0

Pool Cpu List default-unpinned-pool [14, 15, 16, 17, 18, 19, 20, 2 1, 22, 23] twocpu [12, 13] odaBaseCpuPool [0, 1, 2, 3, 4, 5, 6, 7, 8, 9, 10, 11] oakcli show cpupool -node 1 Pool Cpu List default-unpinned-pool [12, 13, 14, 15, 16, 17, 18, 1 9, 20, 21, 22, 23] odaBaseCpuPool [0, 1, 2, 3, 4, 5, 6, 7, 8, 9, 10,11]

For commands to manage CPU pools, other than odaBaseCpuPool, see ["Managing](#page-42-0)  [CPU Pools on Oracle Database Appliance Virtualized Platform".](#page-42-0)

# **Over-Subscribing CPU Pools**

A CPU can belong to one and only one CPU pool, although you can assign multiple virtual machines to a CPU pool. A CPU pool becomes over-subscribed when the virtual machines that are active in the pool require more CPUs than you configured for the pool. For example, if a CPU pool has four CPUs, then you might start two virtual machines that have been defined to use four CPUs each. In this case, the CPU pool is over-subscribed because each of the four CPUs is supporting two virtual machines. Similarly, if you stop one of those virtual machines but start another one that requires two CPUs, then the CPU pool is still over-subscribed because two of the CPUs are supporting both virtual machines. When over-subscribing a CPU pool, you need to assess the performance of the virtual machines in that pool. You should be prepared to re-assign one or more virtual machines to a different CPU pool if sharing an over-subscribed pool degrades performance to unacceptable levels.

# <span id="page-42-0"></span>**Managing CPU Pools on Oracle Database Appliance Virtualized Platform**

Use Oracle Appliance Manager commands to manage CPU pools on each node of Oracle Database Appliance Virtualized Platform.

The actions you could perform on CPU pools include:

- Creating additional CPU pools with the Oracle Appliance Manager oakcli create cpupool command.
- Changing the number of CPUs allocated to a CPU pool with the Oracle Appliance Manager oakcli configure cpupool command.
- Examining your existing CPU pools with the Oracle Appliance Manager oakcli show cpupool command.
- Pinning a virtual machine to a specific CPU pool with the -cpupool option of the Oracle Appliance Manager oakcli configure vm command. You can pin multiple virtual machines to the same CPU pool.

See examples of the commands discussed in this section in ["Examples of Oracle](#page-43-0)  [Appliance Manager CPU Pool Management Commands".](#page-43-0)

# <span id="page-43-0"></span>**Examples of Oracle Appliance Manager CPU Pool Management Commands**

**Example 1 Create a New CPU Pool on Oracle Database Appliance Virtualized Platform**

This command creates CPU pool named *winpool* with 4 CPUs on Node 0.

oakcli create cpupool winpool -numcpu 4 -node 0

# **Example 2 Change the Number of CPUs Assigned to a CPU Pool on Oracle Database Appliance Virtualized Platform**

This command changes the number CPUs assigned to the CPU pool named *linpool* on Node 1. The new number of CPUs will be six after the command runs.

oakcli configure cpupool linpool -numcpu 6 -node 1

# **Example 3 Show the CPU Pools Configured on Oracle Database Appliance Virtualized Platform Nodes**

This command displays the CPUs assigned to each defined CPU pool on Node 0. The command also lists the virtual machines, if any, assigned to each CPU pool.

oakcli show cpupool -node 0

# **Example 4 Assign a Virtual Machine to a CPU Pool on Oracle Database Appliance Virtualized Platform**

This command pins the virtual machine named *wintest* to the CPU pool named *winpool*.

oakcli configure vm wintest -cpupool winpool

**Note:** You do not manage odaBaseCpuPool with oakcli cpupool commands. Instead, you have to use commands that configure ODA\_ BASE, as discussed in ["Resizing ODA\\_BASE"](#page-48-0).

# **About Network Infrastructure and Virtual Local Area Networks on Oracle Database Appliance Virtualized Platform**

To specify which network should access a virtual machine, you employ network infrastructure components of Oracle Database Appliance Virtualized Platform. This section describes these infrastructure components.

Oracle Database Appliance Virtualized Platform manages all the high level network infrastructure components for you by precreating the bonds and bridges for all networks. The front end point for accessing a virtual machine will be one of the bridges defined for Dom0.

The following tables show the default network interfaces and are categorized by hardware as listed here:

- [Table](#page-44-1) 3–1 and Table 3–2 list the default network interfaces for Oracle Database Appliance Virtualized Platform on systems with a storage shelf.
- [Table](#page-44-2) 3–3 lists the default network interfaces for Oracle Database Appliance Virtualized Platform on systems without a storage shelf.

In all cases, connections to user domains are through the selected interfaces.

<span id="page-44-0"></span>*Table 3–1 Oracle Database Appliance Virtualized Platform Dual Port 10-GbE Network Interfaces*

| <b>Interfaces</b><br>at Dom0 |      | Bond<br>Devices at Bridge in<br>Dom <sub>0</sub> | Dom <sub>0</sub> | Interfaces in<br><b>ODA BASE</b><br><b>Domain</b> |
|------------------------------|------|--------------------------------------------------|------------------|---------------------------------------------------|
| $\mathbf{1}$ .               | eth0 | icbond0                                          | priv1            | eth0                                              |
| 2.                           | eth1 |                                                  |                  |                                                   |

<span id="page-44-1"></span>*Table 3–2 Oracle Database Appliance Virtualized Platform On Board Quad Port 10-GbE Network Interfaces*

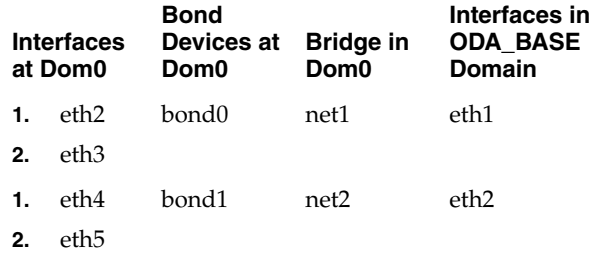

**Note:** If you define a fiber public network connection, then bond0 is configured on PCIe boards.

| <b>Type</b>   | <b>Interfaces</b><br>at Dom0 | <b>Bond</b><br>Devices at<br>Dom0 | <b>Bridge in</b><br>Dom0 | Interfaces in<br><b>ODA BASE</b><br><b>Domain</b> |
|---------------|------------------------------|-----------------------------------|--------------------------|---------------------------------------------------|
| Private       | eth0                         | bond0                             | priv1                    | eth <sub>0</sub>                                  |
|               | eth1                         |                                   |                          |                                                   |
| On Board      | eth <sub>2</sub>             | bond1                             | net1                     | eth1                                              |
| Public        | eth <sub>3</sub>             |                                   |                          |                                                   |
| 1st Pair Ouad | eth4                         | bond2                             | net2                     | eth <sub>2</sub>                                  |
| Port          | eth <sub>5</sub>             |                                   |                          |                                                   |
| 2nd Pair Quad | eth6                         | bond3                             | net3                     | eth <sub>3</sub>                                  |
| Port          | eth7                         |                                   |                          |                                                   |
| $10$ -GbE     | eth8                         | xbond0                            | net4                     | eth4                                              |
| Interface     | eth9                         |                                   |                          |                                                   |

<span id="page-44-2"></span>*Table 3–3 Oracle Database Appliance Version 1 Virtualized Platform Network Interfaces*

**Note:** If you define a fiber public network connection, then bond0 is configured on PCIe boards.

When you configure a virtual machine, you define which network the virtual machine should use by identifying the related bridge. For example, to connect a virtual machine named myvm1 to the net1 network, you would use the following command:

oakcli modify vm myvm1 -addnetwork net1

<span id="page-45-0"></span>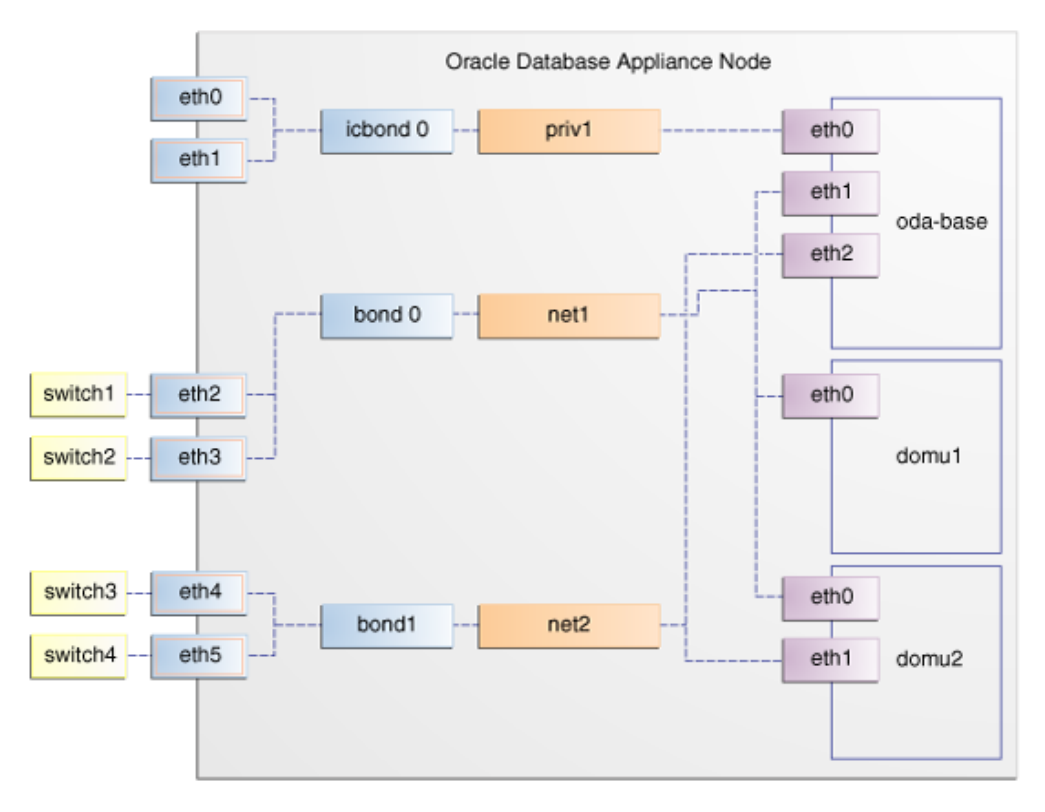

*Figure 3–3 Basic Virtual Machine Local Area Network*

[Figure](#page-45-0) 3–3 shows a typical Oracle Database Appliance configuration based on the preceding information.

During the installation and configuration of Oracle software on Oracle Database Appliance Virtualized Platform, you had an opportunity to assign default Virtual Local Area Networks (VLANs) to ODA\_BASE. Figure [3–4, "Oracle Database](#page-46-0)  [Appliance Virtualized Platform with Virtual Local Area Networks"](#page-46-0) shows a typical Oracle Database Appliance configuration using VLANs. The figure shows the same configuration as [Figure](#page-45-0) 3–3 but with three tagged VLANs added for backups (backup), for applications (application), and for management (mgnt).

<span id="page-46-0"></span>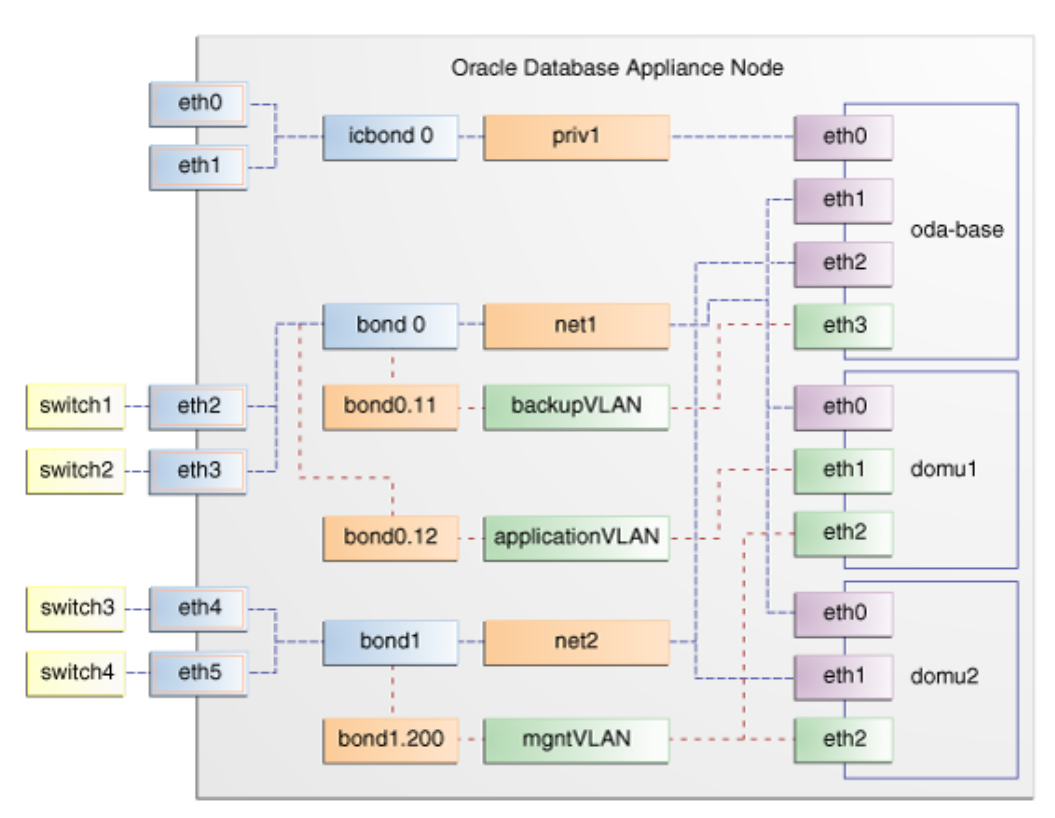

*Figure 3–4 Oracle Database Appliance Virtualized Platform with Virtual Local Area Networks*

The following section, ["Managing Virtual Local Area Networks on User Domains and](#page-46-1)  [on ODA\\_BASE"](#page-46-1), describe how to create new or remove existing VLANs in ODA\_ BASE and in your user domains respectively.

# <span id="page-46-1"></span>**Managing Virtual Local Area Networks on User Domains and on ODA\_BASE**

Manage VLANs with Oracle Appliance Manager commands that are fully documented in Chapter [4, "Oracle Appliance Manager Command-Line Interface."](#page-50-0) To manage VLANs for user domains, log into ODA\_BASE, and to manage VLANs for ODA\_BASE, log into Dom0. The examples in this section use a VLAN named *sample10*.

**Note:** You can create VLANs from Dom0 only before your deployment of Oracle Database Appliance or Oracle Database Appliance Virtualized Platform.

## **Creating a Virtual Local Area Network**

To create a VLAN, use the oakcli create vlan command. You need to provide the following information to create a VLAN:

- VLAN name that is unique on the node where the VLAN is created (but which can be the same as a VLAN name on the other node of Oracle Database Appliance Virtualized Platform)
- VLAN tag number between 2 to 4096 inclusive that is unique on the node where the VLAN is created (but which can be the same as a VLAN tag number on the other node of Oracle Database Appliance Virtualized Platform)
- Name of the interface on which the VLAN is to be created. Find the available interfaces for your hardware listed in the *Bond Devices at Dom0* column in either [Table](#page-44-1) 3–2 or [Table](#page-44-2) 3–3.
- Node on which to create the VLAN

**Note:** Create the same VLAN on both nodes, if needed, by issuing the oakcli create vlan command twice, once for node 0 and once for node 1.

The following example shows one option for creating the sample10 VLAN on node 0:

oakcli create vlan sample10 -vlanid 10 -if bond0 -node 0

**WARNING: If you are planning to use a VLAN with a virtual machine created in a shared repository, then you should create that VLAN on both nodes. A virtual machine fails if an assigned network is not available on the node where the virtual machine is trying to run by default or following a failover.**

# **Assigning and Removing a Virtual Local Area Network for a User Domain**

Use the oakcli modify vm command with an -addnetwork clause to assign an existing VLAN to a virtual machine and with a -deletenetwork clause to remove a VLAN from a virtual machine. The clauses must also contain the name of the VLAN.

The following example shows how to assign the sample10 VLAN to the myol5u\_test virtual machine:

oakcli modify vm myol5u\_test -addnetwork sample10

# **Assigning and Removing a Virtual Local Area Network for ODA\_BASE**

Use the oakcli configure oda\_base command to add an existing VLAN to ODA\_ BASE or to remove a VLAN from ODA\_BASE. Note that this command will also let you resize ODA\_BASE and domain memory size. If you only want to manage VLANs, enter the number that corresponds to the number of your current CPU cores and current number for your memory.

In the following partial example, the CPU core count and default memory values are left unchanged, while the test01 VLAN is assigned to ODA\_BASE. Note that the current CPU core count, 6, corresponds to selection number 3 in Core Licensing Options list of values.

```
# oakcli configure oda_base
Core Licensing Options:
        1. 2 CPU Cores
        2. 4 CPU Cores
        3. 6 CPU Cores
         4. 8 CPU Cores
         5. 10 CPU Cores
         6. 12 CPU Cores
       Current CPU Cores :6
         Selection[1 : 6](default 12 CPU Cores) : 3
        ODA base domain memory in GB(min 8, max 88)(Current Memory 48G)[default 
64] : 48
INFO: Using default memory size i.e. 64 GB
Additional vlan networks to be assigned to oda_base? (y/n) [n]: y
```

```
Select the network to assign (test00, test01, test02, test03): test01
Additional vlan networks to be assigned to oda_base? (y/n) [n]:
Vlan network to be removed from oda_base (y/n) [n]:
INFO: . . .
```
# **Viewing and Deleting Virtual Local Area Networks**

To see what VLANs currently exist in ODA\_BASE, run the oakcli show vlan command. In the following example, we show a number of VLANs in addition to the sample10 VLAN used in previous examples:

oakcli show vlan

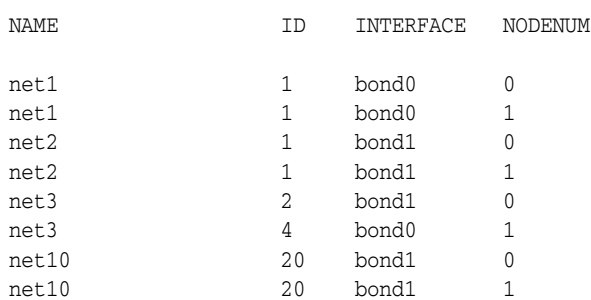

To remove an unwanted VLAN from a node, use an oakcli delete vlan command, providing the VLAN name and the node number. The following command would remove the sample10 VLAN from node 0 (where the VLAN was assigned in the earlier oakcli create vlan example):

```
oakcli delete vlan sample10 -node 0
```
**Note:** You cannot delete a native VLAN, that is, a virtual local area network configured during the deployment of Oracle Database Appliance Virtualized Platform software.

# <span id="page-48-0"></span>**Resizing ODA\_BASE**

Increase the number of CPU cores assigned to the ODA\_BASE domain on Oracle Database Appliance Virtualized Platform if you need more computing power or memory for your installed Oracle databases. Alternatively, decrease the CPU cores if you need more CPUs assigned to your virtual machine domains. You must increase or decrease the assigned CPU core count on each node by two or multiples of two.

Oracle recommends that you use templates to size the databases that you deploy in ODA\_BASE, following the guidelines in *Appendix A* of Oracle Database Appliance Getting Started Guide. Sum the number of CPUs that these databases require, using the tables in that Appendix, and divide the value by two determine the number of CPU cores you will need for ODA\_BASE.

Plan to change your ODA\_BASE core count when there is no critical activity running on your Oracle databases. This is because the ODA\_BASE domain shuts down during the resizing process. When you are ready to proceed, complete these steps:

**1.** Log onto Dom0 and run the oakcli configure oda\_base command as shown in this example, which changes the CPU core count from six to eight in ODA\_BASE:

```
# oakcli configure oda_base
Core Licensing Options:
         1. 2 CPU Cores
```

```
 2. 4 CPU Cores
         3. 6 CPU Cores
         4. 8 CPU Cores
         5. 10 CPU Cores
         6. 12 CPU Cores
        Current CPU Cores : 6
         Selection[1 : 6](default 12 CPU Cores) : 10
         ODA base domain memory in GB(min 8, max 88)(Current Memory 64G)[default
32] :
INFO: Using default memory size i.e. 32 GB
Additional vlan networks to be assigned to oda_base? (y/n) [n]:
Vlan network to be removed from oda base (y/n) [n]
INFO: Node 0:Configured oda base pool
INFO: Node 1:Configured oda base pool
INFO: Node 0:ODA Base configured with new memory
INFO: Node 0:ODA Base configured with new vcpus
INFO: Changes will be incorporated after the domain is restarted on Node 0
INFO: Node 1:ODA Base configured with new memory
INFO: Node 1:ODA Base configured with new vcpus
INFO: Changes will be incorporated after the domain is restarted on Node 1
```
- **2.** Perform any actions listed in the output from the command. Not all versions of the software, such as the one shown in the preceding example, require any additional actions before restarting ODA\_BASE.
- **3.** Restart the domain to implement the changed configuration for ODA\_BASE by running the following restart command on Dom0 of both nodes:

oakcli restart oda\_base

# <span id="page-50-0"></span>**Oracle Appliance Manager Command-Line Interface**

This chapter describes the content and use of the Oracle Appliance Manager command-line interface, also known as known as OAKCLI. The current set of oakcli commands along with their syntax and usage notes are included, as well as examples of many of the commands.

# **About Oracle Appliance Manager Command-Line Interface**

The Oracle Appliance Manager command-line interface is used to perform Oracle Database Appliance management tasks such as deploying the software, configuring core keys, applying patches, monitoring and troubleshooting, managing virtual machines, and creating Oracle Database homes and databases.

Depending on your version of Oracle Appliance Manager and your hardware, some of the commands described in this chapter may not be available to you. To see which oakcli commands are supported on your version of Oracle Appliance Manager and your hardware, enter the following command: oakcli -h.

# **Oracle Appliance Manager Command-Line Interface Operational Notes**

# **Usage Information**

The Oracle Appliance Manager command-line interface is in the following directory:

/opt/oracle/oak/bin/oakcli

The root user account should have the oakcli PATH variable defined as the path to the directory where oakcli is located.

Oracle Database Appliance maintains logs of oakcli command executions and output in the following directory.

/opt/oracle/oak/log/*hostname*/client/oakcli.log

# **Syntax**

Oracle Appliance Manager command-line interface commands and parameters are not case sensitive. An oakcli command uses the following command syntax:

oakcli *command object* [*parameters*]

In oakcli syntax:

*command* is a verb such as show, locate, apply, and so on

- *object* (also known as a noun) is the target or object on which the oakcli command performs the operation, such as a disk or controller. You can also use object abbreviations.
- parameters extend the use of a preceding command combination to include additional options for the command. Parameter names are preceded with a dash, for example, -h, which is the help parameter available with every command.

# **Using Oracle Appliance Manager Command-Line Interface Help**

Run the following command to see the usage information for all oakcli commands:

oakcli -h

Run the following command to see detailed help about a specific oakcli command:

```
oakcli command -h
```
Run the following command to see detailed help about a specific oakcli command's objects and its options:

oakcli command *object* -h

# **Privileges and Security**

You should typically use Oracle Appliance Manager command-line interface when logged into Oracle Database Appliance as the root user. If you are not logged in as root, then you will be unable to complete particular tasks. For example, you could view storage information but not modify the storage configuration.

# **Allowing Root User Access in SUDO**

In environments where the system administration is handled by a different group than the database administration or where security is a large concern, you may want to limit access to the root user account and password. SUDO allows a system administrator to give certain users (or groups of users) the ability to run commands as root while logging all commands and arguments.

A SUDO security policy is configured via the file /etc/sudoers. Within the sudoers file, you can configure groups of users and sets of commands to simplify SUDO administration.

**Caution:** Configuring SUDO to allow a user to perform any operation is equivalent to giving that user root privileges. Consider carefully if this is appropriate for your security needs.

To configure SUDO to allow a user to perform any operation as root, add lines to the commands section in the /etc/sudoers file as follows:

## The commands section may have other options added to it. ## ## Allow root to run any commands anywhere root ALL=(ALL) ALL jdoe ALL=(ALL) NOPASSWD: ALL

In this example, *jdoe* is the username. ALL=(ALL) grants the *jdoe* user permission to run commands as root on any host this sudoers file is on. NOPASSWD allows *jdoe* permissions without a password. The sudoers file is designed so that one sudoers file

can be copied to multiple hosts with different rules on each host. ALL indicates that the *jdoe* user can run any command.

#### **Example**

After you configure the sudoer file with the user, the oakcli commands can be run by *jdoe* as the following. The root, oracle, and grid passwords will not be prompted.

```
$ sudo oakcli create database -db newdb
INFO: 2015-08-05 14:40:55: Look at the logfile 
'/opt/oracle/oak/log/scaoda1011/tools/12.1.2.4.0/createdb_newdb_91715.log' for 
more details
```
INFO: 2015-08-05 14:40:59: Database parameter file is not provided. Will be using default parameters for DB creation Please enter the 'SYSASM' password : (During deployment we set the SYSASM password to 'welcome1'): Please re-enter the 'SYSASM' password:

INFO: 2015-08-05 14:41:10: Installing a new home: OraDb12102\_home3 at /u01/app/oracle/product/12.1.0.2/dbhome\_3

```
Please select one of the following for Database type [1 .. 3]:
1 \Rightarrow OLTP
2 \Rightarrow DSS
3 \implies \text{In-Memorv}
```
# **See Also**

[For more information about configuring and using SUDO, refer to the SUDO man](http://www.sudo.ws/sudo.html)  [pages at](http://www.sudo.ws/sudo.html) http://www.sudo.ws/sudo.html

# **oakcli Commands**

The remainder of this chapter contains syntax and other details about the oakcli commands available in this release, sorted alphabetically. Here is a list of the commands in this release.

### **[oakcli add disk -local](#page-54-0)**

Adds a local disk to the system after physically replacing a failed disk. This command is available only for V1, X4-2, and X3-2.

# **[oakcli apply](#page-54-1)**

Reconfigures Oracle Database Appliance core capacity. This command applies only to Bare Metal implementations.

#### **[oakcli clone commands](#page-55-0)**

Commands to clone virtual machines and virtual disks.

### **[oakcli configure commands](#page-56-0)**

Commands for configuring Oracle Database Appliance components.

# **[oakcli copy](#page-66-0)**

Prepares a copy of the configuration file for use during deployment.

# **[oakcli create commands](#page-67-0)**

Commands for creating Oracle Database Appliance components.

# **[oakcli delete commands](#page-75-0)**

Commands for removing Oracle Database Appliance components.

**[oakcli deploy](#page-80-0)** Deploys Oracle Database Appliance.

#### **[oakcli diskwritecache](#page-81-0)**

Manages disk write cache.

# **[oakcli import vmtemplate](#page-81-1)**

Imports a virtual machine template.

### **[oakcli locate](#page-83-0)**

Locates a shared disk on a storage shelf by turning on an indicator light.

### **[oakcli manage diagcollect](#page-83-1)**

Collects diagnostic statistics and information, primarily for use when working with Oracle Support.

#### **[oakcli migrate vm](#page-84-0)**

Migrates a currently running virtual machine to another node.

# **[oakcli modify](#page-85-0)**

Adds, updates, or removes a network from a virtual machine or template configuration.

### **[oakcli orachk](#page-86-0)**

Audits configuration settings.

# **[oakcli resize dbstorage](#page-87-0)**

Resizes the space used for an ACFS storage structure.

**[oakcli restart oda\\_base](#page-87-1)** Restarts ODA\_BASE on the local node.

#### **[oakcli show commands](#page-88-0)**

Commands for displaying information about various Oracle Database Appliance components.

#### **[oakcli start commands](#page-103-0)**

Commands for starting a Domain U or ODA\_BASE virtual machine.

## **[oakcli stop commands](#page-105-0)**

Commands for stopping a Domain U or ODA\_BASE virtual machine.

# **[oakcli stordiag](#page-106-0)**

Runs tests on a storage shelf or storage expansion shelf device.

# **[oakcli test asr](#page-107-0)**

Checks if Oracle Auto Service Request (Oracle ASR) is functioning properly.

#### **[oakcli unpack](#page-107-1)**

Unpacks the given package to the Oracle Appliance Manager command-line interface repository.

#### **[oakcli update](#page-107-2)**

Updates software such as the infrastructure, grid infrastructure, and database, and verifies patching.

## **[oakcli upgrade](#page-108-0)**

Upgrades one or more databases to a newer version.

# **[oakcli validate](#page-109-0)**

Validates the state of Oracle Database Appliance or the viability of an operating system patch.

# <span id="page-54-0"></span>**oakcli add disk -local**

Use the oakcli add disk -local command to add a local disk to the system after physically replacing a failed disk.

# **Syntax**

oakcli add disk -local

#### **Usage Notes**

- You cannot add more than two disks per node.
- You must remove the failed drive and replace it with a new drive before running the oakcli add disk -local command.
- The new disk must be inserted into the slot before you run this command.
- The oakcli add disk -local command is supported only on bare metal deployments. It is not supported on virtualized configurations.

# <span id="page-54-1"></span>**oakcli apply**

Use the oakcli apply command to reconfigure your Oracle Database Appliance core capacity.

### **Syntax**

Use the following syntax where *core\_config\_key\_file* is the full path name of a configuration key file generated on My Oracle Support and copied to Oracle Database Appliance:

oakcli apply core\_configuration\_key *core\_config\_key*\_*file* [-h]

# **Parameters**

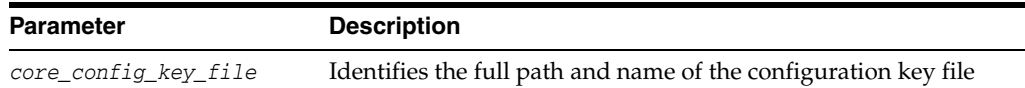

#### **Usage Notes**

- Run the oakcli apply command from the first node in Oracle Database Appliance as root.
- After you run the oakcli apply command, Oracle Database Appliance applies the key to both nodes and reboots both nodes.
- Run the oakcli show core\_config\_key command to view the core\_config\_key. See [oakcli show core\\_config\\_key](#page-91-0).
- The core key application is applicable only to Bare Metal implementations. It is not available on the Oracle Database Appliance Virtualized Platform.

#### **Example**

Reconfigure Oracle Database Appliance with a new core count using the configuration key file /tmp/set8cores.conf:

```
oakcli apply core_configuration_key /tmp/set8cores.conf
...................done
INFO: Cluster will be rebooted after applying the core_configuration_key 
successfully
INFO: ....................................
INFO: Applying core_configuration_key on '192.0.2.21'
INFO: ........................................................................
INFO: Running as root: /usr/bin/ssh -1 root 192.0.2.21 /tmp/tmp_lic_exec.pl
INFO: Running as root: /usr/bin/ssh -1 root 192.0.2.21 /opt/oracle/oak/bin/oakcli 
enforce core_configuration_key /tmp/.lic_file
INFO: Applying core_configuration_key on '192.0.2.20'
INFO: ........................................................................
INFO: Running as root: /usr/bin/ssh -1 root 192.0.2.20 /tmp/tmp_lic_exec.pl
INFO: Running as root: /usr/bin/ssh -1 root 192.0.2.20 /opt/oracle/oak/bin/oakcli 
enforce core_configuration_key /tmp/.lic_file
```
# <span id="page-55-0"></span>**oakcli clone commands**

Use the oakcli clone commands to clone virtual machines or virtual disks.

INFO: Applying core\_configuration\_key on '192.0.2.20'

# **oakcli clone vdisk**

Use the oakcli clone vdisk command to create clones of virtual disks.

## **Syntax**

oakcli clone vdisk *new\_vdisk\_name* -repo *repo\_name* -src source\_vdisk\_name [-h]

# **Parameters**

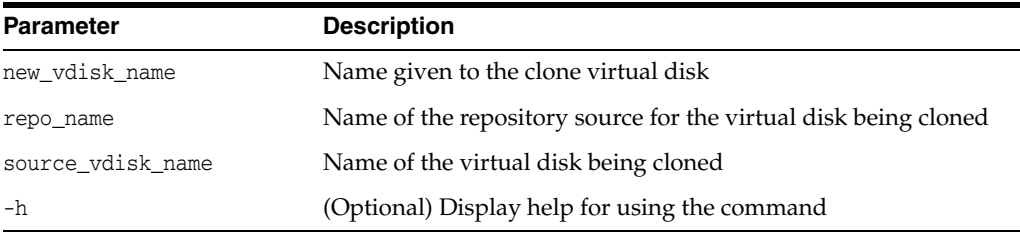

#### **Example**

Clone a virtual disk named *my\_vdisk2* from an existing virtual disk named vdisk1 that is stored in the repository named *vrepo1*:

oakcli clone vdisk my\_vdisk2 -repo vrepo1 -src vdisk1

# **oakcli clone vm**

Use the oakcli clone vm command to create clones and snap clones of virtual machines.

### **Syntax**

To create a virtual machine from a template:

oakcli clone vm *vm\_name* -vmtemplate *template\_name* -repo *repo\_name* [-node 0|1]

To create a snapshot clone of an existing virtual machine:

oakcli clone vm *vm\_name* -vm *src\_name* -snap

#### To create a virtual machine snapshot from a template:

oakcli clone vm *vm\_name* -vmtemplate *template\_name* -snap

#### **Parameters**

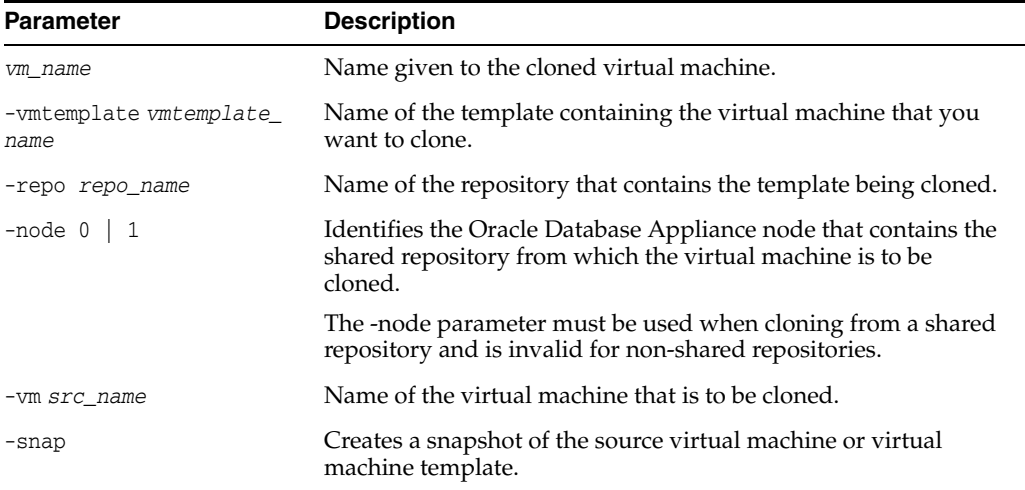

# **Examples**

#### **Creating a virtual machine image from the virtual machine template**

Create a virtual machine image named *myol6u\_test* from the virtual machine template named *myol6u\_15gb1*, which is stored in the shared repository named repo2 on Node 0:

oakcli clone vm myol6u\_test -vmtemplate myol6u\_15gb1 -repo repo2 -node 0

# <span id="page-56-0"></span>**oakcli configure commands**

Use the oakcli configure commands to configure components on Oracle Database Appliance.

# **[oakcli configure additionalnet](#page-57-0)**

Configures any un-configured public networks in Bare Metal, Domain 0, and ODA\_ BASE.

# **[oakcli configure additionalnet](#page-57-0)**

Configures Oracle Auto Service Request for Oracle Database Appliance

# **[oakcli configure cpupool](#page-58-0)**

Configures a CPU pool

# **[oakcli configure firstnet](#page-59-0)**

Configures initial network connection.

# **[oakcli configure ib2fiber](#page-60-2)**

Configures 10GbE SFP+ (fiber) cards after they have replaces InfiniBand cards.

# **[oakcli configure network](#page-60-0)**

Configures the network after either replacing a network card or swapping the public network from copper to fiber and vice versa

# **[oakcli configure oda\\_base](#page-60-1)**

Configures CPU core count, memory allocation, virtual local area networks for ODA\_ BASE

**[oakcli configure repo](#page-62-1)** Configures a shared repository by increasing its size

# **[oakcli configure vm](#page-62-2)** Configures a virtual machine

# **[oakcli configure vmtemplate](#page-64-0)**

Configures a virtual machine template

# <span id="page-57-0"></span>**oakcli configure additionalnet**

Use the oakcli configure additionalnet command to configure any un-configured public networks in Bare Metal, Domain 0, and ODA\_BASE. This command automatically detects any un-configured networks and runs a script which guides you through how to configure the network.

# **Syntax**

oakcli configure additionalnet [h]

# **Parameter**

-h displays online help for using the command.

# **Usage Notes**

The oakcli configure additionalnet command runs an interactive script which requires the following input:

Interface name

- $DHCP [Y/N]$
- IP
- Netmask

**Note:** If you are running the command on a bare metal deployment, then the interface name expects a bond name. If you are running the command on Dom0, then the interface name expects a net name. If you are running the command on Dom1, then the interface name expects an eth name.

# **oakcli configure asr**

Use the oakcli configure asr command to configure Oracle Auto Service Request (Oracle ASR) on Oracle Database Appliance.

#### **Syntax**

oakcli configure asr [-h]

## **Parameter**

-h displays help for using the command.

# **Usage Notes**

- The oakcli configure asr command initiates an interactive script that requests the following information to implement Oracle ASR on your Oracle Database Appliance:
	- **–** Action to be performed (internal or external install, deinstall, or reconfigure)
	- **–** PROXY server name, port, user ID, and password
	- **–** ASR user ID and password
	- **–** ASR Manager IP and port

# **Example**

```
# oakcli configure asr
```

```
INFO : Logging all actions in 
/opt/oracle/oak/onecmd/tmp/scaoda1011-20150805153300.log and traces in 
/opt/oracle/oak/onecmd/tmp/scaoda1011-20150805153300.trc
Please enter
1 to setup Internal ASR
2 to setup External ASR
3 to Deinstall ASR
0 to Exit
```

```
 [1]:INFO : Logging all actions in 
/opt/oracle/oak/onecmd/tmp/scaoda1011-20150805153300.log and traces in 
/opt/oracle/oak/onecmd/tmp/scaoda1011-20150805153300.trc
```
# <span id="page-58-0"></span>**oakcli configure cpupool**

Use the oakcli configure cpupool command to configure a CPU pool on one Oracle Database Appliance Virtualized Platform node.

#### **Syntax**

oakcli configure cpupool *poolname* -numcpu *cpu\_count* -node *nodenum* [-h]

# **Parameters**

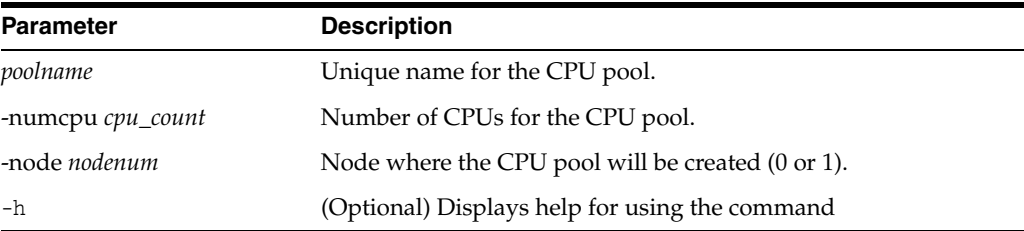

### **Example**

# **Configuring a Two Core CPU Pool**

Configure a CPU pool with two cores on Node 1 of Oracle Database Appliance Virtualized Platform:

oakcli configure cpupool twonode -numcpu 2 -node 1

# <span id="page-59-0"></span>**oakcli configure firstnet**

Use the oakcli configure firstnet command to configure an initial network on Oracle Database Appliance that enables you to download deployment software.

# **Syntax**

oakcli configure firstnet

### **Example**

#### **Configuring the Initial Network on Bare Metal Oracle Database Appliance**

The oakcli configure firstnet command creates an initial network on a new Oracle Database Appliance using the interactive script, as shown in the following example:

```
oakcli configure firstnet
Select the interface to configure network on [bond0 bond1 bond2 xbond0]:bond0
Configure DHCP on bond0?(yes/no):no
        INFO: Static configuration selected
        Enter the IP address to configure:192.0.2.18
        Enter the netmask address to configure:255.255.252.0
        Enter the gateway address to configure:192.0.2.1
Plumbing the IPs now
Restarting the network
:::::::::::::::::
```
**Note:** Oracle recommends using the oakcli configure firstnet command only one time on Oracle Database Appliance. Subsequent use after configuring the initial network can cause unpredictable changes to your network settings.

# <span id="page-60-2"></span>**oakcli configure ib2fiber**

Run the oakcli configure ib2fiber command after replacing Infiniband 10GbE SFP+ cards with (fiber) cards and before deployment to de-configure IB setup and configure fiber cards.

**Note:** The command is supported only on X5-2. If you are using Oracle Database Appliance virtualized platform, then the command must be executed from Dom0.

# **Usage Notes**

This command must be run before deployment to configure 10GbE SFP+ (fiber) cards.

# **Syntax**

oakcli configure ib2fiber -h

# **Parameter**

-h displays help for using the command.

# <span id="page-60-0"></span>**oakcli configure network**

Use the oakcli configure network command to configure the network after either replacing a network card or swapping the public network from copper to fiber and vice versa. The meaning of the command changes depending on which parameter you use.

# **Syntax**

oakcli configure network [-changeNetCard|-publicNet]

# **Parameters**

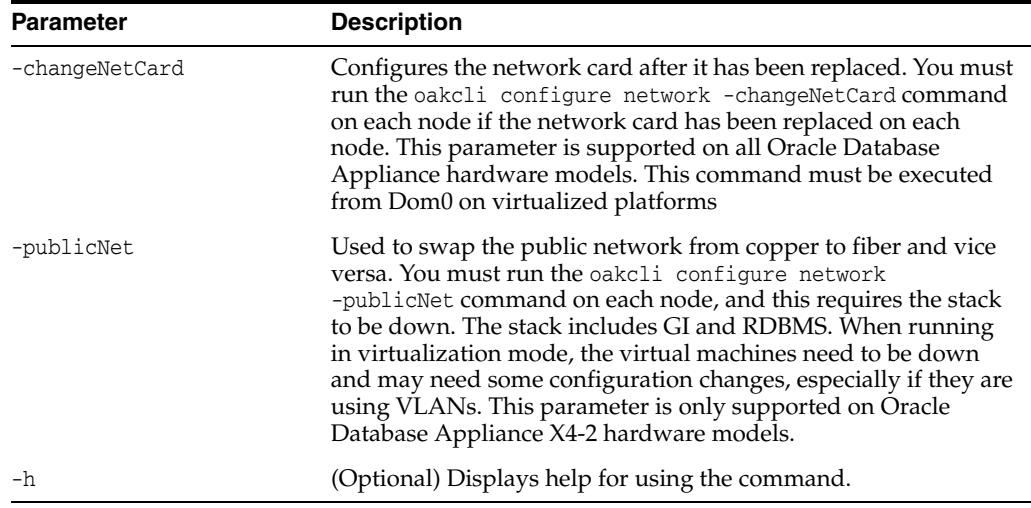

# <span id="page-60-1"></span>**oakcli configure oda\_base**

Use the oakcli configure oda\_base command to:

■ Change the CPU core count assigned to ODA\_BASE

- Add or remove virtual local area networks assigned to ODA\_BASE
- Adjust resource allocation among User Domains and between ODA\_BASE and other User Domains.
- Increase or decrease resource allocation to the ODA\_BASE domain.

You must restart the domain for the resource allocation change to take effect.

# **Syntax**

oakcli configure oda\_base

# **Example**

# **Changing the CPU Core Count in ODA\_BASE**

Change the CPU core count from six to eight in ODA\_BASE:

# oakcli configure oda\_base Core Licensing Options: 1. 2 CPU Cores 2. 4 CPU Cores 3. 6 CPU Cores 4. 8 CPU Cores 5. 10 CPU Cores 6. 12 CPU Cores Current CPU Cores :6 Selection[1 : 6](default 12 CPU Cores) : 4 ODA base domain memory in GB(min 8, max 88)(Current Memory 64G)[default 32] : INFO: Using default memory size i.e. 32 GB Additional vlan networks to be assigned to oda base? (y/n)  $[n]:$ Vlan network to be removed from oda\_base (y/n) [n] INFO: Node 0:Configured oda base pool INFO: Node 1:Configured oda base pool INFO: Node 0:ODA Base configured with new memory INFO: Node 0:ODA Base configured with new vcpus INFO: Changes will be incorporated after the domain is restarted on Node 0 INFO: Node 1:ODA Base configured with new memory INFO: Node 1:ODA Base configured with new vcpus INFO: Changes will be incorporated after the domain is restarted on Node 1

# **Changing the Amount of Memory Allocated to ODA\_BASE**

- **1.** Log in to Dom0.
- **2.** Execute the oakcli configure oda\_base command and change the configuration.
- **3.** Restart ODA\_BASE.

# **Assigning additional VLANs to ODA\_BASE**

- **1.** Log in to Dom0.
- **2.** Execute the oakcli configure oda\_base command.
- **3.** Change the setting for Additional vlan networks to be assigned to oda base?  $(y/n)$  to **y**.
- **4.** Follow the prompts to assign additional VLANs to ODA\_BASE.
- **5.** Restart ODA\_BASE.

# <span id="page-62-1"></span>**oakcli configure repo**

Use the oakcli configure repo command to increase the size of a shared repository.

# **Syntax**

oakcli configure repo *reponame* -incsize *size* [M|G]

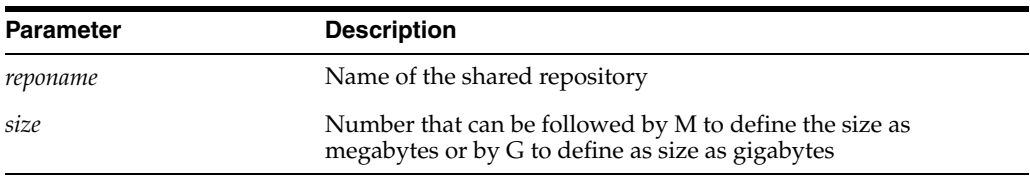

# **Example**

# **Increasing the Size of a Shared Repository**

Change the size of the repo1 shared repository by 2 gigabytes:

```
# oakcli configure repo repo1 -incsize 2G
```
Configured Shared Repo : repo1 with new size 3712.0.

# <span id="page-62-2"></span><span id="page-62-0"></span>**oakcli configure vm**

Use the oakcli configure vm command to configure a virtual machine on the Oracle Database Appliance Virtualized Platform and to increase or decrease resource allocation to user domains. You must restart the domain for the resource allocation change to take effect.

# **Syntax**

oakcli configure vm *name* [-vcpu *cpucount* -maxvcpu *maxcpu* -cpuprio *priority* -cpucap *cap* -memory *memsize* -maxmemory *max\_memsize* -os *sys* -keyboard *lang* -mouse *mouse\_type* -domain *dom* -network *netlist* -autostart *astart* -disk *disks* -bootoption *bootstrap* -cpupool *pool* -prefnode 0|1 -failover true|false]

## **Parameters**

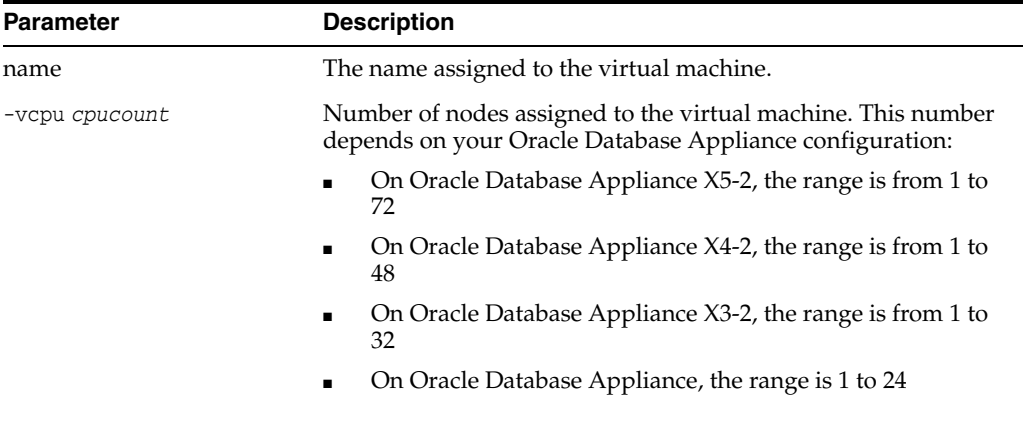

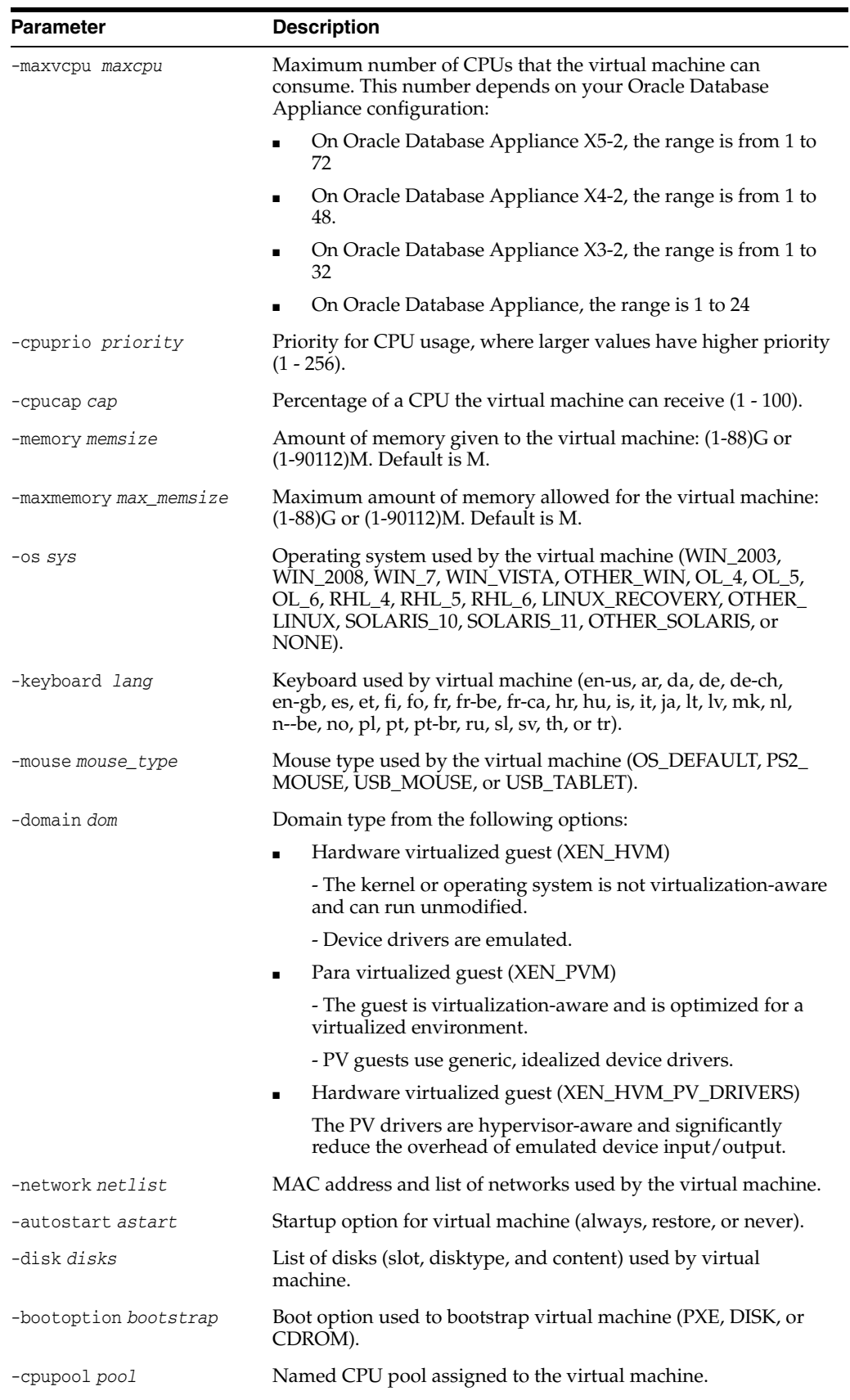

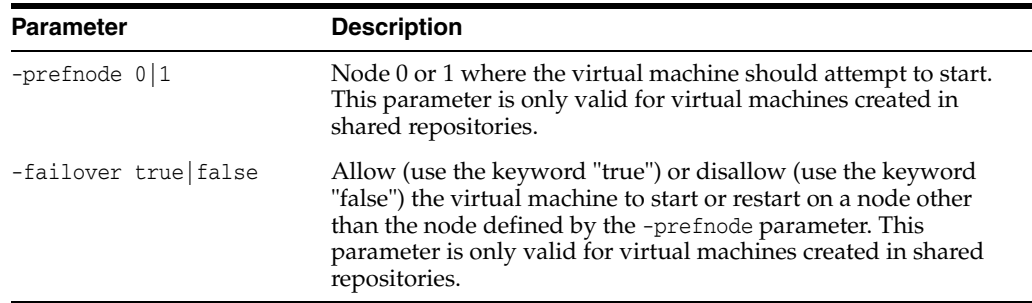

# **Usage Notes**

- All of the parameters, except for *name*, are optional.
- You must include at least one optional parameter for the command to work.
- When you create a virtual machine, select the Processor Cap as a percentage, between 10 and 100%. The default is 100%. This value is then converted to a CPU utilization limit in the vm.cfg file for the virtual machine. The value set in the vm.cfg file limits the amount of CPU a guest is allowed to consume. If the Processor Cap is set at 100% in Oracle Virtual Machine, then the value set in vm.cfg is 0, which means there is no limit to CPU utilization.

**See Also:** Oracle VM Release 3.1 documentation at http://docs.oracle.com/cd/E27300\_01 for more information about the options in the preceding table. For example, see http://docs.oracle.com/cd/E27300\_ 01/E27309/html/vmusg-ovm-vms.html for details about the -domain *dom* options

# **Example**

# **Changing the Virtual Machine Count and Virtual Memory Size for a Virtual Machine**

Change the number of virtual CPUs to 3 and the virtual memory size to 4GB in a virtual machine named sample\_odarep01:

oakcli configure vm sample\_odarep01 -vcpu 3 -memory 4196

# <span id="page-64-0"></span>**oakcli configure vmtemplate**

Use the oakcli configure vmtemplate command to configure a virtual machine template on Oracle Database Appliance Virtualized Platform.

### **Syntax**

oakcli configure vmtemplate *name* [-vcpu *cpucount* -maxvcpu *maxcpu* -cpuprio *priority* -cpucap *cap* -memory *memsize* -maxmemory *max\_memsize* -os *sys* -keyboard *lang* -mouse *mouse\_type* -domain *dom* -network *netlist* -disk *disks*]

### **Parameters**

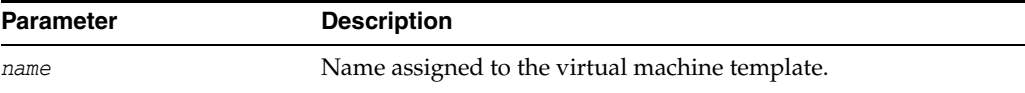

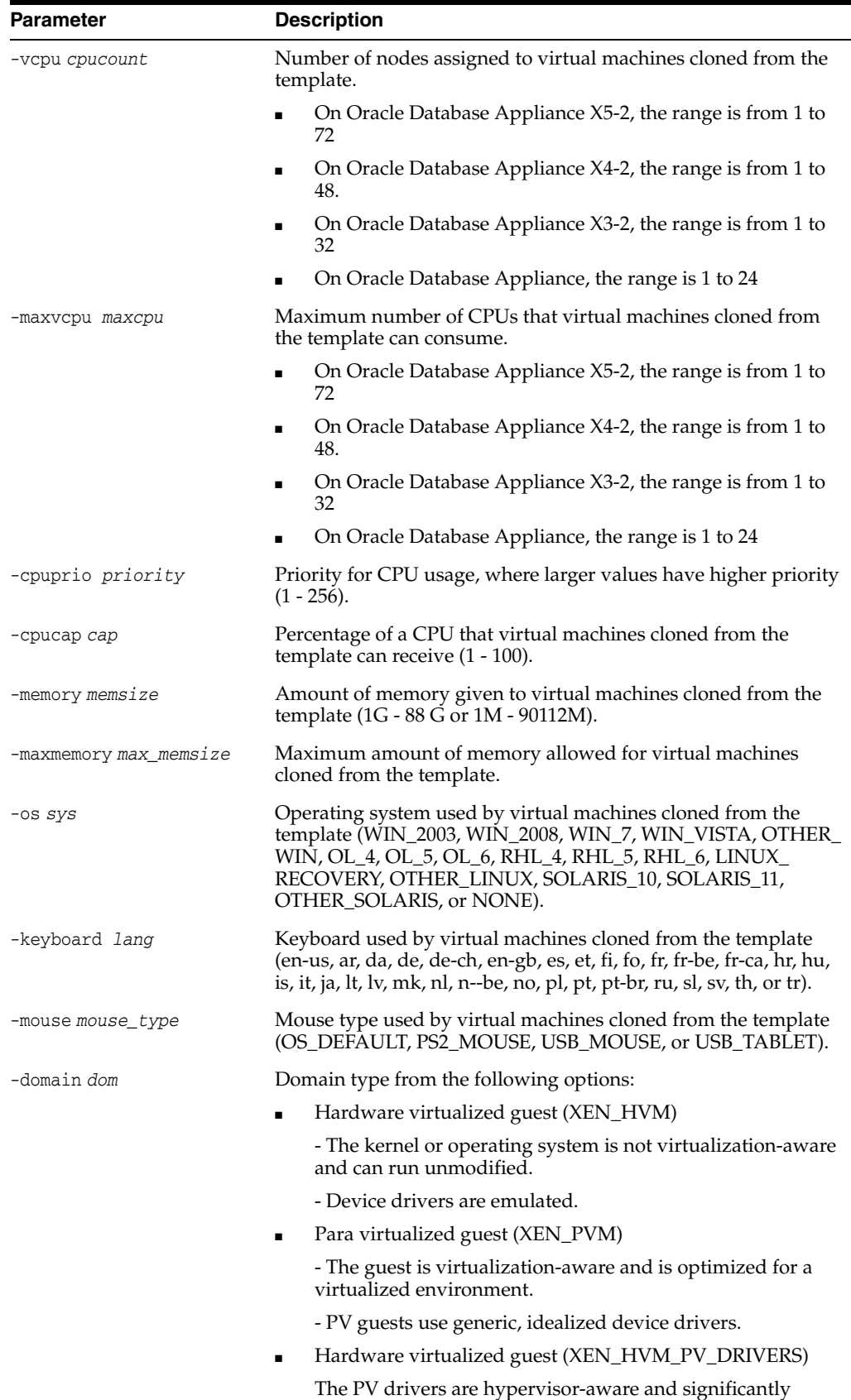

reduce the overhead of emulated device input/output.

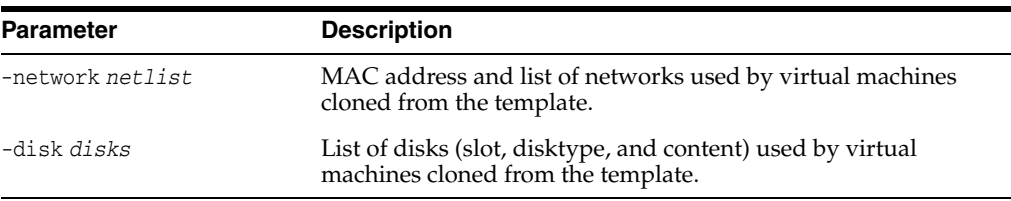

# **Usage Notes**

- All of the parameters, except for name, are optional.
- You must include at least one optional parameter for the command to work.

**See Also:** Oracle VM Release 3.1 documentation at http://docs.oracle.com/cd/E27300\_01 for more information about the options in the preceding table. For example, see http://docs.oracle.com/cd/E27300\_ 01/E27309/html/vmusg-ovm-vms.html for details about the -domain *dom* options

# **Examples**

# **Configuring a Virtual Machine Template**

Set values for the following configuration values in the virtual machine template named *myol5u7\_10gb*:

```
oakcli configure vmtemplate myol5u7_10gb
-vcpu 2 -maxvcpu 4 -cpucap 40 -memory 1536M -maxmemory 2G
-network "['type=netfront,bridge=net1']" -os OTHER_LINUX
```
- $-$ vcpu 2 = 2 CPUs will assigned when the virtual machine starts up
- $-$ maxvcpu  $4$  = The maximum number of CPUs that can be assigned to the virtual machine is 4.
- -cucap  $40$  = The maximum percentage of a CPU's capacity that will be assigned to the virtual machine is 40%.
- $-$ memory 1536M = The amount of memory assigned when the virtual machine starts up is 1536 MB.
- $-$ maxmemory 2G = The maximum amount of memory that can be assigned to the virtual machine is 2 GB.
- $-\text{network type}$  = netfront, bridge=net1 = The list of networks used by virtual machines cloned from the template.
- $-\cos$  = The operating system used by the virtual machine is OTHER\_LINUX.

# <span id="page-66-0"></span>**oakcli copy**

Use the oakcli copy command to prepare a copy of the configuration file for use during the configuration of Oracle Database Appliance.

### **Syntax**

```
oakcli copy -conf absolute_conf_file [-h]
```
# **Parameters**

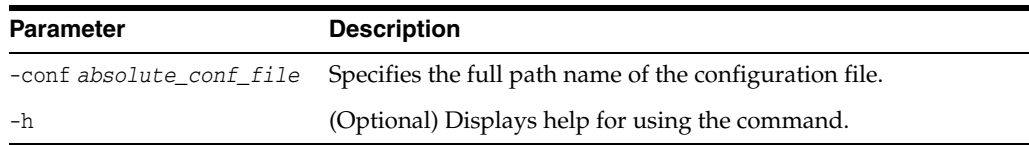

# **Examples**

## **Preparing a copy of the configuration file**

If you created a configuration file previously and copied this file to Oracle Database Appliance, then prepare the configuration file to be used during the configuration process. For example, if you copied the file myserver1.conf to /tmp, then enter the following command:

oakcli copy -conf /tmp/myserver1.conf

# <span id="page-67-0"></span>**oakcli create commands**

Use the oakcli create commands to create components on Oracle Database Appliance.

### **[oakcli create cpupool](#page-68-0)**

Creates a new CPU pool

**[oakcli create database](#page-68-1)**

Creates a new database

# **[oakcli create dbhome](#page-70-0)**

Creates a new database home

#### **[oakcli create dbstorage](#page-70-1)**

Creates a new ACFS storage structure

# **[oakcli create db\\_config\\_params](#page-71-0)**

Creates a database configuration file

#### **[oakcli create repo](#page-73-0)**

Creates a virtual local area network on a Oracle Database Appliance Virtualized Platform node

### **[oakcli create snapshotdb](#page-74-0)**

Creates a snapshot database from an existing database

# **[oakcli create vdisk](#page-74-1)**

Creates a virtual disk in a shared repository on the Oracle Database Appliance Virtualized Platform

## **[oakcli create vlan](#page-75-1)**

Creates a virtual local area network on a Oracle Database Appliance Virtualized Platform node

# <span id="page-68-0"></span>**oakcli create cpupool**

Use the oakcli create cpupool command to create a CPU pool on one Oracle Database Appliance Virtualized Platform node.

#### **Syntax**

oakcli create cpupool *poolname* -numcpu *cpu\_count* -node *nodenum* [-h]

# **Parameters**

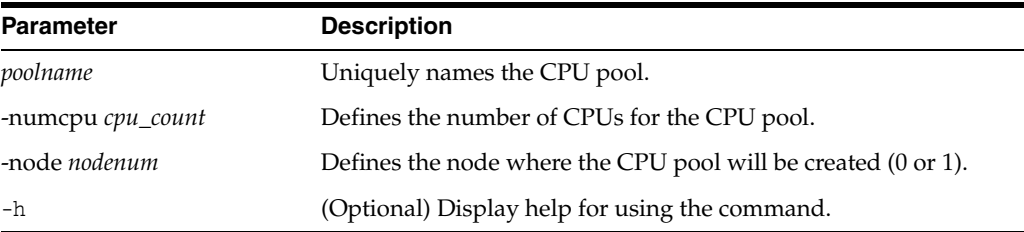

# **Example**

# **Creating a Two Core CPU Pool**

Create a CPU pool with two CPUs on Node 1 of Oracle Database Appliance Virtualized Platform:

oakcli create cpupool twonode -numcpu 2 -node 1

# <span id="page-68-1"></span>**oakcli create database**

Use the oakcli create database command to create additional databases on Oracle Database Appliance.

When you run oakcli create database, the command prompts you for further inputs.

# **Syntax**

oakcli create database -db *db\_name* [[[-oh *home*] | [-version *version*]] [-params *params\_file*] [-cdb]]

# **Parameters**

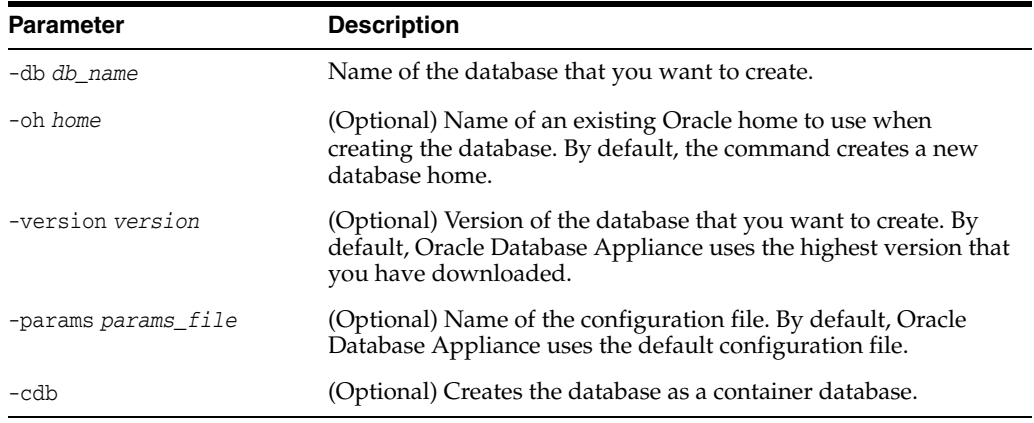

# **Usage Notes**

- The -oh and the -version parameters are mutually exclusive. Attempting to use both in the same command will generate an error.
- When a database is created without identifying an Oracle Home, a new Oracle Home is created, using a standard naming convention, for example, OraDb11203\_ home3. The number at the end of the name is incremented by one for each new home created with the same version number.
- When you upgrade the database, infrastructure, and Oracle Grid Infrastructure, you must specify an existing home to create a new database.
- If you try to create a database using the option -version *version* before downloading and unpacking the specific version DB clone files, then the command will fail.
- You can create configuration files with the oakcli create db\_config\_params command.
- The prompt "Do you want to keep the data files on FLASH storage:  $[Y \mid N]$ " is only shown if you choose the OLTP database type and if there is some free space available on flash storage. See ["Improving I/O Performance for Database Files"](#page-23-0) for more information about this option.

# **Examples**

#### **Creating a new database showing prompts**

When you run oakcli create database you are prompted for several inputs. The options listed for each input requested depend on the platform you run the command on. For example, Database Class options 9 and 10 are only available on Oracle Database Appliance X5-2.

```
oakcli create database -db mydb -oh OraDb12102_home1
Please enter the 'root' password :
Please re-enter the 'root' password:
Please enter the 'oracle' password :
Please re-enter the 'oracle' password:
Please enter the 'SYSASM' password : (During deployment we set the
SYSASM password to 'welcome1'):
Please re-enter the 'SYSASM' password:
Please select one of the following for Database type [1 .. 3]:
1 = \geq \bigcap_{T} \mathbb{P}2 \Rightarrow \text{DSS}3 => In-Memory
1
Selected value is : OLTP
Please select one of the following for Database Deployment [1 .. 3]:
1 => EE : Enterprise Edition
2 => RACONE
3 \Rightarrow RAC3
Selected value is : RAC
Do you want to keep the data files on FLASH storage: [ Y | N ]?N
Specify the Database Class (1. odb-01 '1 core, 8 GB memory' 2.
Others) [1]:2
```
Please select one of the following for Database Class [1 .. 10]:  $1$  =>  $odb-01s$  (  $1$  cores,  $4$  GB memory) 2 => odb-01 ( 1 cores , 8 GB memory) 3 => odb-02 ( 2 cores , 16 GB memory)  $4 \Rightarrow \text{odb-04}$  (  $4 \text{ cores}$ ,  $32 \text{ GB memory}$ ) 5 => odb-06 ( 6 cores , 48 GB memory) 6 => odb-12 ( 12 cores , 96 GB memory) 7 => odb-16 ( 16 cores , 128 GB memory) 8 => odb-24 ( 24 cores , 192 GB memory) 9 => odb-32 ( 32 cores , 256 GB memory) 10 => odb-36 ( 36 cores , 256 GB memory)

# **Creating a New Database in an Existing Oracle Home**

Create a database called sales1 in OraDb11203 home2:

oakcli create database -db sales1 -oh OraDb11203\_home2

### **Creating a New Database From a Template**

Create a database called sales2 from the salesdbtemplated.dbconf file (by appending the default file extension to the file name provided). This example also creates a new Oracle Home:

oakcli create database -db sales2 -params salesdbtemplate

#### **Creating A New Database as a Container Database**

Create a container database called sales3:

oakcli create database -db sales3 -version 12.1.0.2 -cdb

# <span id="page-70-0"></span>**oakcli create dbhome**

Use the oakcli create dbhome command to create a new database home on Oracle Database Appliance.

# **Syntax**

oakcli create dbhome [-version *version*] [-h]

# **Parameters**

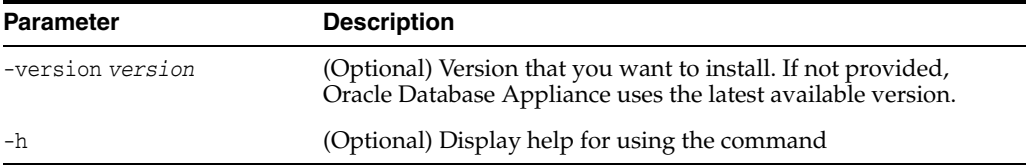

# **Example**

Create a database home called sales1 using version 12.1.0.2.4

oakcli create dbhome -version 12.1.0.2.4

# <span id="page-70-1"></span>**oakcli create dbstorage**

Use the oakcli create dbstorage command to create a storage structure for migrating databases from ASM to ACFS.

# **Syntax**

oakcli create dbstorage -db *db\_name* [-cdb]

# **Parameters**

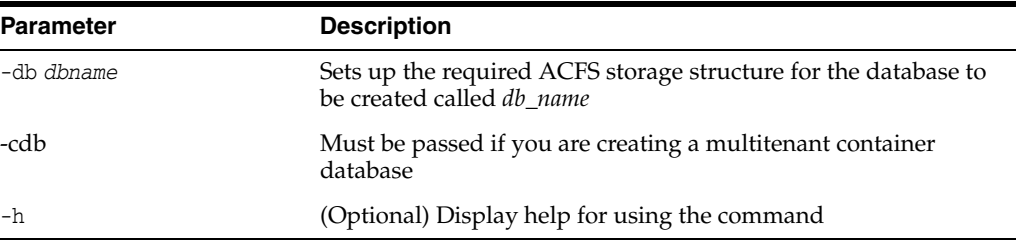

# **Example**

The oakcli create dbstorage command requests user input to determine the size of the storage structure to create as shown in this example.

```
oakcli create dbstorage -db sales
Please enter the 'root' password :
Please re-enter the 'root' password:
Please enter the 'oracle' password :
Please re-enter the 'oracle' password:
Please enter the 'SYSASM' password : (During deployment we set the SYSASM password 
to 'welcome1'):
Please re-enter the 'SYSASM' password:
Specify the Database Class (1. odb-01 '1 core, 8 GB memory' 2. Others) [1]:2
Please select one of the following for Database Class [1 .. 8] :
1 \Rightarrow odb-01s ( 1 cores , 4 GB memory)
2 \Rightarrow \text{odb-01} ( 1 cores, 8 GB memory)
3 => odb-02 ( 2 cores , 16 GB memory)
4 => odb-04 ( 4 cores , 32 GB memory)
5 => odb-06 ( 6 cores , 48 GB memory)
6 => odb-12 ( 12 cores , 96 GB memory)
7 => odb-16 ( 16 cores , 128 GB memory)
8 => odb-24 ( 24 cores , 192 GB memory)
Selected value is: odb-01s ( 1 cores , 4 GB memory)
...
```
# <span id="page-71-0"></span>**oakcli create db\_config\_params**

Use the oakcli create db\_config\_params command to generate a database configuration file. The configuration file is created in /opt/oracle/oak/install/dbconf and is given the default extension .dbconf.

# **Syntax**

```
oakcli create db_config_params -conf filename -h
```
# **Parameters**

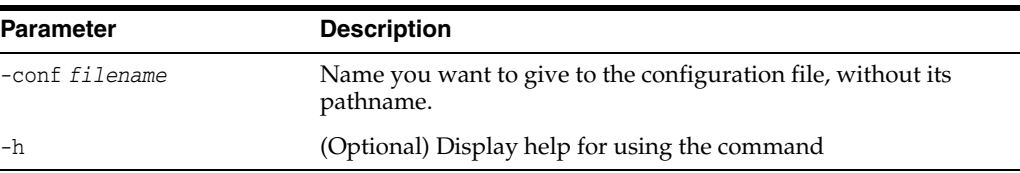

### **Example**

```
Create the database parameter file: 
/opt/oracle/oak/install/dbconf/newconf.dbconf:
# oakcli create db_config_params -conf newconf
Please select one of the following for Database Block Size [1 .. 4]:
1 == 40962 == 81923 == 163844 == 327682
Selected value is: 8192
Specify the Database Language (1. AMERICAN 2. Others) [1]:
Selected value is: AMERICAN
Specify the Database Characterset (1. AL32UTF8 2. Others) [1]:2
Please select one of the following for Database Characterset [0 .. 10] :
0 => Others
1 => AL32UTF8
2 => AR8ADOS710
3 => AR8ADOS710T
4 => AR8ADOS720
5 => AR8ADOS720T
6 => AR8APTEC715
7 => AR8APTEC715T
8 => AR8ARABICMACS
9 => AR8ASMO708PLUS
10 => AR8ASMO8X
1
Selected value is: AL32UTF8
Specify the Database Territory (1. AMERICA 2. Others) [1]:2
Please select one of the following for Database Territory [0 .. 10] :
0 => Others
1 => ALBANIA
2 => ALGERIA
3 => AMERICA
4 => ARGENTINA
5 => AUSTRALIA
6 => AUSTRIA
7 => AZERBAIJAN
8 => BAHRAIN
9 => BANGLADESH
10 => BELARUS
3
Selected value is: AMERICA
```

```
Specify the Component Language (1. en 2. Others) [1]:2
Please select one of the following for Component Language [0 .. 10] :
0 => Others
1 => en : English
2 \Rightarrow fr: French
3 => ar : Arabic
4 => bn : Bengali
5 => pt_BR : Brazilian Portuguese
6 => bg : Bulgarian
7 => fr_CA : Canadian French
8 => ca : Catalan
9 => hr : Croatian
10 => cs : Czech
1
Selected value is: en
Successfully generated the Database parameter file 'newconf'
```
# **oakcli create repo**

Use the oakcli create repo command to create a new shared repository on Oracle Database Appliance Virtualized Platform.

## **Syntax**

oakcli create repo *repo\_name* -size *size* [M|G] -dg DATA|RECO -h

## **Parameters**

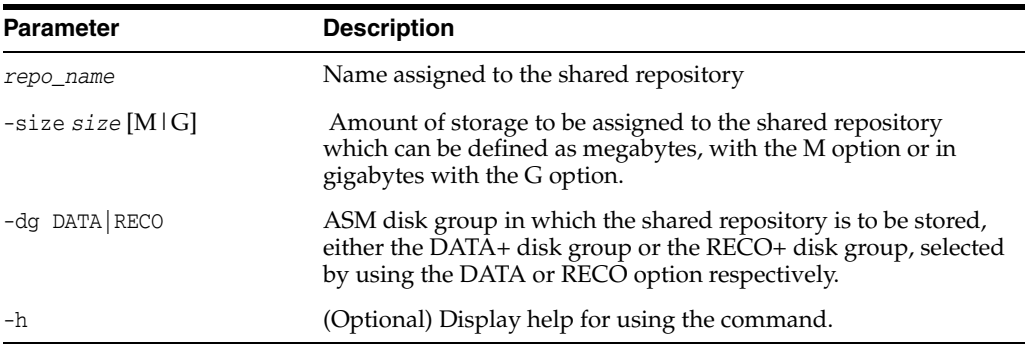

## **Usage Notes**

- The -size parameter requires a whole number for size.
- The minimum value for  $size$  is 500 when M is used or 1 when G is used for the sizing unit.
- The default sizing unit for *size* is G (gigabytes).
- A shared repository should only be used for the virtual machine and not as a file staging area. Avoid copying or moving files into a shared repository.

#### **Example**

Create a 25 gigabyte shared repository named repoprod1 in the DATA+ disk group:

```
oakcli create repo repoprod1 -dg DATA -size 25
```
# **oakcli create snapshotdb**

Use the oakcli create snapshotdb command to create a snapshot database from an existing database.

#### **Syntax**

oakcli create snapshotdb [-db *snap\_dbname* -from *dbname*] | [-h]

## **Parameters**

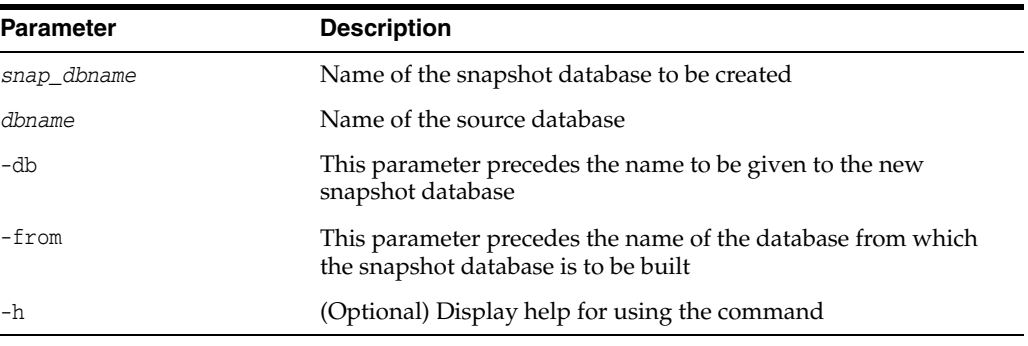

# **Example**

Create a new snapshot database, name snapprod, from the database named prod:

oakcli create snapshotdb database -db snapprod -from prod

# **oakcli create vdisk**

Use the oakcli create vdisk command to create a new virtual disk in a shared repository on Oracle Database Appliance Virtualized Platform.

#### **Syntax**

oakcli create vdisk *vdisk\_name* -repo *repository\_name* -size *size* -type shared|local -sparse -h

## **Parameters**

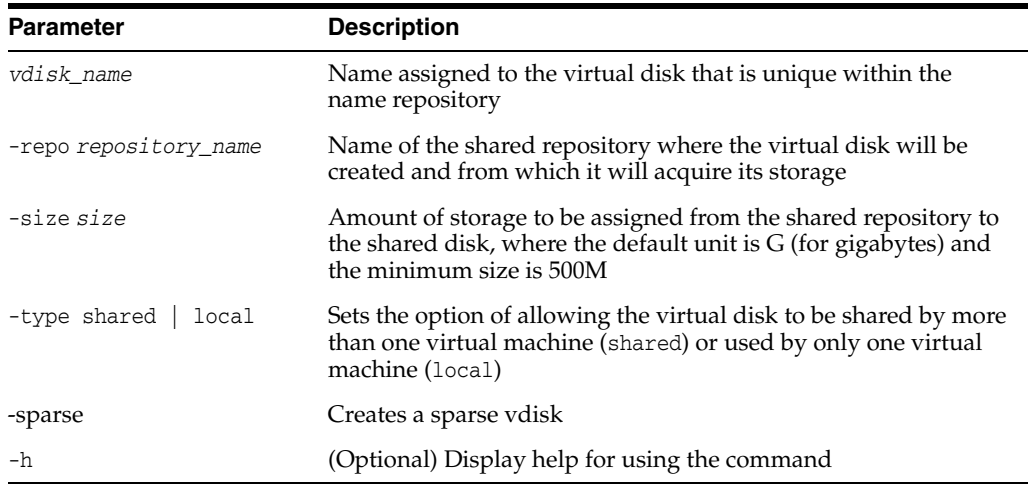

## **Example**

Create a virtual disk named  $t2g$  in the shared repository named repoprod1 for use by only one virtual machine at a time in that repository:

oakcli create vdisk t2g -repo repoprod1 -type local -size 2G

# **oakcli create vlan**

Use the oakcli create vlan command to create a new virtual local area network (VLAN) on an Oracle Database Appliance Virtualized Platform node.

## **Syntax**

oakcli create vlan *vlan\_name* -vlanid *tag\_id* -if *interface\_name* -node 0|1 -h

# **Parameters**

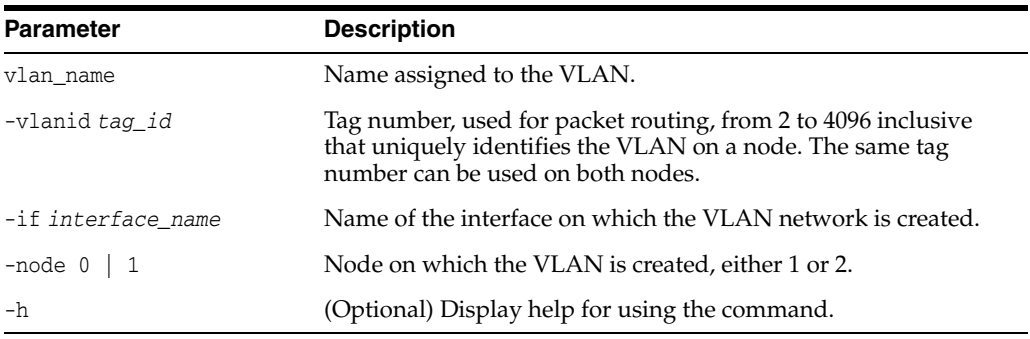

# **Examples**

## **Creating a New VLAN**

Create a VLAN named sample10 on Node 1 using the bond1 interface and a tag with the number 10:

oakcli create vlan sample10 -vlanid 10 -if bond1 -node 1

### **Duplicating a VLAN on the Second Node**

Create the a VLAN named sample10 on Node 0:

oakcli create vlan sample10 -vlanid 10 -if bond1 -node 0

# **oakcli delete commands**

Use the oakcli delete commands to delete components from Oracle Database Appliance.

**[oakcli delete cpupool](#page-76-0)** Deletes an existing CPU pool

**[oakcli delete database](#page-76-1)** Removes an existing database

# **[oakcli delete dbhome](#page-77-0)** Deletes an existing database home

# **[oakcli delete dbstorage](#page-77-1)** Deletes an ACFS storage structure

**[oakcli delete db\\_config\\_params](#page-78-0)** Deletes a database configuration file

**[oakcli delete repo](#page-78-1)** Deletes an existing shared repository

**[oakcli delete vdisk](#page-78-2)** Deletes a virtual disk from a shared repository

**[oakcli delete vlan](#page-79-0)** Deletes an existing virtual machine

**[oakcli delete vm](#page-79-1)** Deletes an existing virtual machine

# **[oakcli delete vmtemplate](#page-80-0)**

Deletes an existing VM template

# <span id="page-76-0"></span>**oakcli delete cpupool**

Use the oakcli delete cpupool command to delete a CPU pool from one Oracle Database Appliance Virtualized Platform node.

#### **Syntax**

oakcli delete cpupool *poolname* -node *nodenum* [-h]

## **Parameters**

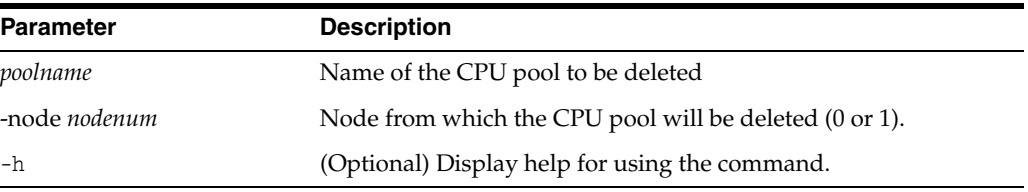

# **Example**

## **Deleting a CPU Pool**

Delete the CPU pool named *twonode* from Node 1 of Oracle Database Appliance Virtualized Platform:

oakcli delete cpupool twonode -node 1

# <span id="page-76-1"></span>**oakcli delete database**

Use the oakcli delete database command to delete a database from Oracle Database Appliance.

oakcli delete database -db *db\_name* [-h]

# **Parameters**

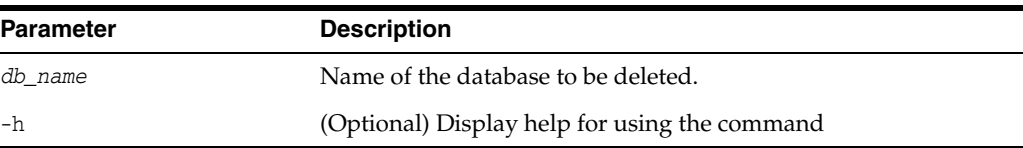

# **Example**

# **Deleting a database**

Delete the database named sales1:

oakcli delete database -db sales2

# <span id="page-77-0"></span>**oakcli delete dbhome**

Use the oakcli delete dbhome command to delete a database home from Oracle Database Appliance.

# **Syntax**

oakcli delete dbhome -oh *oracle\_home* [-h]

#### **Parameters**

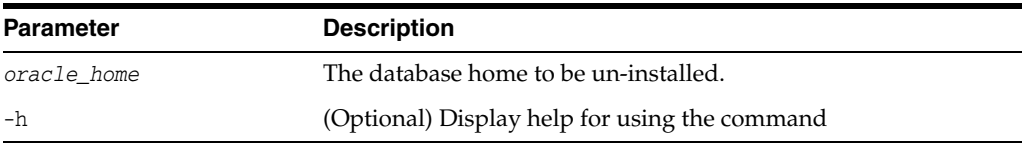

# **Example**

#### **Deleting an existing database home**

Delete a database home called ora11\_1:

oakcli delete dbhome -oh ora11\_1

# <span id="page-77-1"></span>**oakcli delete dbstorage**

Use the oakcli delete dbstorage command to delete a storage structure that was created for the purpose of migrating databases from ASM to ACFS. For example, run this command if you created a storage structure using create dbstorage that is no longer required.

## **Syntax**

```
oakcli delete dbstorage -db db_name [-cdb]
```
# **Parameters**

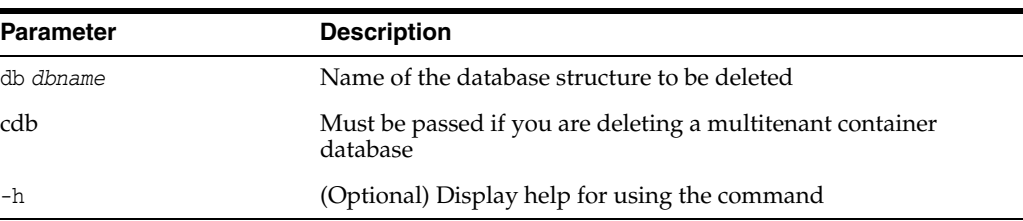

# **Example**

Delete a storage structure:

oakcli delete dbstorage -db sales

# <span id="page-78-0"></span>**oakcli delete db\_config\_params**

Use the oakcli delete db\_config\_params command to delete a database configuration file.

#### **Syntax**

oakcli delete db\_config\_params -conf *filename* -h

# **Parameters**

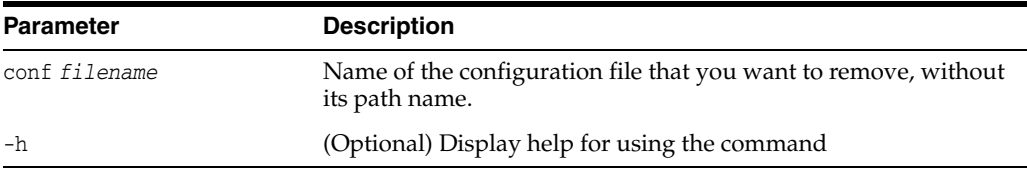

# <span id="page-78-1"></span>**oakcli delete repo**

Use the oakcli delete repo command to remove a shared repository.

# **Syntax**

oakcli delete repo *repository\_name* [-h]

#### **Parameter**

*repository\_name* is the name of the shared repository to be deleted.

### **Example**

## **Deleting a shared repository**

Delete the testrepo01 shared repository:

oakcli delete repo testrepo01

The command will not succeed if testrepo01 is active on one or both nodes.

# <span id="page-78-2"></span>**oakcli delete vdisk**

Use the oakcli delete vdisk command to remove a virtual disk from a shared repository on Oracle Database Appliance Virtualized Platform.

oakcli delete vdisk *vdisk\_name* -repo *repository\_name* -h

## **Parameters**

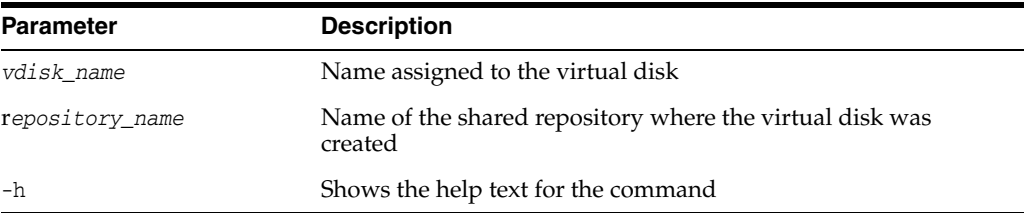

# **Example**

Remove a virtual disk named t2g from the shared repository named repoprod1:

oakcli delete vdisk t2g -repo repoprod1

# <span id="page-79-0"></span>**oakcli delete vlan**

Use the oakcli delete vlan command to remove a virtual local area network.

# **Syntax**

oakcli delete vlan *vlan\_name* -node node\_number [-h]

#### **Parameters**

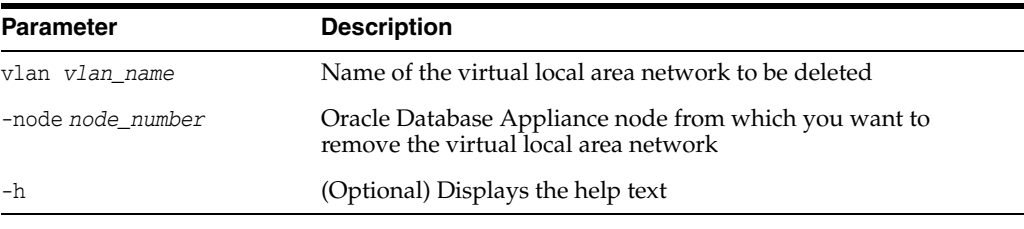

# **Examples**

## **Deleting a Virtual Local Area Network**

Delete the sample1 virtual local area network from node 1:

```
oakcli delete vlan sample1 -node 1
```
# <span id="page-79-1"></span>**oakcli delete vm**

Use the oakcli delete vm command to remove a virtual machine.

## **Syntax**

oakcli delete vm *vm\_name* [-server node\_number] [-h]

# **Parameters**

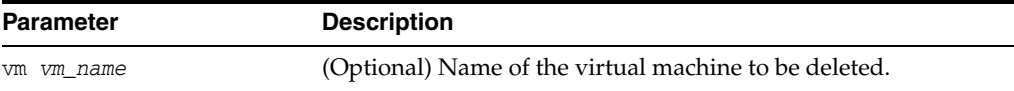

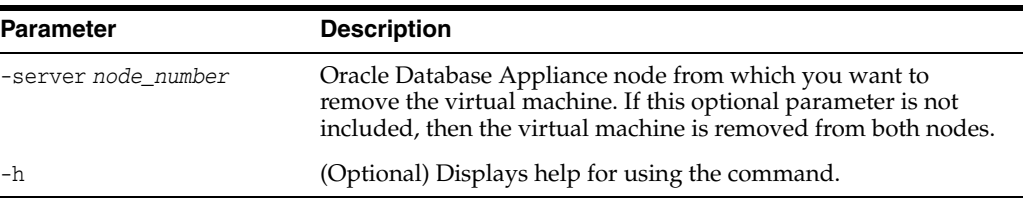

#### **Example**

### **Deleting a virtual machine**

Delete the ovu22 virtual machine from node 1:

oakcli delete vm ovu22 -server 1

# <span id="page-80-0"></span>**oakcli delete vmtemplate**

Use the oakcli delete vmtemplate command to remove a virtual machine template.

## **Syntax**

oakcli delete vmtemplate *template\_name* [-server=*node\_number*][-h]

## **Parameters**

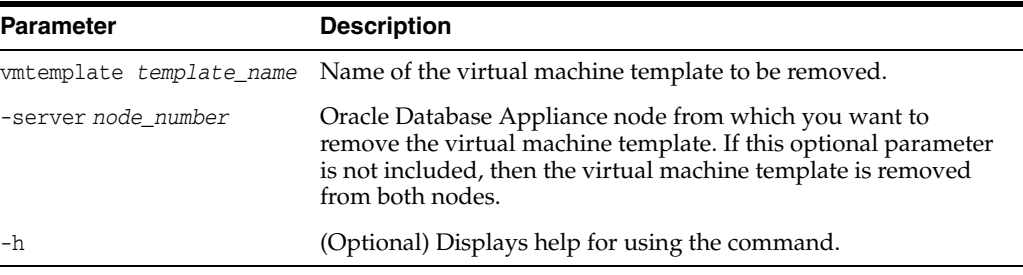

# **Example**

#### **Deleting a Virtual Machine Template**

Delete the ovu22 virtual machine template from both nodes:

oakcli delete vmtemplate ovu22

# **oakcli deploy**

Use the oakcli deploy command to deploy Oracle Grid Infrastructure for a cluster on Oracle Database Appliance.

## **Syntax**

oakcli deploy [config] [-conf *config\_file*] [-advance][-h]

## **Parameters**

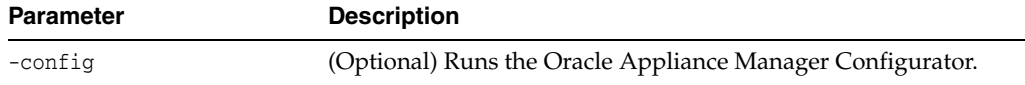

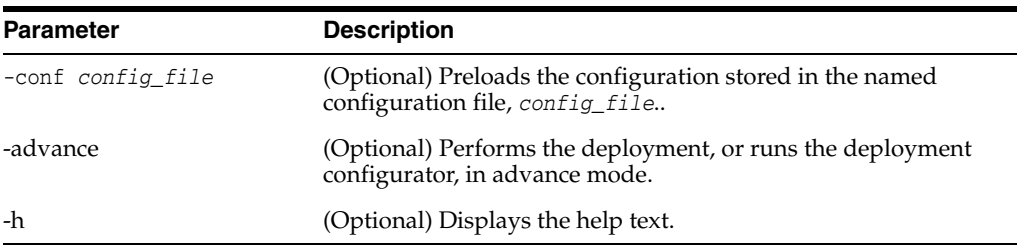

# **Examples**

#### **Deploying the Complete Oracle Database Appliance**

oakcli deploy

## **Running the Oracle Database Appliance Configurator**

```
oakcli deploy -config
```
#### **Preloading an Existing Configuration File**

Preload the configuration stored in the MYCONFIG-VM configuration file:

```
oakcli deploy -conf myconfig-vm_file
```
#### **Viewing the Log File**

The oakcli deploy command creates a log file with the file name STEP\* at /opt/oracle/oak/onecmd/tmp/

# **oakcli diskwritecache**

Use the oakcli diskwritecache command to locate disks with write cache enabled and to disable disk write cache for those disks. Enabled write caches should be disabled as soon as downtime for Oracle Database Appliance can be scheduled. During the downtime, use this command with the disable option for each disk in turn that has an enabled write cache.

# **Syntax**

oakcli diskwritecache [disable *disk\_name* | enable *disk\_name* | status ] -h

#### **Parameter**

-h displays the help text for this command.

#### **Example**

## **Identifying disks with cache enabled**

Write cache status of all disks:

oakcli diskwritecache status

# **oakcli import vmtemplate**

Use the oakcli import vmtemplate command to import virtual machine templates.

## **Syntax**

oakcli import vmtemplate *vmtemplatename* -files *image\_files* | -assembly *assembly\_*

*file* -repo *repo\_name* [- node 0 | 1 ]

#### **Parameters**

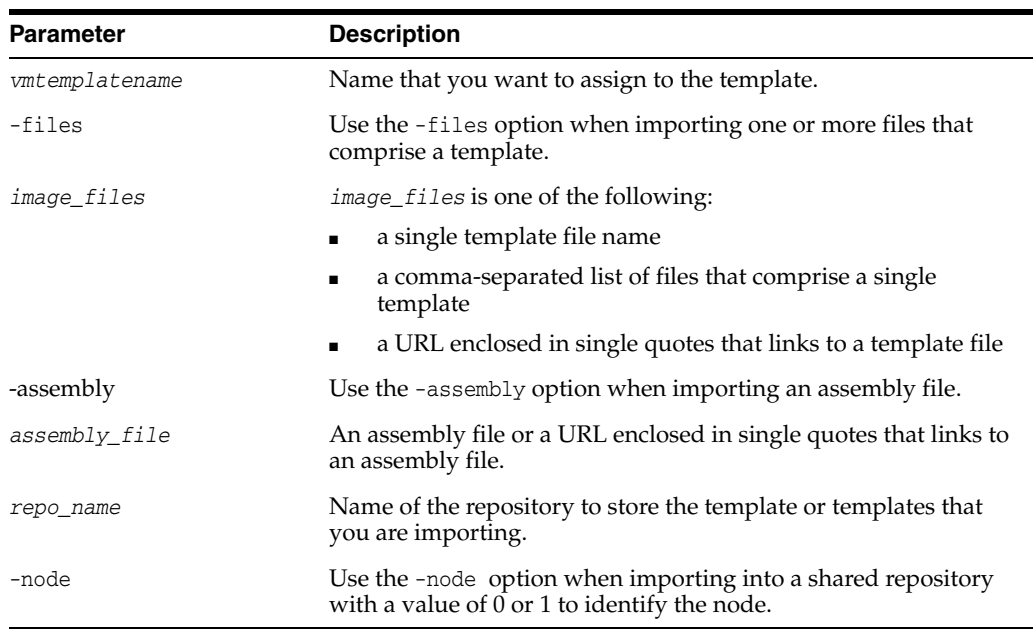

## **Usage Notes**

- Include only one of the options,  $-files$  or  $-assembl$ , each time you run this command. You cannot include both of these options in the same statement.
- If the command imports more than one template from an assembly, then each template will automatically be given a unique name. These template names will include the name given in the vmtemplate *vmtemplatename* clause followed by a sequence number, such as *vmtemplatename1*, *vmtemplatename2*, *vmtemplatename3*, and so on.
- When importing into a shared repository, you must include the -node option with a valid node number, 0 or 1. Using the -node option for imports into non-shared repositories will cause the command to fail.

#### **Examples**

### **Importing a VIrtual Machine Template From Dom0**

Import the required template (OVM\_OL5U7\_X86\_64\_PVM\_10GB.tgz) from the /OVS directory in Dom0 into the odarepo1 repository:

oakcli import vmtemplate OL5U7 -files /OVS/OVM\_OL5U7\_X86\_64\_PVM\_10GB.tgz -repo odarepo1

#### **Importing a Virtual Machine Template From a Remote Server**

Import a template from a remote server using a URL to identify the server and the template file:

oakcli import vmtemplate OL5U6 -files 'http://example.com/vm-template/OEL-5/OVM\_ OL5U6\_X86\_64\_PVM\_10GB.tgz' -repo odarepo2

#### **Importing Virtual Machine Templates From an Assembly on a Remote Server**

Import the templates contained in the assembly stored on a remote server at the URL provided:

```
oakcli import vmtemplate OL6U1 -assembly 'http://example.com/assemblies/OEL6/OVM_
OL6U1_x86_PVHVM.ova' -repo odarepo1
```
# **Importing Virtual Machine Templates Into a Shared Repository From an Assembly On A Remote Server**

Import the templates contained in the assembly stored on a remote server at the URL provided into a shared repository named repo4 on Node 1:

oakcli import vmtemplate OL6U1 -assembly 'http://example.com/assemblies/OEL6/OVM\_ OL6U1\_x86\_PVHVM.ova' -repo repo4 -node 1

# **oakcli locate**

The oakcli locate command helps you locate the physical disk that is associated with a named Oracle Automatic Storage Management disk by turning on (or off) the disk's LED light.

## **Syntax**

oakcli locate disk *diskname* on|off

## **Parameters**

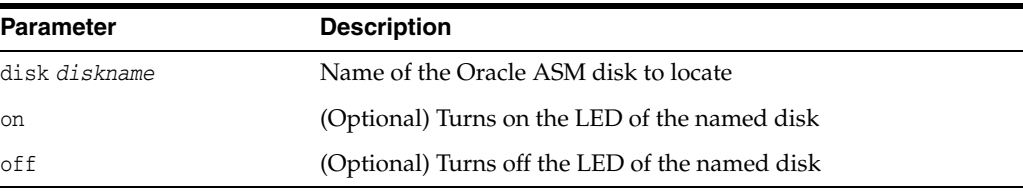

# **Examples**

#### **Turning on the LED of a Selected Disk**

Turn on the LED of the ASM disk disk\_pd\_23:

```
oakcli locate disk pd_23 on
```
# **oakcli manage diagcollect**

Use the oakcli manage diagcollect command to collect diagnostic information about your Oracle Database Appliance for troubleshooting purposes, and for working with Oracle Support.

#### **Syntax**

```
oakcli manage diagcollect [--all | --crs [--crshome crs_home_dir] [--core] | 
--install | --chmos [--incidenttime time [--incidentduration time] |
--adr adr_location [--afterdate date] [--aftertime time] [--beforetime time] ]
  [excl comp1,comp2,...] [--clean] [--storage]
```
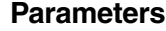

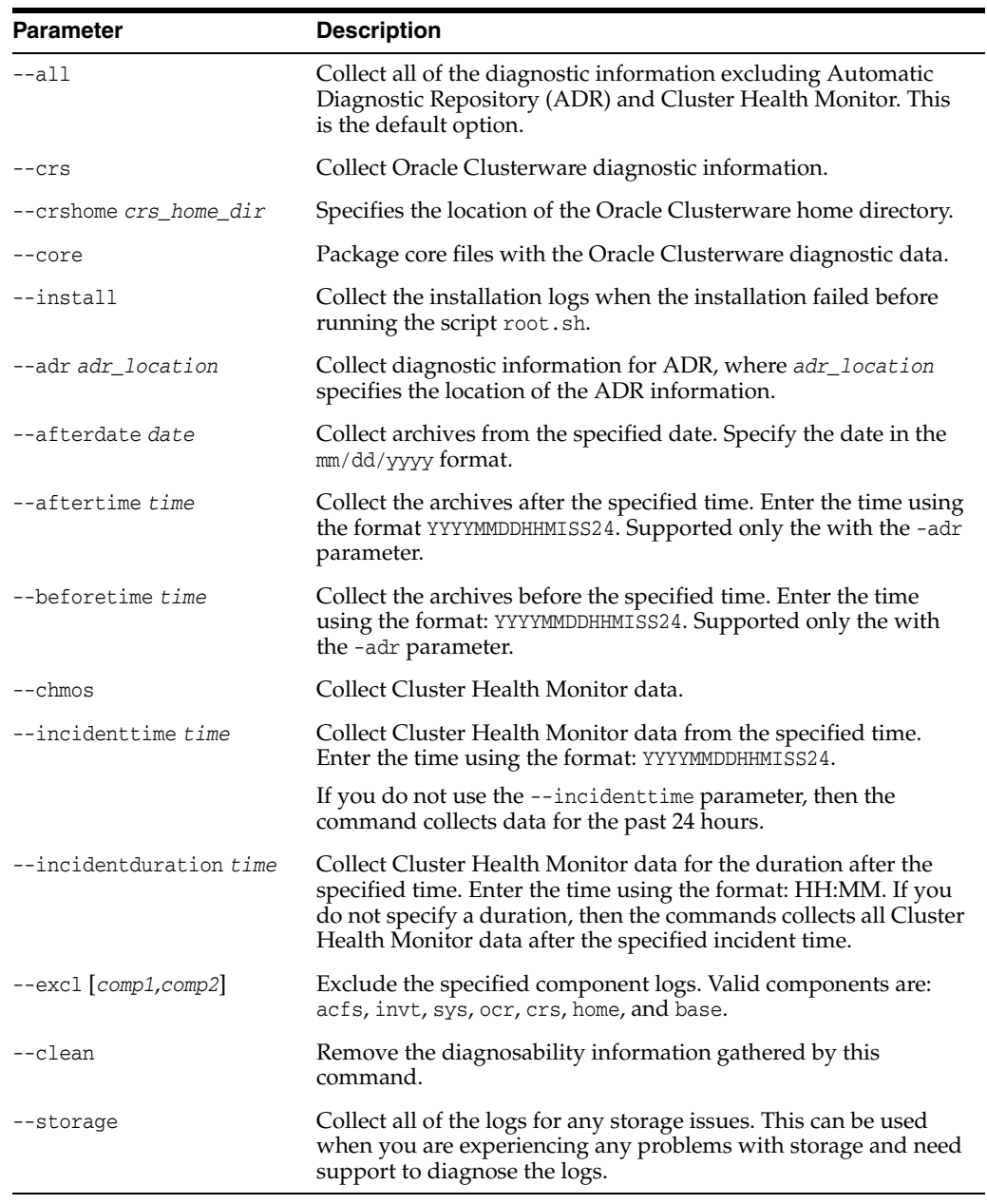

# **oakcli migrate vm**

Use the oakcli migrate vm command to migrate a currently running virtual machine to another node.

# **Syntax**

oakcli migrate vm <*vmname*> -h

*vname* is the name of the virtual machine to be migrated.

# **Parameter**

(Optional) -h displays help for using the command.

# **oakcli modify**

Use the oakcli modify command to:

- attach virtual disks to or detach virtual disks from virtual machines
- transmit first-boot installation configuration messages to virtual machines
- assign networks to or delete networks from virtual machines and virtual machine templates

# **Syntax**

Use the following oakcli modify command syntax to modify a virtual machine or virtual machine template:

oakcli modify [vm *vmname* [-attachvdisk *vdisk\_name* | -detachvdisk *vdisk\_name* | -s key1:*value1*;*key2*:*value2*;...]] | [[vm *vmname* | vmtemplate *vmtemplatename*] [-addnetwork *network* | -deletenetwork *network*]] [-h]

## **Parameters**

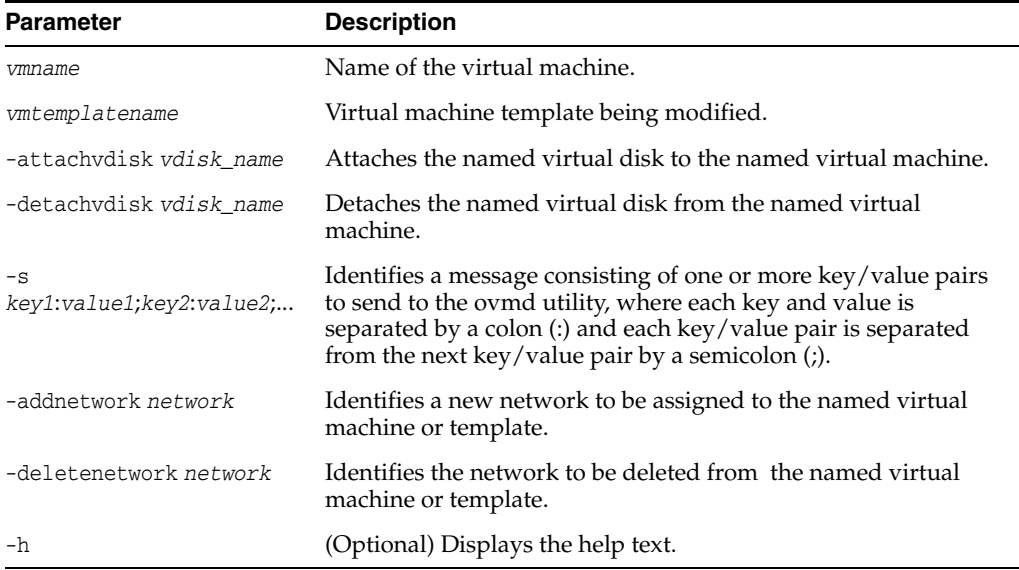

#### **Usage Notes**

- The vmtemplate object is valid with only the -addnetwork or -deletenetwork parameters.
- Do not use the -attachvdisk or the -detachvdisk option with the -addnetwork, -deletenetwork, or -s parameters.
- Include only one of the -addnetwork, -deletenetwork, or -s parameters when you use this command.

# **Examples**

#### **Modifying The Network Defined in a Virtual Machine Template**

Replace the network assigned to the  $gc_11g$  virtual machine template with the net1 network:

oakcli modify vmtemplate gc\_11g -addnetwork net1

# **Sending a message to a running virtual machine**

Update the root user password for the gc\_11g virtual machine:

oakcli modify vm gc\_11g -s "com.oracle.linux.root-password:root123"

# **oakcli orachk**

Use the oakcli orachk command to audit configuration settings with the ORAchk utility.

# **Syntax**

oakcli orachk [-abvhpfm[u -o][o]ct] [-clusternodes *list* | -localonly] [-debug] [-dbnames *list* |-dbnone | -dball] [upgrade]

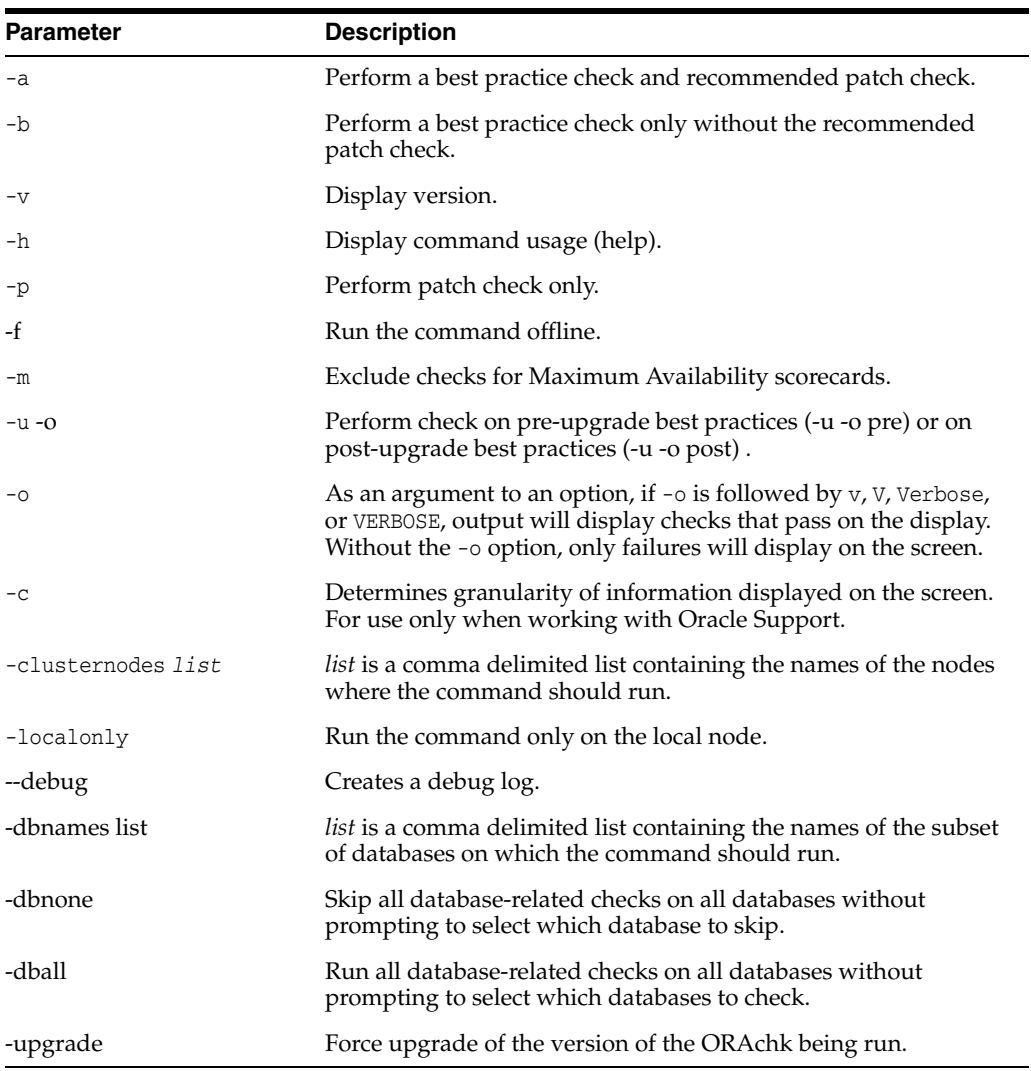

# **Parameters**

# **Usage Notes**

■ The command offers multiple options that are generic to the ORAchk command when run on servers other than Oracle Database Appliance. You can find details about these options by running the oakcli orachk -h command. The options are

grouped into the following categories, but this document does not list the options for each category:

- **–** Report Options
- **–** Auto Restart Options
- **–** Daemon Options
- **–** Profile Run Options
- For more information about ORAchk, see the My Oracle Support note 1268927.2, "ORAchk Health Checks for the Oracle Stack" at https://support.oracle.com/CSP/main/article?cmd=show&type=NOT&id=126892

7.2.

# **oakcli resize dbstorage**

Use the oakcli resize dbstorage command to resize the space used for a storage structure that was created for the purpose of migrating databases from ASM to ACFS. You can check the current space usage using oakcli show fs and then add or remove space using oakcli resize dbstorage.

#### **Syntax**

oakcli resize dbstorage -data *size* -reco *size* -redo *size* -db *db\_name*

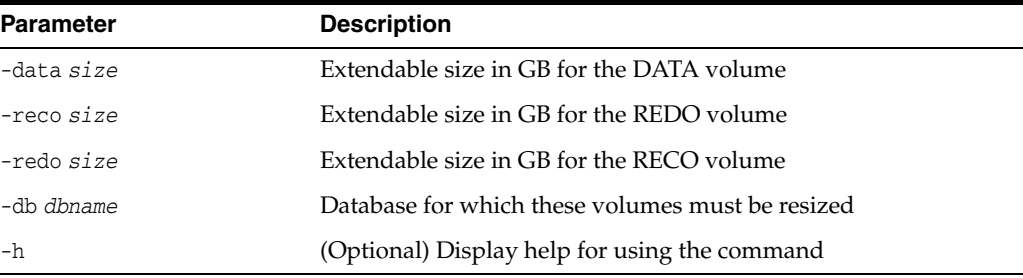

#### **Parameters**

#### **Examples**

Increase the size of the volume by 10 GB on the Data disk group.

oakcli resize dbstorage -data 10G

# **oakcli restart oda\_base**

Use the oakcli restart oda\_base command to stop and restart ODA\_BASE on the local node. Use this command when you are not concerned about the current status of ODA\_BASE because it performs a forced shut down. You must run this command from Dom0 and, typically, if ODA\_BASE needs to be restarted, you need to restart it on both nodes.

#### **Syntax**

oakcli restart oda\_base | -h

The ODA\_BASE to be restarted is on the same node as the Dom0 from which you run this command.

# **oakcli show commands**

Use the oakcli show commands to display the status of Oracle Database Appliance components.

The oakcli show commands display status information for the node where you run the command. Use the help option, oakcli show -h, to see the list of components available on the current node.

# **[oakcli show asr](#page-90-0)**

Displays the Oracle Auto Service Request configuration

**[oakcli show cooling](#page-90-1)**

Displays the status of the cooling units

**[oakcli show controller](#page-91-0)** Displays information about the disk controllers

**[oakcli show core\\_config\\_key](#page-91-1)** Displays information about the core deployment

**[oakcli show cpupool](#page-92-0)** Displays information about mappings between cores and virtual machines

**[oakcli show databases](#page-92-1)** Displays information about the databases

**[oakcli show dbhomes](#page-92-2)** Displays information about the database homes

**[oakcli show db\\_config\\_params](#page-93-0)** Displays configuration file names and parameters

#### **[oakcli show dbstorage](#page-93-1)**

Displays database storage information for databases created on ASM Cluster File System (ACFS)

**[oakcli show disk](#page-94-0)** Displays information about shared or local disks

**[oakcli show diskgroup](#page-94-1)**

Displays information about Oracle ASM disk groups

**[oakcli show env\\_hw](#page-95-0)** Displays the current server's environment type and hardware version

**[oakcli show expander](#page-95-1)** Displays information about the expanders

**[oakcli show enclosure](#page-95-2)** Displays information about the storage enclosure

#### **[oakcli show fs](#page-96-0)**

Displays information about all database and cloudfs file systems created on ASM Cluster File System (ACFS) in addition to the local file systems on the Oracle Database Appliance node

**[oakcli show ib](#page-96-1)** Displays information about the infiniBand card and port

**[oakcli show iraid](#page-96-2)** Displays information about the internal RAID

**[oakcli show memory](#page-96-3)** Displays information about the memory subsystem

**[oakcli show network](#page-96-4)** Displays information about the network subsystem

**[oakcli show power](#page-97-0)** Displays the status of the power supply subsystem

**[oakcli show processor](#page-97-1)** Displays processor (CPU) information

**[oakcli show raidsyncstatus](#page-97-2)** Displays internal RAID sync information

**[oakcli show repo](#page-98-0)** Displays information about virtual machine repositories

**[oakcli show server](#page-98-1)** Displays information about the server subsystem

**[oakcli show storage](#page-99-0)** Displays information about the storage

**[oakcli show validation storage](#page-99-1)** Displays status (enabled or disabled) of validation storage error reporting

**[oakcli show validation storage errors](#page-99-2)** Displays hard storage errors

**[oakcli show validation storage failures](#page-99-3)** Displays soft storage errors

**[oakcli show vdisk](#page-99-4)** Displays information about virtual disks

**[oakcli show version](#page-100-0)** Displays version information for the software and firmware

## **[oakcli show vlan](#page-100-1)**

Displays version information about virtual local area networks

#### **[oakcli show vm](#page-101-0)**

Displays version information about virtual machines

#### **[oakcli show vmconsole](#page-103-0)**

Opens a GUI VM console for a virtual machine.

#### **[oakcli show vmtemplate](#page-102-0)**

Displays information about virtual machine templates

**Note:** Depending on your model and version of Oracle Database Appliance software, the oakcli show command options may differ from the ones shown in the preceding table and explained in the following sections. Run the command oakcli show -h for an annotated list of components covered on your system.

# <span id="page-90-0"></span>**oakcli show asr**

Use the oakcli show asr command to display your Oracle Auto Service Request configuration details.

## **Syntax**

oakcli show asr [-h]

### **Parameters**

-h displays the help for using this command.

# <span id="page-90-1"></span>**oakcli show cooling**

## **Syntax**

oakcli show cooling [-h]

### **Parameters**

-h displays the help usage for this command.

# **Example**

#### **Displaying the cooling unit information**

Use this command to display the cooling unit information for the node where the command is executed:

oakcli show cooling

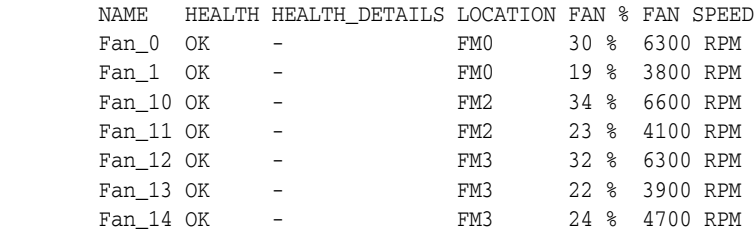

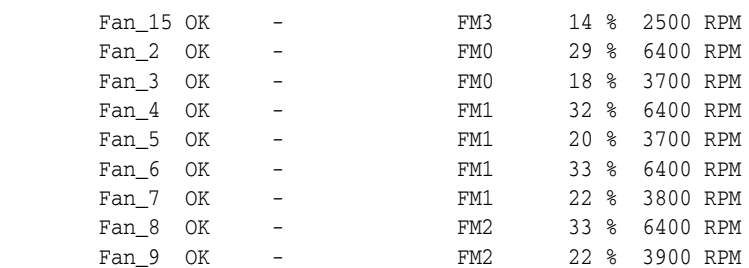

# <span id="page-91-0"></span>**oakcli show controller**

Use the oakcli show controller command to display information about the controllers.

#### **Syntax**

oakcli show controller *controller\_id* [-h]

# **Parameters**

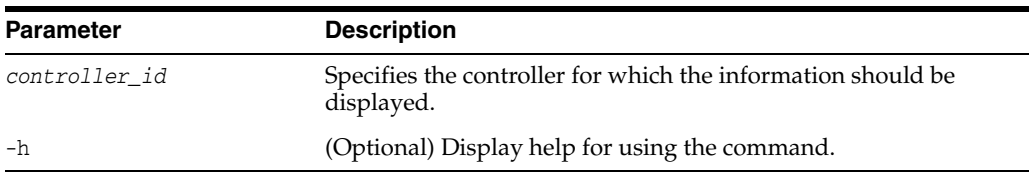

# **Examples**

#### **Displaying information about controller 0 or controller 1**

Display details of controller 0:

```
oakcli show controller 0
```
# <span id="page-91-1"></span>**oakcli show core\_config\_key**

Use the oakcli show core\_config\_key command to display information about how to deploy your Oracle Database Appliance cores.

#### **Syntax**

oakcli show core\_config\_key

# **Examples**

# **Determining Whether The Oracle Database Appliance Core Configuration Key Has Been Applied**

Show the core count status on a new Oracle Database Appliance that has not been configured:

oakcli show core\_config\_key Optional core\_config\_key is not applied on this machine yet!

# **Displaying the Oracle Database Appliance Core Count Status on a Configured Oracle Database Appliance**

Show the core count status on a previously configured Oracle Database Appliance:

```
oakcli show core_config_key
Host's serialnumber = 1132FMW003
Configured Cores = 20
```
# <span id="page-92-0"></span>**oakcli show cpupool**

Use the oakcli show cpupool command to display core allocations to virtual machine mappings.

#### **Syntax**

oakcli show cpupool -node *nodenum*

*nodenum* is the number of the Oracle Database Appliance node that you wish to examine, either 0 or 1.

## **Example**

## **Displaying core allocations to virtual machine mappings for a node**

Display the core mapping information for Node 0:

```
oakcli show cpupool -node 0
       Pool Cpu List VM List
default-unpinned-pool [14, 15, 16, 17, ['test1_odarepo1','sample5_odarepo1',
 18, 19, 20, 21, 'vm_very_long_name_sample1_odarepo1',
 22, 23] 'win_vm1']
 twocpu [12, 13] ['vm1_odarepo1']
     odaBaseCpuPool [0, 1, 2, 3, 10 ['oakDom1']
                  , 11]
```
# <span id="page-92-1"></span>**oakcli show databases**

Use the oakcli show databases command to display information about each existing database, including database name, database type, database home name and location, and database version.

# **Syntax**

oakcli show databases [-h]

### **Parameters**

-h displays the help usage for this command.

# <span id="page-92-2"></span>**oakcli show dbhomes**

Use the oakcli show dbhomes command to display information about each existing Oracle database home, including home name, home location, and database version.

#### **Syntax**

oakcli show dbhomes [-detail] [-h]

## **Parameters**

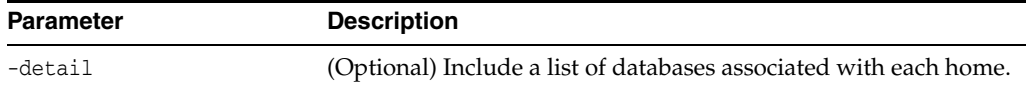

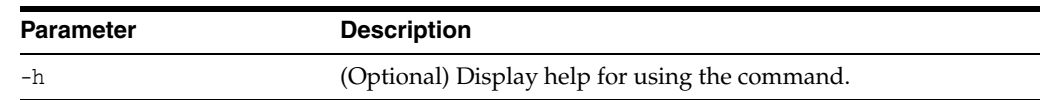

# <span id="page-93-0"></span>**oakcli show db\_config\_params**

Use the oakcli show db\_config\_params command to display information about each existing Oracle database home, including home name, home location, and database version. By default, the command will search for files with the extension .dbconf located in the /opt/oracle/oak/install/dbconf directory.

## **Syntax**

oakcli show db\_config\_params [-conf *filename*] [-detail] [-h]

## **Parameters**

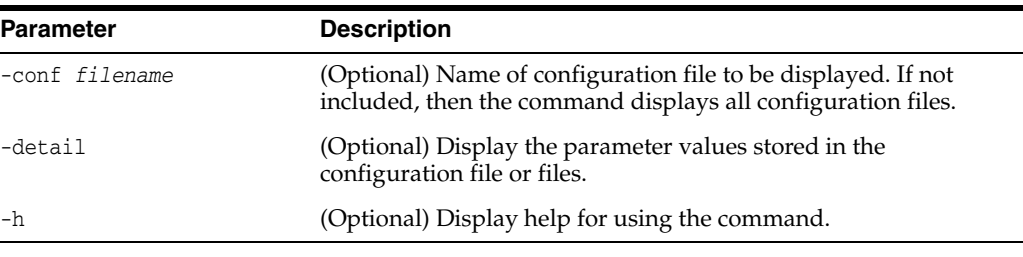

# **Example**

#### **Displaying the Default Database Configuration Parameter Values**

```
oakcli show db_config_params -detail
Available DB configuration files are:
        Default
 DATABASE_BLOCK_SIZE => 8192
 DATABASE_LANGUAGE => AMERICAN
        DATABASE_CHARACTERSET => AL32UTF8
 DATABASE_TERRITORY => AMERICA
 COMPONENT_LANGUAGES => en
```
# <span id="page-93-1"></span>**oakcli show dbstorage**

Use the oakcli show dbstorage command to display database storage information for databases created on ASM Cluster File System (ACFS). By default, all non-cdb databases will be listed together as they share a common set of volumes. Each cdb database will be listed separately.

# **Syntax**

oakcli show dbstorage [-db dbname]

## **Parameters**

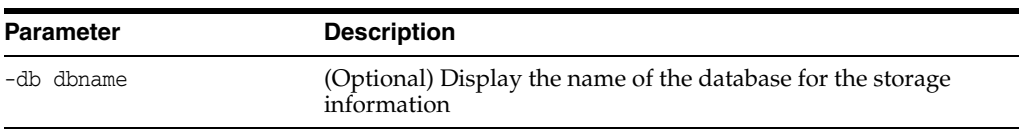

# <span id="page-94-0"></span>**oakcli show disk**

Use the oakcli show disk command to display disk information.

#### **Syntax**

```
oakcli show disk [-shared | -local | <shared_diskname> [-all][-h]
```
## **Parameters**

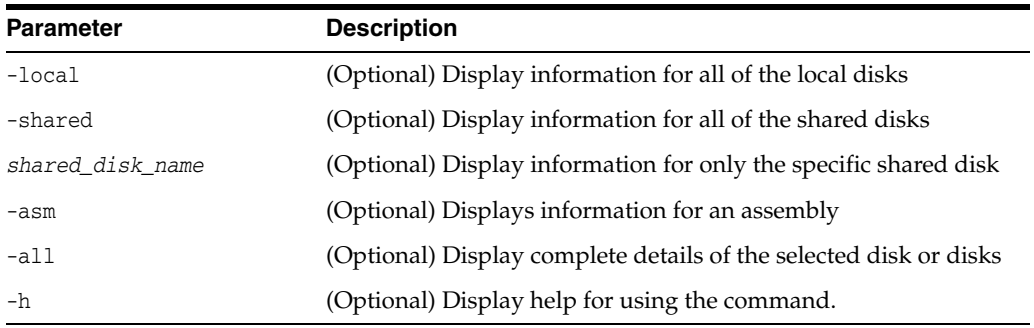

# **Usage Notes**

- Running the command with no parameters is identical to running the oakcli show disk -shared command.
- The -all parameter produces valid output only when used with the *shared\_disk\_ name* parameter. All other parameters are optional and cannot be combined with other parameters.

#### **Examples**

### **Displaying Information About the Local Disks**

#oakcli show disk -local

#### **Displaying Information About the Shared Disks**

# oakcli show disk -shared

#### **Displaying Information About a Specific Shared Disk**

Display information about the shared disk named pd\_01:

# <span id="page-94-1"></span>**oakcli show diskgroup**

Use the oakcli show diskgroup command to display Oracle ASM disk group information.

# **Syntax**

oakcli show diskgroup [*disk\_group\_name*]

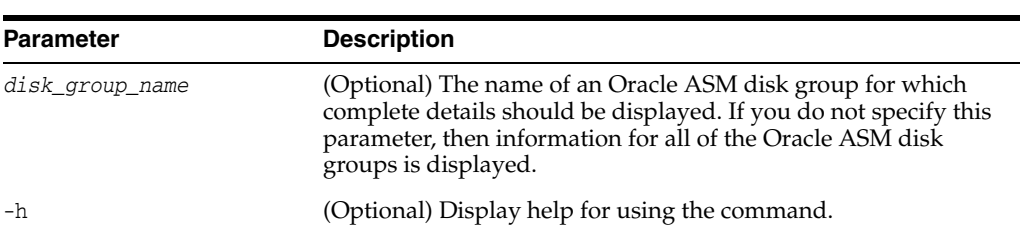

# **Parameters**

# <span id="page-95-0"></span>**oakcli show env\_hw**

Use the oakcli show env\_hw command to display the environment type and hardware version of the current node.

#### **Syntax**

oakcli show env\_hw [-h]

#### **Parameter**

-h displays the help information for the command.

## **Examples**

#### **Showing the environment type and hardware model**

The following example shows the output from the oakcli show env\_hw command when logged onto ODA\_BASE on Oracle Database Appliance X3-2 Virtualized Platform:

oakcli show env\_hw VM-ODA\_BASE ODA X3-2

# <span id="page-95-2"></span>**oakcli show enclosure**

Use the oakcli show enclosure command to display information about the storage enclosure subsystem on the node where the command is executed.

## **Syntax**

oakcli show enclosure

### **Parameter**

-h displays the help information for the command.

## **Examples**

#### **Displaying storage enclosure subsystem information**

Display the storage enclosure subsystem information of the node where the command is executed:

# <span id="page-95-1"></span>**oakcli show expander**

Use the oakcli show expander command to display information about an expander.

oakcli show expander *expander\_id*

### **Parameter**

*expander\_id* identifies the specific expander.

# <span id="page-96-0"></span>**oakcli show fs**

Use the oakcli show fs command to display all database and cloudfs file systems created on ASM Cluster File System (ACFS) in addition to the local file systems on the Oracle Database Appliance node.

#### **Syntax**

oakcli show fs

# <span id="page-96-1"></span>**oakcli show ib**

Use the oakcli show ib command to display InfiniBand card and port information if Infiniband exists in the system.

## **Syntax**

oakcli show ib

# <span id="page-96-2"></span>**oakcli show iraid**

Use the oakcli show iraid command to display internal RAID and local disk information. This command is only available on X5-2 systems and later.

#### **Syntax**

oakcli show iraid

# <span id="page-96-3"></span>**oakcli show memory**

Use the oakcli show memory command to display information about memory modules.

#### **Syntax**

oakcli show memory

#### **Example**

#### **Displaying memory module information**

Display the memory information of the node where the command is executed:

oakcli show memory

# <span id="page-96-4"></span>**oakcli show network**

Use the oakcli show network command to display information about the network subsystem.

oakcli show network

#### <span id="page-97-0"></span>**oakcli show power**

Use the oakcli show power command to display information about the power supply subsystem.

#### **Syntax**

oakcli show power

## **Example**

# **Displaying the Power Supply Information**

Display the power supply information of the node where the command is executed:

```
oakcli show power
      NAME HEALTH HEALTH_DETAILS PART_NO. SERIAL_NO. LOCATION 
INPUT_POWER OUTPUT_POWER INLET_TEMP EXHAUST_TEMP
      Power_Supply_0 OK - 7047410 476856F+1242CE0020 PS0
```
Present 113 watts 33.250 degree C 36.688 degree C Power\_Supply\_1 OK - 7047410 476856F+1242CE004J PS1 Present 89 watts 37.000 degree C 39.438 degree C

# <span id="page-97-1"></span>**oakcli show processor**

Use the oakcli show processor command to display information about CPU processors.

#### **Syntax**

oakcli show processor

#### **Example**

## **Displaying the CPU Processor Information**

Display the CPU processor information of the node where the command is executed:

```
oakcli show processor
     NAME HEALTH HEALTH_DETAILS PART_NO. LOCATION
MODEL MAX_CLK_SPEED TOTAL_CORES ENABLED_CORES
     CPU_0 OK - 060D P0 (CPU 0)
Intel(R) Xeon(R) CPU E5-2690 2.900 GHZ 8 8
 CPU_1 OK - 060D P1 (CPU 1)
Intel(R) Xeon(R) CPU E5-2690 2.900 GHZ 8
```
# <span id="page-97-2"></span>**oakcli show raidsyncstatus**

Use the oakcli show raidsyncstatus command to display the status of the RAID rebuild after a failed local disk is replaced.

**Note:** The show raidsyncstatus command is only supported on a bare metal platform; it is not supported on the virtualized platform. For general raid information, use the oakcli show iraid command.

oakcli show raidsyncstatus

# <span id="page-98-0"></span>**oakcli show repo**

Use the oakcli show repo command to display information about virtual machine repositories. To see all repositories, do not include the repository name and node number. To see a specific shared repository, include the repository name and node.

# **Syntax**

oakcli show repo [*reponame* -node 0|1]

### **Parameter**

*reponame* identifies a specific repository name.

#### **Examples**

#### **Displaying the Available Virtual Machine Repositories**

Display the virtual machined repositories on the two nodes of your Oracle Database Appliance Virtualized Platform:

```
oakcli show repo
      NAME REPOTYPE NODENUM
       odarepo1 local 0
      odarepo2 local 1
      repo1 shared 0
       repo1 shared 1
```
# **Displaying Details About a Specific Shared Repository**

Display information about the repository named repo1 on Node 1:

```
oakcli show repo repo1 -node 1
```

```
Resource: repo1_1
 AutoStart : restore 
DG : DATA
Device : /dev/asm/repo1-286
 ExpectedState : Online 
MountPoint : /u01/app/repo1
Name \qquad \qquad : \qquad \qquad \text{repo1\_0} Node : all 
 RepoType : shared 
 Size : 102400 
 State : Online
```
# <span id="page-98-1"></span>**oakcli show server**

Use the oakcli show server command to display information about the server subsystem.

## **Syntax**

oakcli show server

# <span id="page-99-0"></span>**oakcli show storage**

Use the oakcli show storage command to display information about the storage for controllers, expanders, and disks.

## **Syntax**

oakcli show storage -errors

#### **Parameter**

-errors parameter displays detailed information about reported errors.

# <span id="page-99-1"></span>**oakcli show validation storage**

Use the oakcli show validation storage command to show whether validation storage is enabled or disabled.

## **Syntax**

oakcli show validation storage

#### **Example**

oakcli show validation storage Enabled

# <span id="page-99-2"></span>**oakcli show validation storage errors**

Use the oakcli show validation storage errors command to show hard storage errors. Hard errors include having the wrong type of disk inserted into a particular slot, an invalid disk model, or an incorrect disk size.

## **Syntax**

oakcli show validation storage errors

# <span id="page-99-3"></span>**oakcli show validation storage failures**

Use the oakcli show validation storage failures command to show soft validation errors. A typical soft disk error would be an invalid version of the disk firmware.

#### **Syntax**

oakcli show validation storage failures

# <span id="page-99-4"></span>**oakcli show vdisk**

Use the oakcli show vdisk command to display information about virtual disks on Oracle Database Appliance Virtualized Platform.

#### **Syntax**

oakcli show vdisk [*vdisk\_name* -repo *repository\_name*]

# **Parameters**

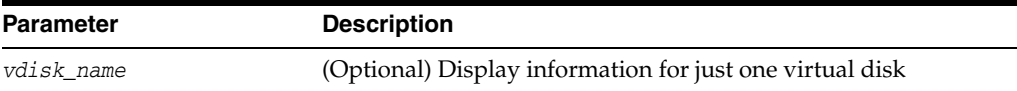

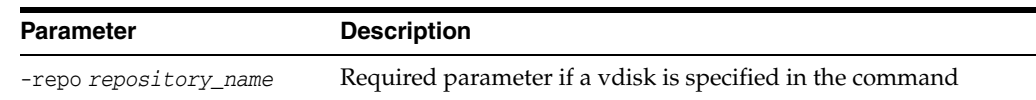

#### **Examples**

#### **Display the Information for All Vdisks**

Display information about all vdisks on your Oracle Database Appliance:

# oakcli show vdisk

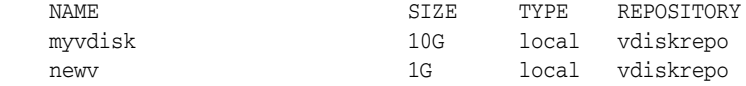

### **Display Information for a Single Vdisk**

Display information for the vdisk named myvdisk:

```
# oakcli show vdisk myvdisk1
Resource: myvdisk_vdiskrepo
 Name : myvdisk_vdiskrepo
 RepoName : vdiskrepo
 Size : 10G
 Type : local
      VmAttached : 0
```
# <span id="page-100-0"></span>**oakcli show version**

Use the oakcli show version command to display patch versions for Oracle Database Appliance software and firmware.

#### **Syntax**

oakcli show version [-detail]

### **Parameter**

-detail option displays detailed version information.

## **Examples**

#### **Displaying Basic Version Information**

Display the version information for the software and firmware on your Oracle Database Appliance:

```
oakcli show version
Version
-------
12.1.2.4.0
```
# <span id="page-100-1"></span>**oakcli show vlan**

Use the oakcli show vlan command to display information about virtual local area networks configured on Oracle Database Appliance.

#### **Syntax**

oakcli show vlan

# **Examples**

# **Displaying Virtual Local Area Network Information**

Display the names, tag ID numbers, networks, and node assignments for the available local virtual area networks:

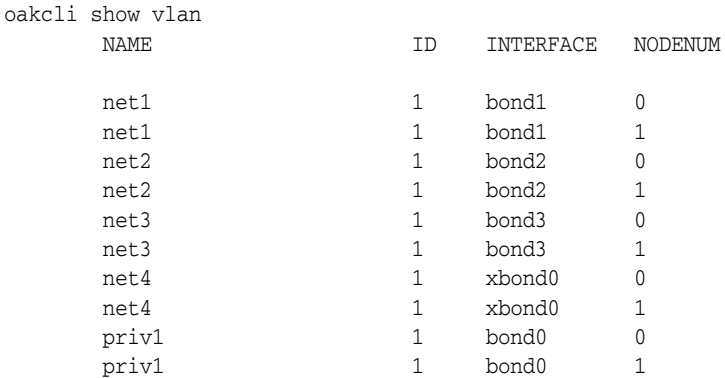

# <span id="page-101-0"></span>**oakcli show vm**

Use the oakcli show vm command to display information about virtual machines.

# **Syntax**

oakcli show vm [*vm\_name* | -h]

# **Parameters**

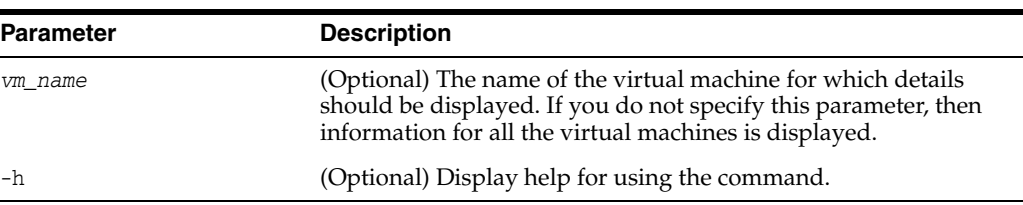

# **Examples**

# **Displaying Details for All Virtual Machines**

Display the virtual machine names, memory and vCPU allocations, status, virtual disks, and repository name for all virtual machines:

oakcli show vm

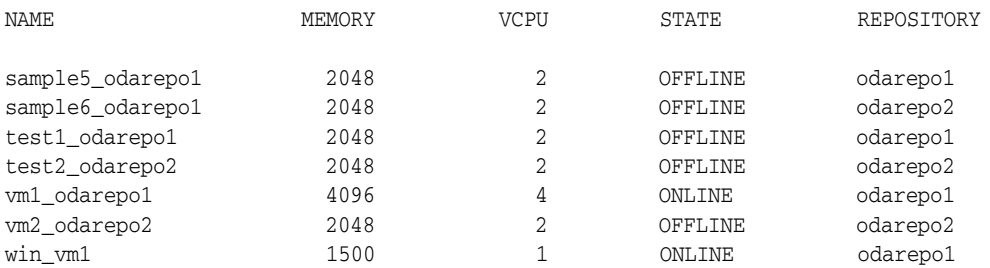

# **Displaying Information for a Single Virtual Machine**

Display information about the vm1\_odarepo1 virtual machine:

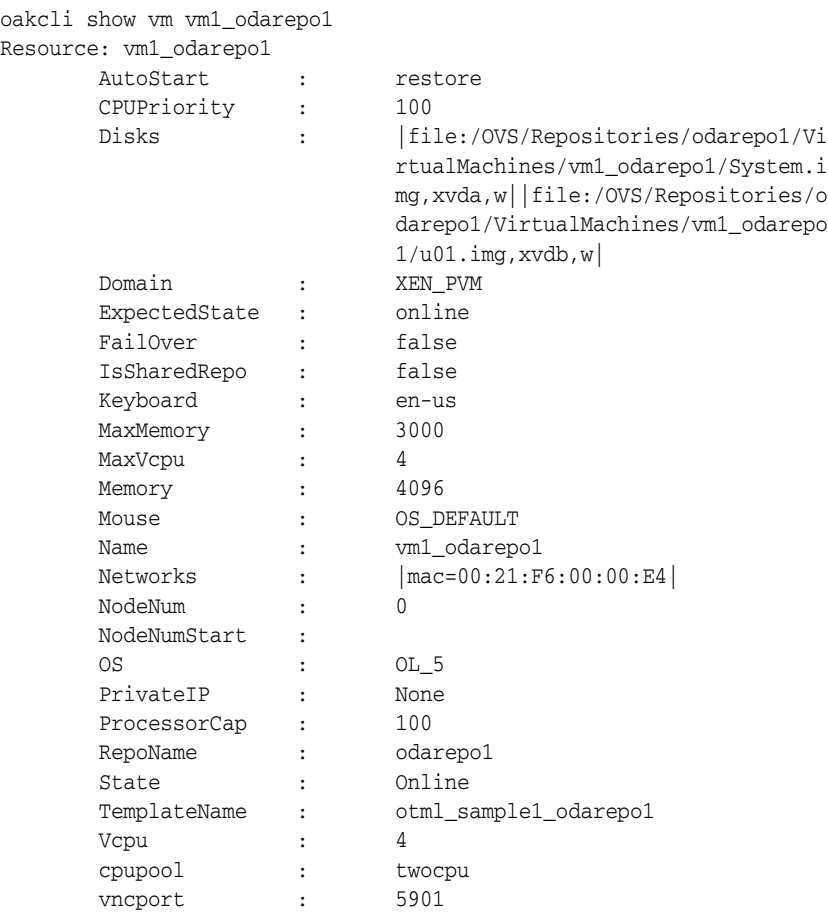

# <span id="page-102-0"></span>**oakcli show vmtemplate**

Use the oakcli show vmtemplate command to display information about virtual machine templates.

# **Syntax**

```
oakcli show vmtemplate [vmtemplate_name | -h]
```
# **Parameters**

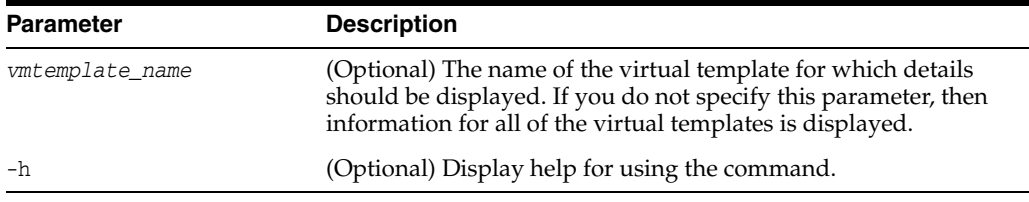

# **Examples**

# **Displaying Details for a Single Virtual Template**

Display information about the sample1\_odarepo1 virtual template:

```
oakcli show vmtemplate sample_odarepo1
Resource: sample1_odarepo1
      CPUPriority : 100
```
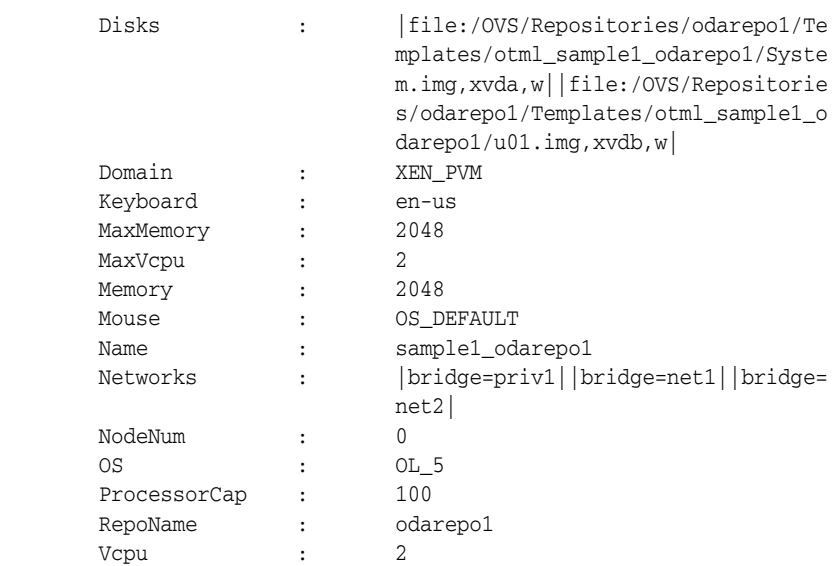

# <span id="page-103-0"></span>**oakcli show vmconsole**

Use the oakcli show vmconsole command to open a GUI VM console to manage a specific virtual machine.

# **Syntax**

oakcli show vmconsole *vmname* [-h]

# **Parameters**

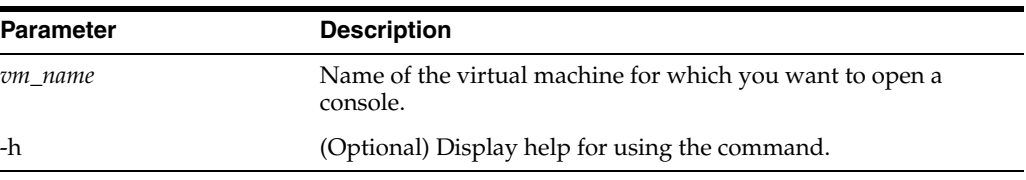

# **Example**

**Opening a Virtual Machine Console**

Open a console for the virtual machine named vm1\_odarepo1:

```
oakcli show vmconsole vm1_odarepo1
```
# **oakcli start commands**

Use the oakcli start commands to start a virtual machine, to start a shared repository on a node, or to start ODA\_BASE on the local node.

#### **[oakcli start oda\\_base](#page-104-0)**

Starts ODA\_BASE on the local node

# **[oakcli start repo](#page-104-1)**

Starts a shared repository on the specified node

# **[oakcli start vm](#page-104-2)**

Starts a virtual machine on the specified node

# <span id="page-104-0"></span>**oakcli start oda\_base**

Use the oakcli start oda\_base command to start ODA\_BASE on the local node.

## **Syntax**

oakcli start oda\_base [-h]

# **Parameter**

-h displays help for using the command.

## **Example**

Connect to Dom0 on the desired node and enter the following command to start ODA\_BASE on that node:

oakcli start oda\_base

# <span id="page-104-1"></span>**oakcli start repo**

Use the oakcli start repo command to start a shared repository on a node.

#### **Syntax**

oakcli start repo *repo\_name* [-node *node\_number*] [-h]

# **Parameters**

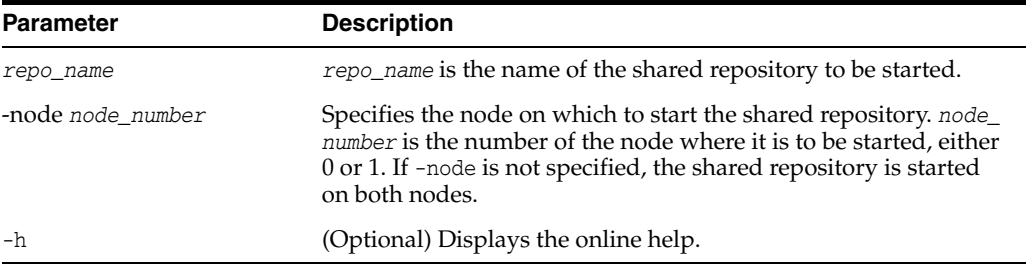

# **Example**

Start the shared repository named repo1 on Node 0:

```
oakcli start repo repo1 -node 0
```
# <span id="page-104-2"></span>**oakcli start vm**

Use the oakcli start vm command to start a virtual machine on a node.

## **Syntax**

oakcli start vm *vm\_name* [-node *node\_number*] [-d] [-h]

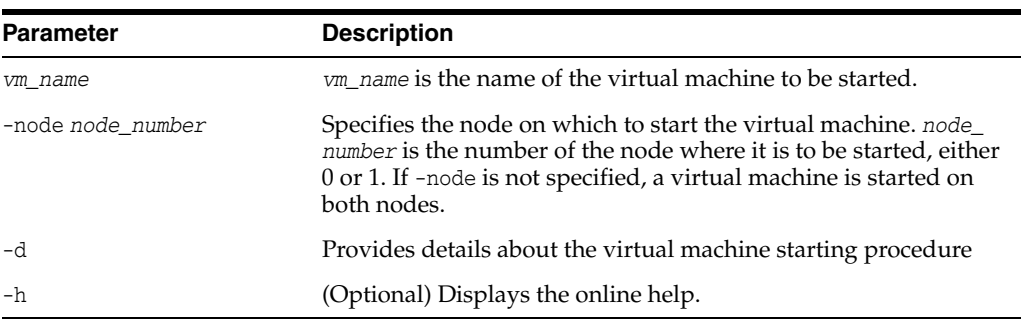

# **Parameters**

### **Example**

Start the virtual machine named vm1\_odarepo1 on Node 0.

```
oakcli start vm vm_odarepo1 -node 0
```
# **oakcli stop commands**

Use the oakcli stop commands to stop a virtual machine, to stop a shared repository on a node, or to stop ODA\_BASE on the local node.

## **Syntax**

```
oakcli stop [vm vm_name [-force] | repo repo_name [-node node_number] | oda_base ] 
[-h]
```
### **Parameters**

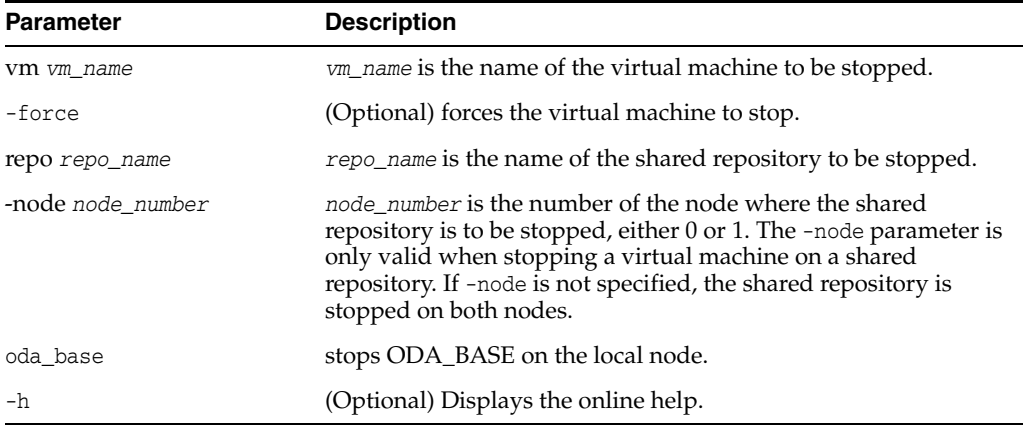

# **Examples**

## **Forcing a Virtual Machine to Stop**

Force the virtual machine named vm1\_odarepo1 to stop:

oakcli stop vm vm\_odarepo1 -force

#### **Stopping a Shared Repository**

Stop the shared repository named repo1 on Node 0:

```
oakcli stop repo repo1 -node 0
```
#### **Stopping the Local ODA\_Base**

Connect to Dom0 on the desired node and enter the following command to stop ODA\_ BASE on that node:

oakcli stop oda\_base

# **oakcli stordiag**

Use the oakcli stordiag command to run diagnostic tests on a disk in the storage shelf or storage expansion shelf.

## **Syntax**

oakcli stordiag *resource\_type* | -h

# **Parameters**

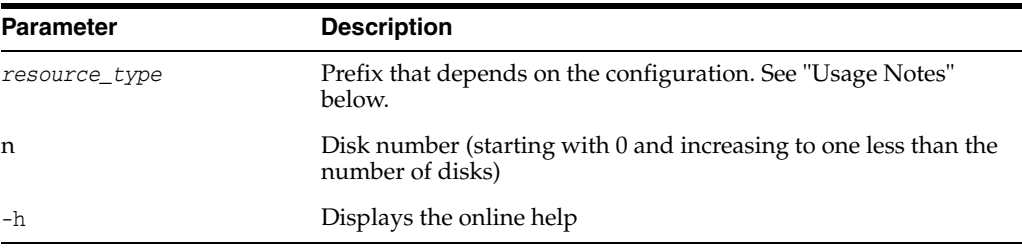

# **Usage Notes**

Select the value for *resource\_type* based from one of the following options:

- on Oracle Database Appliance Version 1, use d
- on Oracle Database Appliance with a single storage shelf, use pd\_
- on Oracle Database Appliance with an expansion storage shelf, use  $e0\_pd\_$  for a disk in the storage shelf and use e1\_pd\_ for a disk in the expansion storage shelf

For Oracle Database Appliance systems that have internal storage, use the format d\_ [..] to identify the disk to be diagnosed, for Oracle Database Appliance system that have connected a connected shelf (and optional storage expansion shelf), use the format e[0..1]\_p[0..23] to identify the disk to be diagnosed.

# **Example**

#### **Run Diagnostic Tests on a Disk in a Storage Expansion Shelf**

The following command runs the diagnostic tests on disk 4 in the storage shelf where there is no expansion storage shelf:

```
# oakcli stordiag e1_pd_3
 Node Name : hr0 
 Test : Diagnostic Test Description 
   1 : OAK Check 
 NAME PATH TYPE STATE STATE_DETAILS
 pd_03 /dev/sdw HDD ONLINE Good 
   2 : ASM Check 
<output truncated>
```
# **oakcli test asr**

Use the oakcli test asr command to send a test trap to determine if Oracle Auto Service Request (Oracle ASR) is configured and working correctly. The command returns a success message if Oracle ASR is functioning properly.

#### **Syntax**

oakcli test asr [-h]

#### **Parameter**

-h displays help for using the command

# **oakcli unpack**

Use the oakcli unpack command to unpack packages into the Oracle Appliance Manager repository.

# **Syntax**

oakcli unpack -package *absolute\_package\_name*

#### **Parameters**

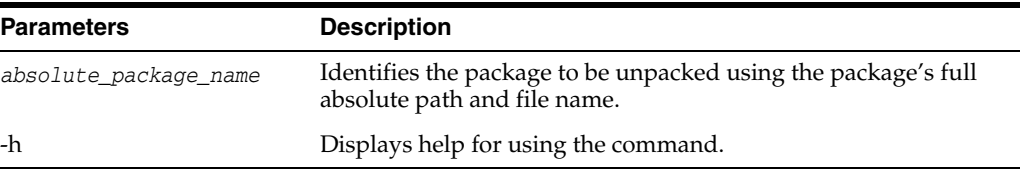

# **Examples**

# **Unpacking A Patch Package into the Oracle Appliance Manager Command-line Interface Repository**

Unpack the p13982331\_23000\_Linux-86-64.zip package, which was previously copied to /tmp on the current node, into the node's Oracle Appliance Manager command-line interface repository:

oakcli unpack -package /tmp/p13982331\_23000\_Linux-86-62.zip

# **oakcli update**

Use the oakcli update command to apply Oracle Database Appliance patches. For upgrading only the Oracle Database software, see the oakcli upgrade command.

#### **Syntax**

```
oakcli update -patch version [[--infra] | [[--gi][--database]]] [--noreboot] | 
[--clean] | [--verify]
```
## **Parameters**

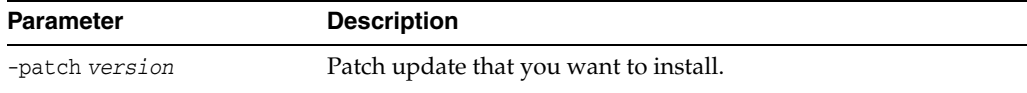
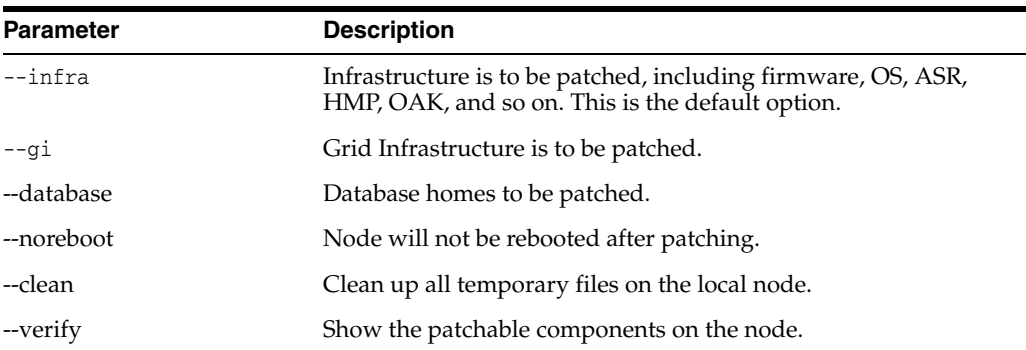

#### **Examples**

#### **Patching a node**

Update the current node with the 12.1.2.4.0 patch:

oakcli update -patch 12.1.2.4.0

# **oakcli upgrade**

Use the oakcli upgrade command to upgrade Oracle Databases on Oracle Database Appliance. For patching Oracle Database Appliance itself, see the oakcli update command.

### **Syntax**

oakcli upgrade database [-db *db\_names* | -from *source\_home*] -to *destination\_home*

### **Parameters**

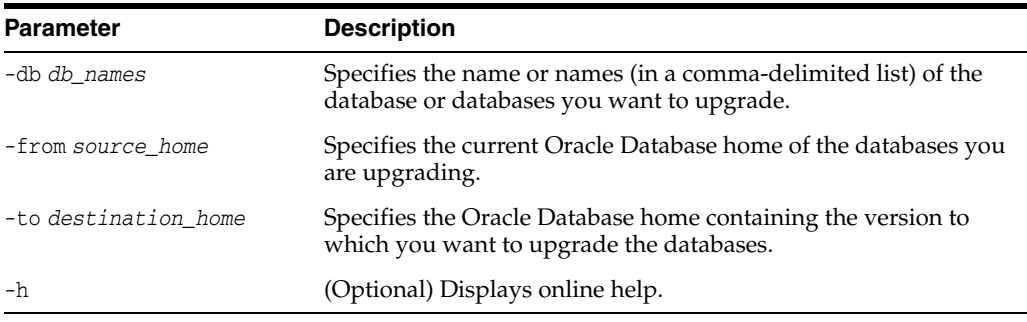

### **Usage Notes**

- You must include either a -db parameter or a -from parameter.
- Running the command with a -db parameter upgrades only the named databases, regardless of their current Oracle Database homes. If you include a -from parameter, in addition to a -db parameter, then the command ignores the -from parameter. That is, the command upgrades named databases from other homes and ignores the databases in the named home if they are not listed in the -db parameter.
- Running the command without a -db parameter will upgrade all of the databases in the named Oracle Database home.
- You must always provide a -to parameter which names an existing Oracle Database home.

### **Examples**

#### **Upgrading an Oracle Database**

Upgrade an 11.2.0.2.5 database named tpcc to version 11.2.0.3.1 using the Oracle Database home directory OraDb11203\_home1:

oakcli upgrade database -db tpcc -to OraDb11203\_home1

# **oakcli validate**

Use the oakcli validate command to validate the state of an Oracle Database Appliance or the viability of an operating system patch.

### **Syntax**

Use the following oakcli validate syntax to validate an Oracle Database Appliance:

```
oakcli validate [[-V | -l | -h]] | [[-v][-f output_file] [-a | -d | -c 
checklist][-ver patch_version]]
```
### **Parameters**

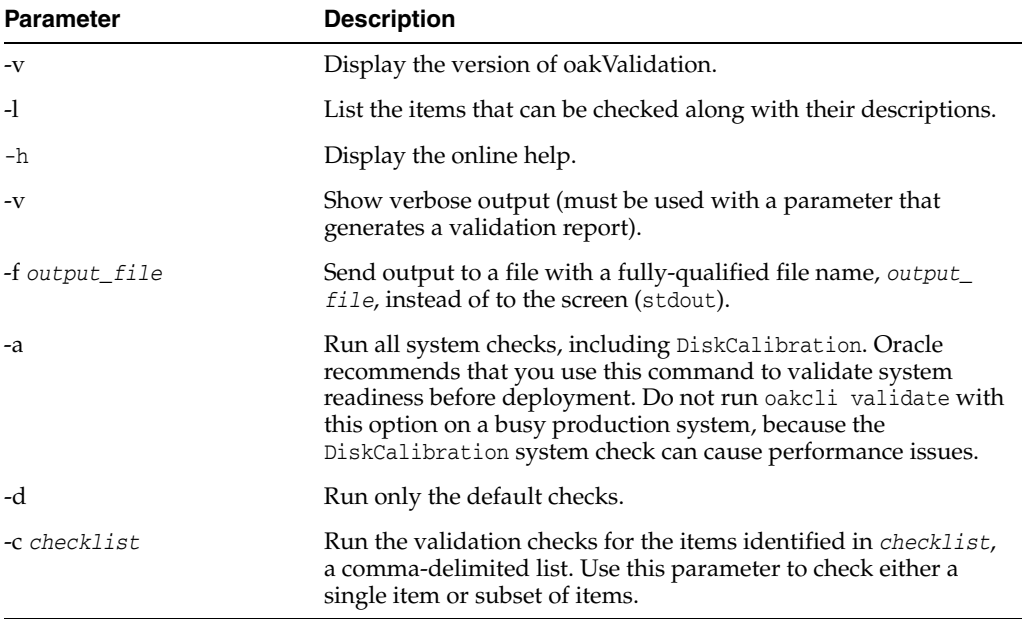

### **Examples**

### **Listing all Checks and Their Descriptions**

List all of the checks available with oakcli validate along with their descriptions:

```
oakcli validate -l
         Checkname -- Description
          ========= ===========
          *SystemComponents -- Validate system components based on ilom sensor data
          readings
          *OSDiskStorage -- Validate OS disks and filesystem information
          *SharedStorage -- Validate Shared storage and multipathing information
          DiskCalibration -- Check disk performance with orion
```

```
 *NetworkComponents -- Validate public and private network components
 *StorageTopology -- Validate external JBOD connectivity
 asr -- Validate asr components based on asr config file and ilom sensor
 data readings
```
\* -- These checks are also performed as part of default checks

**Note:** The NetworkComponents validation check is not available on hardware prior to Oracle Database Appliance X3-2.

### **Running All Checks**

Enter the following command to run all checks

```
oakcli validate -a
```
#### **Validating Storage Cable Connections**

Enter the following command to validate the connections to your storage shelf and, if connected, your storage expansion shelf:

```
oakcli validate -c storagetopology
```
#### **Validating ASR**

Enter the following syntax to validate your ASR configuration:

```
# oakcli validate -c asr
INFO: oak Asr information and Validations
RESULT: /opt/oracle/oak/conf/asr.conf exist
RESULT: ASR Manager ip:10.139.154.17
RESULT: ASR Manager port:1162
SUCCESS: ASR configuration file validation successfully completed
RESULT: /etc/hosts has entry 141.146.156.46 transport.oracle.com
RESULT: ilom alertmgmt level is set to minor
RESULT: ilom alertmgmt type is set to snmptrap
RESULT: alertmgmt snmp_version is set to 2c
RESULT: alertmgmt community_or_username is set to public
RESULT: alertmgmt destination is set to 10.139.154.17
RESULT: alertmgmt destination_port is set to 1162
SUCCESS: Ilom snmp confguration for asr set correctly
RESULT: notification trap configured to ip:10.139.154.17
RESULT: notification trap configured to port:1162
SUCCESS: Asr notification trap set correctly
INFO: IP_ADDRESS HOST_NAME SERIAL_NUMBER ASR PROTOCOL SOURCE PRODUCT_NAME
INFO: --------------- ------------------------------ 
    ------------------------------ -------- --------- -------------- 
------------------------------
10.170.79.98 oda-02-c 1130FMW00D Enabled SNMP ILOM SUN FIRE X4370 M2 SERVER
10.170.79.97 oda-01-c 1130FMW00D Enabled SNMP ILOM SUN FIRE X4370 M2 SERVER
INFO: Please use My Oracle Support 'http://support.oracle.com' to view the 
activation status.
SUCCESS: asr log level is already set to Fine.
RESULT: Registered with ASR backend.
RESULT: test connection successfully completed.
RESULT: submitted test event for asset:10.139.154.17
RESULT: bundle com.sun.svc.asr.sw is in active state
RESULT: bundle com.sun.svc.asr.sw-frag is in resolved state
RESULT: bundle com.sun.svc.asr.sw-rulesdefinitions is in resolved state
RESULT: bundle com.sun.svc.ServiceActivation is in active state
```
SUCCESS: ASR diag successfully completed

#### **Checking the Viability of a Patch**

Use the oakcli validate ospatch -ver *patch\_version* command to report any reasons for not being able to patch Oracle Database Appliance with the patch named in *patch\_ version*. Run this command before attempting to patch Oracle Database Appliance to determine if it will succeed or if changes need to be made before applying the patch. Warning and error labels in the command output are highlighted in magenta and red font, respectively.

# oakcli validate ospatch -ver 12.1.2.3.0 INFO: Validating the OS patch for the version 12.1.2.3.0 WARNING: 2015-02-10 06:30:32: Patching sub directory /opt/oracle/oak/pkgrepos/orapkgs/OEL/5.10/Patches/5.10.1 is not existing INFO: 2015-02-10 06:30:32: May need to unpack the Infra patch bundle for the version: 12.1.2.3.0 ERROR: 2015-02-10 06:30:32: No OS patch directory found in the repository

# **Validating and Troubleshooting Oracle** <sup>5</sup> **Database Appliance**

This chapter contains information about how to validate changes and troubleshoot Oracle Database Appliance problems.

- [Oracle Database Appliance Diagnostics and Validation](#page-112-0)
- **[Oracle Database Appliance Configuration Error Messages](#page-115-0)**
- **[Preparing Log Files for Oracle Support Services](#page-116-1)**
- [Additional Troubleshooting Tools and Commands](#page-116-0)
- [Oracle Database Appliance Hardware Monitoring Tool](#page-118-0)

# <span id="page-112-0"></span>**Oracle Database Appliance Diagnostics and Validation**

The Oracle Appliance Manager diagnostics are managed with the oakcli validate command and options. The oakcli validate command provides diagnostic and validation functions to resolve support issues. If you experience problems with Oracle Database Appliance, then use the oakcli validate command options to verify that your environment is properly configured and that best practices are in effect. When placing a service request, also use Oracle Appliance Manager as described in this chapter to prepare the log files to send to Oracle Support Services.

### **Oracle Database Appliance Validation Commands Overview**

Use the command oakcli validate command and options to validate the status of Oracle Database Appliance. You must run the oakcli validate command as the root user.

The command uses the following syntax, where *checklist* is a single check or a comma-delimited list of checks, and *output\_file\_name* is the name that you designate for a validation output file:

```
oakcli validate -h 
oakcli validate [-V | -l | -h]
oakcli validate [-v] [-f output_file] [-a | -d | -c checklist] [-v patch_version]
```
See the following two tables for a summary of the oakcli validate command options and system checks.

| <b>Option</b>      | <b>Purpose</b>                                                                                                    |
|--------------------|----------------------------------------------------------------------------------------------------|
| -a                 | Run all system checks, including DiskCalibration. Oracle<br>recommends that you use this command to validate system<br>readiness before deployment. Do not run oakcli validate with this<br>option on a busy production system, because the DiskCalibration<br>system check can cause performance degradation. See Table 5-2 for<br>details about each check. |
| $-c$ checklist     | Run the validation checks for the items identified in <i>checklist</i> , a<br>comma-delimited list. Use this parameter to check either a single<br>item or subset of items.                                                                                                    |
| -d                 | Run only the default checks. The default checks are<br>NetworkComponents, OSDiskStorage, SharedStorage, and<br>SystemComponents. See Table 5-2 for details about each check.                                                                                                    |
| -f output_file     | Send output to a file with a fully-qualified file name, <i>output_file</i> ,<br>instead of to the screen (stdout).                                                                                                    |
| $-h$               | Display the online help.                                                                                                    |
| -1                 | List the items that can be checked along with their descriptions.                                                                                                    |
| $-v$               | Show verbose output (must be used with a parameter that generates<br>a validation report).                                                                                                    |
| $-V$               | Display the version of oakValidation.                                                                                                    |
| -ver patch version | Report any reasons for not being able to patch Oracle Database<br>Appliance with the patch named in patch_version.                                                                                                    |

*Table 5–1 Oracle Database Appliance Validation Command Options*

| <b>Check</b>      | <b>Purpose</b>                                                                                                    |
|-------------------|----------------------------------------------------------------------------------------------------|
| asr               | Validate Oracle Auto Service Request (Oracle ASR) components<br>based on Oracle ASR configuration file and Oracle Integrated<br>Lights Out Manager (Oracle ILOM) sensor data.                     |
| DiskCalibration   | Preinstallation check for the storage disk performance using<br>/opt/oracle/oak/bin/orion.                                                                                                    |
|                   | Do not run this check after you have deployed Oracle software<br>on Oracle Database Appliance, because running the<br>DiskCalibration command on a deployed system creates<br>performance issues. |
| NetworkComponents | Validate public and private network hardware connections.                                                                                                    |
| OSDiskStorage     | Validate the operating system disks, and file system information.                                                                                                    |
| ospatch           | Validates that the system will be able to complete an upgrade<br>successfully using the named patch                                                                                               |
| SharedStorage     | Validate shared storage and multipathing information                                                                                                    |
| StorageTopology   | Validate the storage shelf connectivity                                                                                                    |
| SystemComponents  | Validate system components, based on Oracle ILOM sensor data<br>readings.                                                                                                    |

<span id="page-113-0"></span>*Table 5–2 Oracle Database Appliance Validation Checks*

# **Examples of Oracle Database Appliance Validation Commands**

The following command lists and describes all validation command options:

# oakcli validate -l

The following command runs all system checks:

```
# oakcli validate -a
```
The following command performs a system check for disk calibration:

```
# oakcli validate -c DiskCalibration
```
**Note:** Use the default check option (oakcli validate -d) if you do not want to perform a system check for disk calibration.

The following command runs system checks to validate hardware system components and Oracle Database Appliance network components:

# oakcli validate -c SystemComponents,NetworkComponents The oakcli validate -c StorageTopology command performs a check of the cable configuration between the system controllers and the storage shelf, as well as the storage expansion shelf if one is installed. Oracle recommends that you run the oakcli validate -c StorageTopology command BEFORE deploying the system. This will avoid and prevent problems during deployment due to wrong or missing cable connections. The output shown in the following example reports a successful configuration. If the cabling is not correct, you will see errors in your output.

```
# oakcli validate -c storagetopology
 It may take a while. Please wait...
 INFO : ODA Topology Verification
 INFO : Running on Node0
 INFO : Check hardware type
 SUCCESS : Type of hardware found : X4-2
 INFO : Check for Environment(Bare Metal or Virtual Machine)
 SUCCESS : Type of environment found : Virtual Machine(ODA BASE)
 SUCCESS : Number of External LSI SAS controller found : 2
 INFO : Check for Controllers correct PCIe slot address
 SUCCESS : External LSI SAS controller 0 : 00:15.0
 SUCCESS : External LSI SAS controller 1 : 00:16.0
 INFO : Check if powered on
 SUCCESS : 1 : Powered-on
 INFO : Check for correct number of EBODS(2 or 4)
 SUCCESS : EBOD found : 2
 INFO : Check for External Controller 0
 SUCCESS : Controller connected to correct ebod number
 SUCCESS : Controller port connected to correct ebod port
 SUCCESS : Overall Cable check for controller 0
 INFO : Check for External Controller 1
 SUCCESS : Controller connected to correct ebod number
 SUCCESS : Controller port connected to correct ebod port
 SUCCESS : Overall Cable check for controller 1
 INFO : Check for overall status of cable validation on Node0
 SUCCESS : Overall Cable Validation on Node0
 INFO : Check Node Identification status
 SUCCESS : Node Identification
 SUCCESS : Node name based on cable configuration found : NODE0
 INFO : Check Nickname
 SUCCESS : Nickname set correctly : Oracle Database Appliance - E0
 INFO : The details for Storage Topology Validation can also be found in log 
file=/opt/oracle/oak/log/<hostname>/storagetopology/StorageTopology-2014-07-03-08:
57:31_7661_15914.log
```
# <span id="page-115-0"></span>**Oracle Database Appliance Configuration Error Messages**

If you encounter errors while configuring Oracle Database Appliance, then review the following messages and actions:

### **Error Encountered in Step 11 Validation VIP appears to be up on the network**

**Cause:** This message is most likely to occur when you attempt to redeploy the End-User Bundle without cleaning up a previous deployment. This error occurs because an existing VIP is configured for the addresses assigned to Oracle Database Appliance.

**Action:** Run cleanupDeploy.pl on Node 0, and then restart Oracle Appliance Manager.

### **Error "CRS-4402: The CSS daemon was started in exclusive mode but found an active CSS daemon on node oda2-1, number 1, and is terminating"**

**Cause:** This error occurs when the Oracle Grid Infrastructure CSS daemon attempts to start the node as a standalone cluster node, but during startup discovers that the other cluster node is running, and changes to cluster mode to join the cluster.

**Action:** Ignore this error

#### **Installation requires partitioning of your hard drive**

**Cause:** This message occurs on a node if one of the two operating system disks is not installed, but you are attempting to reimage the operating system.

**Action:** Ensure that both operating system disks are installed and are available.

#### **Machine Check Exception ...This is not a software problem**

**Cause:** There is a hardware system error.

**Action:** Log in to the Oracle ILOM Remote Console to determine the specific hardware error.

#### **No volume control GStreamer plugins and/or devices found**

**Cause:** Operating system plug-ins required for sound cards for the Oracle ILOM remote redirection console are not installed.

**Action:** Ignore this message. You do not require volume control for the console.

### **Reboot and Select proper Boot device Or Insert Boot Media in selected Boot device and press a key**

**Cause:** One or both operating system disks are not available. This message occurs if you select "Default hard disk" during reimaging the system, but that disk is not available.

**Action:** Ensure that both operating system disks are installed and are available.

### **The AoDB Linux installation tree in that directory does not seem to match your boot media**

**Cause:** This message occurs on a node if both operating disks are installed, and you choose to reimage the operating system disks. If you select "Default (use BIOS settings)" as your imaging option, but one or both of the disks is not available.

**Action:** Ensure that both operating system disks are available for use.

### **ERROR: Gateway IP is not pingable**

**Cause:** On Windows platforms, the Oracle Appliance Manager configurator uses the echo service on port 7 to contact the gateway. If the echo service is disabled, possibly for security reasons, the ping fails.

**Action:** Run the native platform ping command. If the ping is successful, then the configurator validation output can be ignored.

#### **ACFS Resources Failed to Start After Applying 2.2 INFRA Patch**

**Cause:** Oracle Database Appliance operating system upgrade includes upgrade of Oracle Enterprise Linux to Oracle Unbreakable Enterprise Kernel (Oracle UEK). Since Oracle Automatic Storage Management Cluster File System (ACFS) is not supported on all versions of Oracle Linux, a successful upgrade of the operating system may effectively disable Oracle ACFS.

Upgrade to Oracle Database Appliance 2.2 has three options: —infra, —gi, and —database. The —infra option includes upgrade from Oracle Enterprise Linux to Oracle UEK. Before the —infra upgrade to 2.2, the operating system is Oracle Enterprise Linux with 11.2.0.2.*x* Grid Infrastructure. After the —infra upgrade, the operating system is Oracle UEK and 11.2.0.2.*x* ACFS, which is not compatible with Oracle UEK.

For example, upgrade to Oracle Linux 2.6.32-300.11.1.el5uek causes reco.acfsvol.acfs and ora.registry.acfs to temporarily go to an OFFLINE state, because 2.6.32-300.11.1.el5uek does not support Oracle 11.2.0.2.*x* ACFS. However, when Oracle Grid Infrastructure is upgraded to 11.2.0.3.2, these components are online again.

**Action:** Upgrade to Oracle Database Appliance 2.2 with the —gi option. This version of the software includes Oracle Grid Infrastructure 11.2.0.3.2, which includes Oracle ACFS modules that works with Oracle UEK.

For more information, see My Oracle Support note 1369107.1:

[https://support.oracle.com/CSP/main/article?cmd=show&type=NOT&id=136910](https://support.oracle.com/CSP/main/article?cmd=show&type=NOT&id=1369107.1) [7.1](https://support.oracle.com/CSP/main/article?cmd=show&type=NOT&id=1369107.1)

# <span id="page-116-1"></span>**Preparing Log Files for Oracle Support Services**

If you have a system fault that requires help from Oracle Support Services, you might need to provide log records. Collect log file information by running the oakcli manage diagcollect command. This command consolidates information from log files stored on Oracle Database Appliance into a single log file for use by Oracle Support Services. The location of the file is specified in the command output.

# <span id="page-116-0"></span>**Additional Troubleshooting Tools and Commands**

This section describes additional tools and commands to diagnose and troubleshoot problems with Oracle Database Appliance, some of which are specific to Oracle Database Appliance while others are tools for all clustered systems. The section provides information about the following resources:

- [Oracle Appliance Manager Tools for Configuration Auditing and Disk Diagnosis](#page-116-2)
- **[Trace File Analyzer Collector](#page-117-0)**

### <span id="page-116-2"></span>**Oracle Appliance Manager Tools for Configuration Auditing and Disk Diagnosis**

Oracle Appliance Manager provides access to a number of sophisticated monitoring and reporting tools, some of them derived from standalone tools that require their

own syntax and command sets. The following list briefly describes the ORAchk command and the disk diagnostic tool:

■ ORAchk

The ORAchk Configuration Audit Tool audits important configuration settings for Oracle RAC two node deployments in categories such as:

- Operating system kernel parameters, packages, and so on
- RDBMDS
- Database parameters and other database configuration settings
- CRS/Grid infrastructure
- ASM

ORAchk is system-aware and checks for best practices, for example, that are specific to Oracle Database Appliance when run by Oracle Appliance Manager. To explore ORAchk on Oracle Database Appliance use the oakcli orachk -h command. Find more details about ORAchk at

https://support.oracle.com/epmos/faces/DocContentDisplay?id=1268927.2.

Disk Diagnostic Tool

Use the Disk Diagnostic Tool to help identify the cause of disk problems. The tool produces a list of fourteen disk checks for each node. To run the tool, enter the following command:

# oakcli stordiag e*shelf*\_pd\_*unit*

### <span id="page-117-0"></span>**Trace File Analyzer Collector**

Trace File Analyzer (TFA) Collector simplifies diagnostic data collection on Oracle Clusterware/Grid Infrastructure and Oracle RAC systems. TFA behaves in a similar manner to the ion utility packaged with Oracle Clusterware. Both tools collect and package diagnostic data. However, TFA is much more powerful than ion because TFA centralizes and automates the collection of diagnostic information.

TFA provides the following key benefits and options:

- Encapsulation of diagnostic data collection for all CRS/GI and Oracle RAC components on all cluster nodes into a single command executed from a single node
- Option to "trim" diagnostic files during data collection to reduce data upload size
- Options to isolate diagnostic data collection to a given time period and to a particular product component, such as ASM, RDBMS, or Clusterware
- Centralization of collected diagnostic output to a single node in Oracle Database Appliance, if desired
- On-Demand Scans of all log and trace files for conditions indicating a problem
- Real-Time Scan Alert Logs for conditions indicating a problem (DB Alert Logs, ASM Alert Logs, Clusterware Alert Logs, etc.)

**See Also:** My Oracle Support note "TFA Collector- Tool for Enhanced Diagnostic Gathering" at https://support.oracle.com/CSP/main/article?cmd=show&type=NO T&id=1513912.1

# <span id="page-118-0"></span>**Oracle Database Appliance Hardware Monitoring Tool**

The Oracle Database Appliance Hardware Monitoring Tool, implemented with the Oracle Appliance Manager show command, displays the status of different hardware components in Oracle Database Appliance server nodes. Use the tool on bare metal and on virtualized systems.

See the list of monitored components in the output of the oakcli show -h command.

```
oakcli show power
NAME HEALTH HEALTH DETAILS PART_NO. SERIAL_NO. LOCATION 
INPUT POWER OUTPUT POWER INLET TEMP EXHAUST TEMP
Power Supply_0 OK - 7047410 476856F+1242CE0020 PS0 
Present 88 watts 31.250 degree C 34.188 degree C
Power Supply_1 OK - 7047410 476856F+1242CE004J PS1
Present 66 watts 31.250 degree C 34.188 degree C
```
**Note:** Upon initial startup of ODA\_BASE on Oracle Database Appliance Virtualized Platform, the Oracle Database Appliance Server Hardware Monitoring Tool is enabled and collects base statistics for about 5 minutes. During this time, the tool displays a "Gathering Statistics…" message.

The information reported by the Oracle Database Appliance Hardware Monitoring Tool is only for the node on which you run the command. Details in the output depend on the component you select to review.

# **Oracle Database Appliance Software Configuration Defaults**

The Oracle Database Appliance software configuration defaults are detailed in the following sections:

- [Directory Paths for Oracle Database Appliance](#page-120-0)
- [Oracle Groups and Users Configuration for Oracle Database Appliance](#page-120-1)
- [Database Disk Group Sizes for Oracle Database Appliance](#page-121-0)
- **[Storage on Oracle Database Appliance](#page-122-0)**
- [System Configuration for Oracle Database Appliance](#page-125-0)

# <span id="page-120-0"></span>**Directory Paths for Oracle Database Appliance**

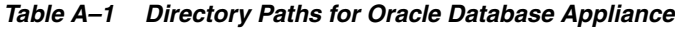

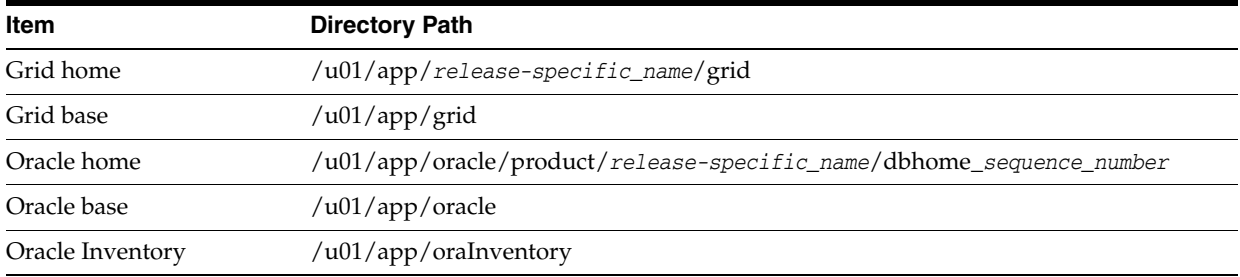

# <span id="page-120-1"></span>**Oracle Groups and Users Configuration for Oracle Database Appliance**

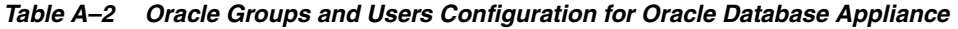

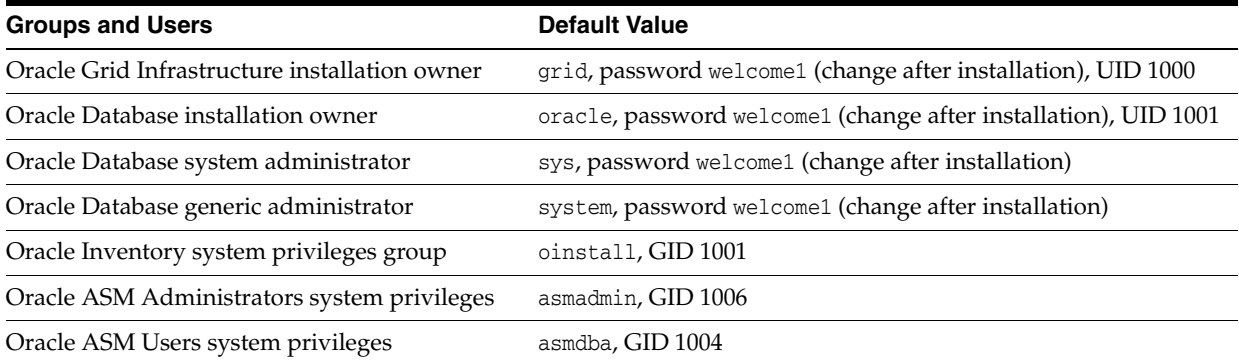

| <b>Groups and Users</b>                             | <b>Default Value</b> |
|-----------------------------------------------------|----------------------|
| Oracle ASM Operator system privileges               | asmoper, GID 1005    |
| Oracle Database Administrators system<br>privileges | dba, GID 1002        |
| Oracle Database Operator system privileges          | racoper, GID 1003    |

*Table A–2 (Cont.) Oracle Groups and Users Configuration for Oracle Database Appliance*

# <span id="page-121-0"></span>**Database Disk Group Sizes for Oracle Database Appliance**

[Table](#page-121-1) A–3 shows the sizes for DATA, RECO, REDO, and FLASH disk groups on various configurations of Oracle Database Appliance. Each row has values for either normal or for high redundancy levels. The disk capacities shown in the table vary because they are derived by converting disk hardware terabytes (based on 1 kilobyte=1,000 bytes) into data storage terabytes (based on 1 kilobyte=1,024 bytes).

The space calculated with a storage expansion shelf approximately doubles the space mentioned in [Table](#page-121-1) A-3. Note that the storage expansion shelf can only be used in Oracle Database Appliance X3-2, X4-2, and X5-2.

| <b>Sizing</b>                                                   | Version 1 (GB) | X3-2 and X4-2 (GB) | $X5-2$ (GB) |
|-----------------------------------------------------------------|----------------|--------------------|-------------|
| <b>HDD</b> Size                                                 | 559            | 838                | 3,600       |
| <b>Total HDD</b>                                                | 11,180         | 16,760             | 57,600      |
| Total SSD (REDO Diskgroup)                                      | 272            | 744                | 744         |
| Total SSD (FLASH Diskgroup                                      | N/A            | N/A                | 1,492       |
| Total HDD with High Redundancy                                  | 3,727          | 5,587              | 19,200      |
| Total HDD with Normal Redundancy                                | 5,590          | 8,380              | 28,800      |
| DATA Diskgroup with High Redundancy -<br><b>External Backup</b> | 3,205          | 4,805              | 16,512      |
| RECO Diskgroup with High Redundancy -<br>External Backup        | 522            | 782                | 2,688       |
| DATA Diskgroup with High Redundancy -<br>Local Backup           | 1,603          | 2,402              | 8,256       |
| RECO Diskgroup with High Redundancy -<br>Local Backup           | 2,124          | 3,185              | 10,944      |
| DATA Diskgroup with Normal Redundancy -<br>External Backup      | 4,807          | 7,207              | 24,768      |
| RECO Diskgroup with Normal Redundancy -<br>External Backup      | 783            | 1,173              | 4,032       |
| DATA Diskgroup with Normal Redundancy -<br>Local Backup         | 2,404          | 3,603              | 12,384      |
| RECO Diskgroup with Normal Redundancy -<br>Local Backup         | 3,186          | 4,777              | 16,416      |
| <b>REDO</b> Diskgroup                                           | 91             | 248                | 248         |
| <b>FLASH</b> Diskgroup                                          | N/A            | N/A                | 746         |

<span id="page-121-1"></span>*Table A–3 Database Disk Group Sizes for Oracle Database Appliance*

**Note:** High Redundancy is triple-mirroring and Normal Redundancy is double-mirroring. REDO Diskgroup is always High Redundancy. FLASH Diskgroup is always Normal Redundancy.

**See Also:** "Managing Capacity in Disk Groups" in *Oracle Automatic Storage Management Administrator's Guide* for more information about determining the amount of free space in your Oracle Database Appliance ASM diskgroups. [Table](#page-121-1) A–3 only provides the raw disk information.

# <span id="page-122-0"></span>**Storage on Oracle Database Appliance**

Oracle Database Appliance uses the ASM Cluster File System (ACFS) for storage of database and virtual machine files. ACFS provides both servers with concurrent access to some or all of the shared storage on Oracle Database Appliance. ACFS supports space-efficient storage snapshots, which provides fast provisioning databases and virtual machines within Oracle Database Appliance.

There are three types of ACFS file systems that are used in Oracle Database Appliance:

- Database
- **Shared Repositories**
- General Purpose Storage

Database file systems are used exclusively for storing database files, and they include a FLASH file system for storing database data files and flash cache files, a DATA file system for database data files, a RECO file system for storing archive files and backups, and a REDO file system for storing redo log files.

Shared Repositories are file systems created on Oracle Database Appliance Virtualized Platform, and they are used to store virtual machine templates, run-time images, and virtual disks.

A general purpose cluster file system, cloudfs, is also created by default on every Oracle Database Appliance, and cloudfs can be used for general purpose storage that must be shared between the servers, for example, staging for data loads.

All ACFS file systems are created on ASM Dynamic Volumes provisioned from ASM diskgroups created in the shared disk storage pool. In a bare metal deployment, these file systems are mounted directly in the OS hosting the databases. In a virtualized deployment, these file systems are managed and mounted directly in ODA\_BASE.

### **ACFS Mount Points**

The various ACFS file systems are mounted in the OS, or in ODA\_BASE (Virtualized Platform) in different locations. [Table](#page-123-0) A–4 describes the various mount points and related ASM diskgroups and volume information.

| <b>File System</b>                       | <b>ASM</b><br><b>Diskgroup</b> | <b>ASM Dynamic Volume</b>                   | <b>Mount Point</b>                                           |
|------------------------------------------|--------------------------------|---------------------------------------------|--------------------------------------------------------------|
| DATA (Non-CDB)                           | $+$ DATA                       | /dev/asm/datastore- <nnn></nnn>             | /u02/app/oracle/oradata/datastore                            |
| RECO (Non-CDB)                           | $+RECO$                        | /dev/asm/datastore- <nnn></nnn>             | /u01/app/oracle/fast_recovery_<br>area/datastore             |
| REDO (Non-CDB)                           | $+$ REDO                       | /dev/asm/datastore- <nnn></nnn>             | /u01/app/oracle/oradata/datastore                            |
| DATA (per CDB)                           | $+$ DATA                       | /dev/asm/dat <dbname>-<nnn></nnn></dbname>  | /u02/app/oracle/oradata/dat <dbname></dbname>                |
| RECO (per CDB)                           | $+RECO$                        | /dev/asm/rco <dbname>-<nnn></nnn></dbname>  | /u01/app/oracle/fast_recovery_<br>area/rco <dbname></dbname> |
| REDO (per CDB)                           | $+$ REDO                       | /dev/asm/rdo <dbname>-<nnn></nnn></dbname>  | /u01/app/oracle/oradata/rdo <dbname></dbname>                |
| <b>FLASH</b>                             | $+FLASH$                       | /dev/asm/flashdata- <nnn></nnn>             | /u02/app/oracle/oradata/flashdata                            |
| <b>Shared Repository</b><br>$<$ name $>$ | $+$ DATA or<br>$+RECO$         | /dev/asm/ <reponame>-<nnn></nnn></reponame> | /u01/app/sharedrepo/ <reponame></reponame>                   |
| <b>General ACFS</b><br>Storage           | $+RECO$                        | /dev/asm/acfsvol- <nnn></nnn>               | /cloudfs (default)                                           |

<span id="page-123-0"></span>*Table A–4 ACFS Mount Points and Related ASM Diskgroups and Volume Information*

### **Space Management**

The ACFS file systems are automatically created when you create a shared repository, or when you create a database. However, the file systems do not initially consume all of the storage in the appliance, preserving space for additional repositories, or in some cases, database files stored directly in ASM. In Oracle Database Appliance software releases 12.1.2.2 and earlier, the ACFS file systems do not automatically extend should they run low on space, even if there is still storage space available in the shared storage pool. You can check for available storage space in your file systems by running the OS command df -h as shown in the following example.

```
df -h
Filesystem Size Used Avail Use% Mounted on
/dev/mapper/VolGroupSys-LogVolRoot
                30G 8.6G 20G 31% /
/dev/mapper/VolGroupSys-LogVolU01
                97G 23G 70G 25% /u01
/dev/mapper/VolGroupSys-LogVolOpt
            59G 6.8G 49G 13% /opt
/dev/sda1 99M 26M 68M 28% /boot
tmpfs 127G 1.2G 125G 1% /dev/shm
/dev/asm/datafsvol-352
                5.0G 87M 5.0G 2% /odadatafs
/dev/asm/rdocdb1-66
                 5.0G 4.2G 874M 83% /u01/app/oracle/oradata/rdocdb1
/dev/asm/datcdb1-303
                 100G 4.2G 96G 4% /u02/app/oracle/oradata/datcdb1
/dev/asm/flashdata-138
                 558G 1.4G 557G 1% /u02/app/oracle/oradata/flashdata
/dev/asm/rcocdb1-352
                132G 788M 132G 1% /u01/app/oracle/fast_recovery_area/rcocdb1
/dev/asm/acfsvol-352 50G 178M 50G 1% /cloudfs
/dev/asm/datastore-66
                59G 4.3G 55G 8% /u01/app/oracle/oradata/datastore
/dev/asm/datastore-303
                3.6T 2.1G 3.6T 1% /u02/app/oracle/oradata/datastore
/dev/asm/datastore-352
```
 4.8T 10G 4.8T 1% /u01/app/oracle/fast\_recovery\_ area/datastore

If you need to extend the size of one of your file systems to accommodate growth in your data, you must manually expand the pool.

### **See Also:**

=NOT&id=1437717.1

- [oakcli resize dbstorage](#page-87-0) to expand space for database files
- [oakcli configure repo](#page-62-0) to expand shared repositories
- My Oracle Support note 1437717.1 "Expanding /cloudfs File System" at https://support.oracle.com/CSP/main/article?cmd=show&type

Oracle Database Appliance Software Configuration Defaults **A-5**

# <span id="page-125-0"></span>**System Configuration for Oracle Database Appliance**

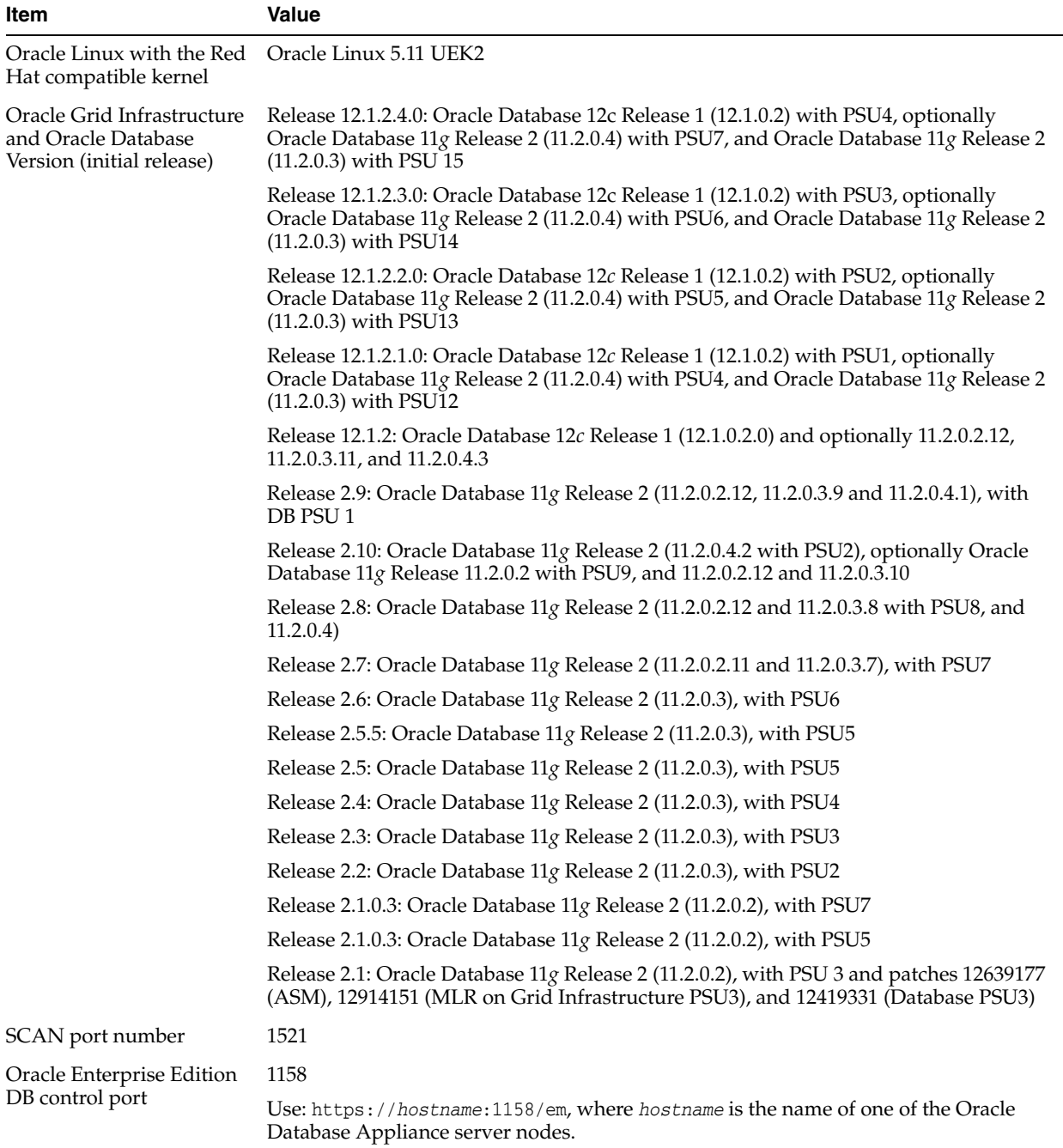

### *Table A–5 System Configuration for Oracle Database Appliance*

# <sup>B</sup>**Database Sizing for Oracle Database Appliance**

Use the information in this appendix to select database templates for your planned databases. Oracle strongly recommends that you use the Oracle Database Appliance templates, because they implement best practices and are configured specifically for Oracle Database Appliance.

The templates not only define databases with parameters that have been selected specifically to optimize performance on Oracle Database Appliance but also help you to set up appropriate instance caging, to create ODA\_BASE with a matching template on Oracle Database Appliance Virtualized Platform, and to acquire an appropriate license on bare metal installations.

**Tip:** Oracle Appliance Manager configurator refers to the database sizing templates as *classes* of databases.

# **Choosing a Database Template**

With its multiple CPUs, Oracle Database Appliance enables you to consolidate many databases onto a single system. Consolidation can minimize idle resources, maximize efficiency, and lower costs. By using instance caging, in conjunction with Oracle Database Resource Manager (the Resource Manager) you can provide the desired levels of service across multiple instances on a single Oracle Database Appliance.

Oracle Database Appliance templates are already tuned for the size of each database instance workload. They are designed to run on a specific number of cores. Caging assures that each database workload is restricted to the set of cores allocated by the template, enabling multiple databases to run concurrently with no performance degradation, up to the capacity of Oracle Database Appliance. You could select database template sizes larger than your current needs to provide for planned growth, which you accommodate later by adjusting System Global Area (SGA) and Program Global Area (PGA) sizes as well as the number of cores.

**Note:** Oracle strongly recommends that you use the Oracle Database Appliance templates, because they implement best practices and are configured specifically for Oracle Database Appliance.

Use the following tables to help select the best templates for your databases. When using these tables remember:

The information in the tables assume that you are creating disk backups. The information in the tables assume that you are creating local disk backups.

Consider the space requirements for your database and the policy for local disk backups vs external backups. With external backups, there is more space available for the database versus the local backups where backups are stored locally.

- Container databases are created on Oracle ACFS and the following tables show the amount space taken in the ACFS file system. Note that an Oracle ACFS file system can be extended to avoid running out of space.
- $I/O$  per second (IOps) values are derived from an  $8$  K random read-write response time of 10-12 milliseconds for HDDs, and less than 1 millisecond for Flash, for Oracle Database Appliance X5-2; 5-7 milliseconds for Oracle Database Appliance X4-2 and X3-2; and 5 milliseconds for Oracle Database Appliance Version 1 to service an online transaction processing (OLTP) I/O request. The rates are not based on the number of CPUs and assume that the system is running at capacity.
- Throughput, in MB per second (MBps). is based on a 1 MB sequential read/write for a data warehousing system. As with IOps, the MBps is a measure of throughput when the system is at capacity. With just a single small database running, the MBps would be the maximum available on the system for a large database.
- The log file size assumes four redo log groups for each instance with a log switch every 15 minutes when the system is running at full capacity.

Find the information that is appropriate to your database workload and hardware:

- Use [Table](#page-128-0) B-2 if your database workload is of type OLTP
- Use [Table](#page-128-1) B–3 if your database workload is of type DSS (Data Warehouse)
- Use [Table](#page-128-2) B–4 if your database workload is of type In-Memory
- Use [Table](#page-129-0) B–5 if your database is on Oracle Database Appliance  $X5-2$
- Use [Table](#page-129-1) B-6 if your database is on Oracle Database Appliance X4-2
- Use [Table](#page-130-1) B–7 if your database is on Oracle Database Appliance X3-2
- Use [Table](#page-130-0) B–8 if your database is on original model of Oracle Database Appliance.

<span id="page-127-1"></span>**Note:** Oracle Appliance Manager Release 12.1.2.2.0 and later provide improved database templates that are specific to the type of database workload (OLTP, DSS, In-Memory). The improved templates replace the generic database templates from previous releases that only provided sizing parameters for OLTP workloads. The database sizing tables provide updated template names and sizing based on the number of CPUs and memory attributes for each type of database workload. [Table](#page-127-0) B–1 provides a reference between the generic database template names and the database template names based on CPU cores.

| <b>CPU Core-Based Database</b><br><b>Template Names</b> | odb-01s odb-01        |               | odb-02 | odb-04       | odb-06 | odb-12         | odb-16                               | odb-24                                        |
|---------------------------------------------------------|-----------------------|---------------|--------|--------------|--------|----------------|--------------------------------------|-----------------------------------------------|
| Generic Database Template<br><b>Names</b>               | Verv<br>Verv<br>Small | Verv<br>Small | Small  | Medium Large |        | Extra<br>Large | Extra<br>Extra<br>Large <sup>L</sup> | Extra<br>Extra<br>Extra<br>Large <sup>1</sup> |

<span id="page-127-0"></span>*Table B–1 Oracle Database Appliance Database Template Name Conversions*

 $1$  Extra Extra Large is applicable to Oracle Database Appliance X3-2 and Oracle Database Appliance X4-2. Extra Extra Extra Large is applicable to Oracle Database Appliance X4-2 only.

| <b>Template</b>                   | <b>CPU Cores</b> | <b>SGA</b> | <b>PGA</b> | Flash   | <b>Processors</b> | LOG buffer, Redo Log |
|-----------------------------------|------------------|------------|------------|---------|-------------------|----------------------|
| odb-01s (All Hardware Versions) 1 |                  | 2 GB       | $1$ GB     | $6$ GB  | 200               | 16 MB, 1 GB          |
| odb-01 (All Hardware Versions)    | -1               | 4 GB       | 2 GB       | $12$ GB | 200               | 16 MB, 1 GB          |
| odb-02 (All Hardware Versions) 2  |                  | 8 GB       | $4$ GB     | $24$ GB | 400               | 16 MB, 1 GB          |
| odb-04 (All Hardware Versions)    | $\overline{4}$   | $16$ GB    | 8 GB       | $48$ GB | 800               | 32 MB, 1 GB          |
| odb-06 (All Hardware Versions)    | -6               | 24 GB      | $12$ GB    | 72 GB   | 1200              | 64 MB, 2 GB          |
| odb-12 (All Hardware Versions)    | 12               | 48 GB      | 24 GB      | 144 GB  | 2400              | 64 MB, 4 GB          |
| odb-16 (X5-2, X4-2, X3-2 Only)    | 16               | 64 GB      | 32 GB      | 192 GB  | 3200              | 64 MB, 4 GB          |
| odb-24 (X5-2, X4-2 Only)          | 24               | 96 GB      | 48 GB      | 192 GB  | 4800              | 64 MB, 4 GB          |
| odb-32 (X5-2 Only)                | 32               | 128 GB     | 64 GB      | 192 GB  | 6400              | 64 MB, 4 GB          |
| odb-36 (X5-2 Only)                | 36               | 128 GB     | 64 GB      | 192 GB  | 7200              | 64 MB, 4 GB          |

<span id="page-128-0"></span>*Table B–2 Oracle Database Appliance OLTP Database Template Size*

**Note:** Flash is applicable to Oracle Database Appliance X5-2 only.

| <b>Template</b>                   | CPU Cores SGA (GB) |    | PGA (GB) | <b>Processors</b> | Redo log file<br>size (GB) | Log buffer (MB) |
|-----------------------------------|--------------------|----|----------|-------------------|----------------------------|-----------------|
| odb-01s (All Hardware Versions) 1 |                    |    | 2        | 200               | 1                          | 16              |
| odb-01 (All Hardware Versions) 1  |                    | 2  | 4        | 200               | 1                          | 16              |
| odb-02 (All Hardware Versions) 2  |                    | 4  | 8        | 400               | 1                          | 16              |
| odb-04 (All Hardware Versions) 4  |                    | 8  | 16       | 800               | 1                          | 32              |
| odb-06 (All Hardware Versions) 6  |                    | 12 | 24       | 1200              | $\overline{2}$             | 64              |
| odb-12 (All Hardware Versions)    | 12                 | 24 | 48       | 2400              | 4                          | 64              |
| odb-16 (X5-2, X4-2, X3-2 Only)    | 16                 | 32 | 64       | 3200              | 4                          | 64              |
| odb-24 (X5-2, X4-2 Only)          | 24                 | 48 | 96       | 4800              | 4                          | 64              |
| odb-32 (X5-2 Only)                | 32                 | 64 | 128      | 6400              | 4                          | 64              |
| odb-36 (X5-2 Only)                | 36                 | 64 | 128      | 7200              | 4                          | 64              |

<span id="page-128-1"></span>*Table B–3 Oracle Database Appliance DSS Database Template Size*

<span id="page-128-2"></span>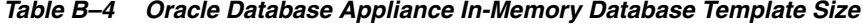

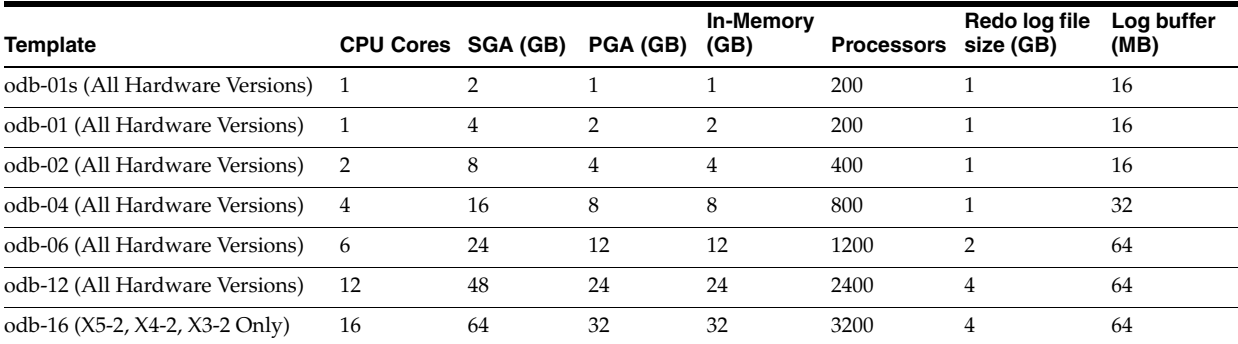

| <b>Template</b>          | CPU Cores SGA (GB) |     | PGA (GB) | In-Memory<br>(GB) | Processors | Redo log file<br>size (GB) | Log buffer<br>(MB) |
|--------------------------|--------------------|-----|----------|-------------------|------------|----------------------------|--------------------|
| odb-24 (X5-2, X4-2 Only) | 24                 | 96  | 48       | 48                | 4800       |                            | 64                 |
| odb-32 (X5-2 Only)       | 32                 | 128 | 64       | 64                | 6400       |                            | 64                 |
| odb-36 (X5-2 Only)       | 36                 | 128 | 64       | 64                | 7200       |                            | 64                 |

*Table B–4 (Cont.) Oracle Database Appliance In-Memory Database Template Size*

<span id="page-129-0"></span>*Table B–5 Oracle Database Appliance X5-2 Database Template Size Storage Performance*

| <b>Template</b> | Number of<br>databases<br>using this<br>template that<br>you can<br>deploy | Container<br><b>Database</b><br><b>ACFS Size</b><br>on DATA<br><b>Diskgroup</b><br>(GB) | I/O per<br>second with<br>single<br>storage shelf<br>(HDD/FLASH) | Throughput<br>(MB/second)<br>with single<br>storage shelf<br>(HDD/FLASH) | I/O per<br>second with<br>storage shelf<br>plus storage<br>expansion<br>shelf<br>(HDD/FLASH) | <b>Throughput</b><br>(MB/second)<br>with storage<br>shelf plus<br>storage<br>expansion<br>shelf<br>(HDD/FLASH) | Log<br>qeneration<br>(MB/second) |
|-----------------|----------------------------------------------------------------------------|-----------------------------------------------------------------------------------------|------------------------------------------------------------------|--------------------------------------------------------------------------|----------------------------------------------------------------------------------------------|----------------------------------------------------------------------------------------------------|----------------------------------|
| odb-01s         | 36                                                                         | 100                                                                                     | 42/4167                                                          | 83/83                                                                    | 83/8333                                                                                      | 167/167                                                                                                    | 6.83                             |
| $\alpha$ db-01  | 36                                                                         | 100                                                                                     | 42/4167                                                          | 83/83                                                                    | 83/8333                                                                                      | 167/167                                                                                                    | 6.83                             |
| odb-02          | 18                                                                         | 200                                                                                     | 83/8.3K                                                          | 167/167                                                                  | 167/16.7K                                                                                    | 333/333                                                                                                    | 6.83                             |
| $\alpha$ db-04  | 9                                                                          | 400                                                                                     | 167/16.7K                                                        | 333/333                                                                  | 333/33.3K                                                                                    | 667/667                                                                                                    | 13.65                            |
| $\text{odb-06}$ | 6                                                                          | 800                                                                                     | 250/25K                                                          | 500/500                                                                  | 500/50K                                                                                      | 1000/1000                                                                                                    | 27.3                             |
| $\text{odb-12}$ | 3                                                                          | 1600                                                                                    | 500/50K                                                          | 1000/1000                                                                | 1000/100K                                                                                    | 2000/2000                                                                                                    | 27.3                             |
| $\text{odb-16}$ | 2                                                                          | 1600                                                                                    | 750/75K                                                          | 1500/1500                                                                | 1500/150K                                                                                    | 3000/3000                                                                                                    | 27.3                             |
| $\alpha$ db-24  | $\mathbf{1}$                                                               | 1600                                                                                    | 1500/150K                                                        | 3000/3000                                                                | 3000/300K                                                                                    | 6000/6000                                                                                                    | 27.3                             |
| odb-32          | $\mathbf{1}$                                                               | 1600                                                                                    | 1500/150K                                                        | 3000/3000                                                                | 3000/300K                                                                                    | 6000/6000                                                                                                    | 27.3                             |
| odb-36          | 1                                                                          | 1600                                                                                    | 1500/150K                                                        | 3000/3000                                                                | 3000/300K                                                                                    | 6000/6000                                                                                                    | 27.3                             |

**Note:** Actual IOps and throughput for a given database will depend on the percentage of I/O operations that are serviced through the FLASH versus the HDDs. An OLTP workload whose working set fits in FLASH will be 80% reads (serviced through the flash cache) and 20% writes (serviced through the HDDs). Thus, the actual IO performance will be weighted appropriately.

#### <span id="page-129-1"></span>*Table B–6 Oracle Database Appliance X4-2 Database Template Size Storage Performance*

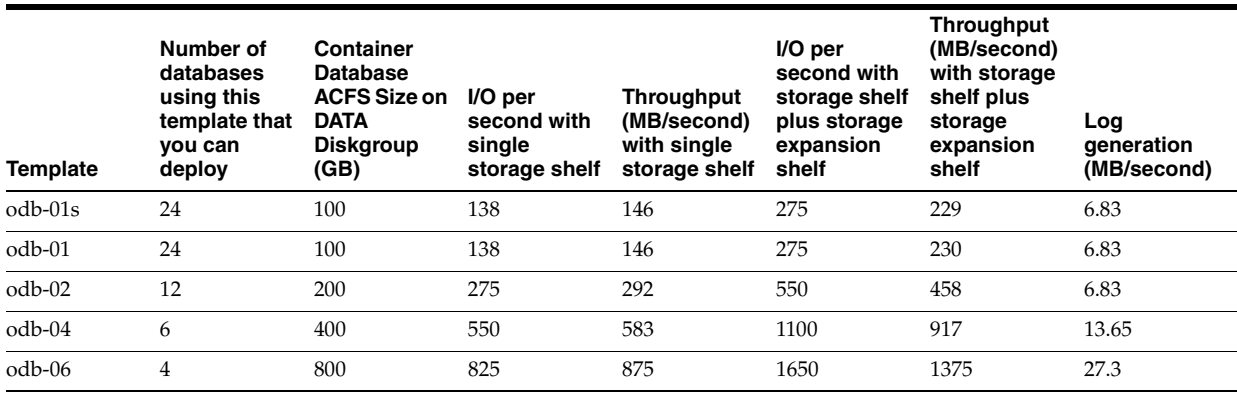

| <b>Template</b> | Number of<br>databases<br>using this<br>template that<br>vou can<br>deploy | <b>Container</b><br><b>Database</b><br><b>ACFS Size on</b><br><b>DATA</b><br><b>Diskgroup</b><br>(GB) | I/O per<br>second with<br>single<br>storage shelf | Throughput<br>(MB/second)<br>with single<br>storage shelf | I/O per<br>second with<br>storage shelf<br>plus storage<br>expansion<br>shelf | Throughput<br>(MB/second)<br>with storage<br>shelf plus<br>storage<br>expansion<br>shelf | Log<br>qeneration<br>(MB/second) |
|-----------------|----------------------------------------------------------------------------|----------------------------------------------------------------------------------------------------|---------------------------------------------------|-----------------------------------------------------------|-------------------------------------------------------------------------------|------------------------------------------------------------------------------------------|----------------------------------|
| $odd-12$        | 2                                                                          | 1600                                                                                                  | 1650                                              | 1750                                                      | 3300                                                                          | 2750                                                                                     | 27.3                             |
| $\text{odd}-16$ |                                                                            | 1600                                                                                                  | 3300                                              | 3500                                                      | 6600                                                                          | 5500                                                                                     | 27.3                             |
| $\alpha$ db-24  |                                                                            | 1600                                                                                                  | 3300                                              | 3500                                                      | 6600                                                                          | 5500                                                                                     | 27.3                             |

*Table B–6 (Cont.) Oracle Database Appliance X4-2 Database Template Size Storage Performance*

#### <span id="page-130-1"></span>*Table B–7 Oracle Database Appliance X3-2 Database Template Size Storage Performance*

| <b>Template</b> | Number of<br>databases<br>using this<br>template that<br>you can<br>deploy | Container<br>Database<br><b>ACFS Size on</b><br><b>DATA</b><br><b>Diskgroup</b><br>(GB) | I/O per<br>second with<br>single<br>storage shelf | <b>Throughput</b><br>(MB/second)<br>with single<br>storage shelf | I/O per<br>second with<br>storage shelf<br>plus storage<br>expansion<br>shelf | <b>Throughput</b><br>(MB/second)<br>with storage<br>shelf plus<br>storage<br>expansion<br>shelf | Log<br>generation<br>(MB/second) |
|-----------------|----------------------------------------------------------------------------|-----------------------------------------------------------------------------------------|---------------------------------------------------|------------------------------------------------------------------|-------------------------------------------------------------------------------|-------------------------------------------------------------------------------------------------|----------------------------------|
| $odb-01s$       | 16                                                                         | 100                                                                                     | 206                                               | 219                                                              | 413                                                                           | 344                                                                                             | 6.83                             |
| odb-01          | 16                                                                         | 100                                                                                     | 206                                               | 219                                                              | 413                                                                           | 344                                                                                             | 6.83                             |
| $\text{odb-02}$ | 8                                                                          | 200                                                                                     | 413                                               | 438                                                              | 825                                                                           | 688                                                                                             | 6.83                             |
| $\text{odb-04}$ | 4                                                                          | 400                                                                                     | 825                                               | 875                                                              | 1650                                                                          | 1375                                                                                            | 13.65                            |
| $\text{odb-06}$ | $\overline{2}$                                                             | 800                                                                                     | 1650                                              | 1750                                                             | 3300                                                                          | 2750                                                                                            | 27.3                             |
| $\text{odb-12}$ |                                                                            | 1600                                                                                    | 3300                                              | 3500                                                             | 6600                                                                          | 5500                                                                                            | 27.3                             |
| $\text{odb-16}$ | 1                                                                          | 1600                                                                                    | 3300                                              | 3500                                                             | 6600                                                                          | 5500                                                                                            | 27.3                             |

<span id="page-130-0"></span>*Table B–8 Oracle Database Appliance Version 1 Database Template Size Storage Performance*

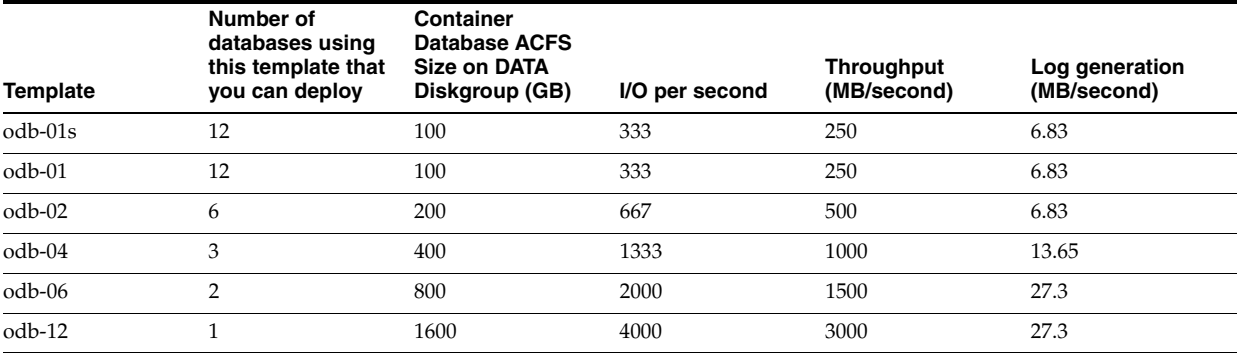

For a single database, select a template that best fits your expected workload on the hardware you are using in terms of required CPU and IOps. When creating multiple databases, the overall workload will be affected by the CPU and IOps consumed by the existing databases that are already on the system.

# **Index**

### **Numerics**

10-GbE network interface, 3-19

### **A**

ACFS, A-3, A-4 ACFS mount points, A-3 administrative account, 2-3 administrative account user, 2-3 grid, 2-3 oracle, 2-3 Appliance Manager *See* Oracle Appliance Manager ASM Cluster File System *See* Oracle ACFS, 3-3 Assembly virtual machine, 3-7 Automatic Storage Management *See* Oracle ASM Automatic Storage Management Cluster File System *See* Oracle ACFS

# **B**

backup and recovery RMAN, 2-2 bond network interface, 3-18 bridge network interface, 3-18

# **C**

caching database data, 2-7 caging *See* instance caging *and* virtual machine caging cleaning up deployment, 5-4 Cluster Health Monitor collect diagnostic data, 4-35 Configuration Audit Tool (ORAchk), 5-6 configure virtual machine, 3-11 convert single instance database to Oracle RAC, 2-5 to Oracle RAC One Node, 2-5 CPU caging, 3-16

CPU pool, 3-16 default-unpinned-pool, 3-16 management command examples, 3-18 odaBaseCpuPool, 3-16 over-subscribed, 3-17

### **D**

database configuration file, 2-4 remove, 2-4 view contents, 2-4 consolidate multiple, B-1 home, 2-6 create multiple, 2-6 multiple, 2-6 managing and maintaining, 2-1 template *See* template, database upgrade, 2-8 Database Control database management, 2-1 database snapshot, 2-5 database storage, A-3 default groups and users, A-1 DHCP (Dynamic Host Configuration Protocol) initial network, 4-10 directory paths, A-1 disk diagnostic tool, 5-6 disk group sizes, A-2 Dynamic Host Configuration Protocol *See* DHCP

### **E**

expander display information, 4-46, 4-50 error detection, 4-46

## **F**

firmware display version, 4-51 in patch bundle, 1-2 invalid version failure, 4-50 patching, 4-59

flash, 2-7

# **G**

grid user, 2-3 groups and users defaults, A-1 guest operating system *See* virtual machine, guest operating system

# **H**

high availability, 3-11 HRD tool, 5-6

### **I**

instance caging, 2-6 enable, 2-7 template, B-1

# **L**

LED physical disk identifier, 4-34 local repository, 3-7 log files sending to Oracle Support Services, 5-5 log switch select template, B-2

### **M**

migration from an existing database, 2-2 multiple database instances instance caging, 2-6 multiple Oracle homes, 2-6 create, 2-6 My Oracle Support send log files for troubleshooting, 5-5

### **N**

native VLAN *See* virtual local area network native network infrastructure, 3-18 network interface default values, 3-18

# **O**

oakcli commands add disk -local, 4-5 apply, 4-5 clone, 4-3, 4-6 clone vdisk, 4-6 clone vm, 3-4, 3-6, 3-12, 4-7 configure, 4-7 configure asr, 4-9

configure cpupool, 3-17, 3-18, 4-9 configure firstnet, 4-10 configure network, 4-11 configure oda\_base, 3-22, 3-23, 4-11 configure repo, 3-4, 4-13 configure vm, 3-4, 3-7, 3-8, 3-9, 3-11, 3-12, 3-17, 3-18, 3-19, 4-13 configure vmtemplate, 3-8, 4-15 copy, 4-17 create, 4-18 db\_config\_params, 4-23 dbhome, 2-9 create cpupool, 3-17, 3-18, 4-19 create database, 2-4, 2-6, 4-19 create db\_config\_params, 2-4, 4-22 create dbhome, 4-21 create dbstorage, 4-21 create repo, 3-3, 3-5, 4-24 create snapshotdb, 4-25 create vdisk, 4-25 create vlan, 3-21, 3-22, 4-26 delete, 4-26 delete cpupool, 4-27 delete database, 4-27 delete db\_config\_params, 2-4, 4-29 delete dbhome, 4-28 delete dbstorage, 4-28 delete repo, 3-6, 4-29 delete vdisk, 4-29 delete vlan, 3-23, 4-30 delete vm, 3-13, 3-16, 4-30 delete vmtemplate, 3-8, 3-10, 4-31 -deletenetwork parameter, 3-22 deploy, 4-31 log file, 4-32 diskwritecache, 4-32 import vmtemplate, 3-4, 3-6, 3-8, 3-9, 4-32 locate, 4-34 manage diagcollec, 5-5 manage diagcollect, 4-34 modify, 4-36 modify vm, 3-13, 3-22 -addnetwork parameter, 3-22 -s parameter, 3-12 virtual disk clauses, 3-13 modify vmtemplate, 3-10 orachk, 4-37 -prefnode parameter, 3-4 -repo parameter, 3-4 resize dbstorage, 4-38 restart oda\_base, 3-24, 4-38 show, 4-39 databases, 2-9 db\_config\_params, 2-4 dbhome, 2-9 show asr, 4-41 show controller, 4-42 show core\_config\_key, 4-42 show cpupool, 3-16, 3-17, 3-18, 4-43 show databases, 4-43

show db\_config\_params, 2-4, 4-44 show dbhomes, 4-43 show dbstorage, 4-44 show disk, 4-45 show diskgroup, 4-45 show enclosure, 4-46 show eny hw. 4-46 show expander, 4-46 show fs, 4-47 show -h with Oracle Database Appliance Hardware Monitoring Tool, 5-7 show ib, 4-47 show iraid, 4-47, 4-48 show memory, 4-47 show network, 4-47 show power, 4-48 example, 5-7 show processor, 4-48 show raidsyncstatus, 4-48 show repo, 3-5, 4-49 show server, 4-49 show storage, 4-50 show validation storage, 4-50 show validation storage errors, 4-50 show validation storage failures, 4-50 show vdisk, 4-50 show version, 4-51 show vlan, 3-23, 4-51 show vm, 3-12, 3-13, 4-52 show vmconsole, 3-13, 4-54 show vmtemplate, 3-8, 3-10, 4-53 start, 4-54 start oda\_base, 4-55 start repo, 3-3, 3-5, 4-55 start vm, 3-12, 4-55 stop, 4-56 stop repo, 3-5 stop vm, 3-12, 3-16 stordiag, 4-57, 5-6 test asr, 4-58 unpack, 1-3, 4-58 update, 2-9, 4-58 update -patch, 1-2 upgrade, 4-59 upgrade database, 2-10 validate, 4-60, 5-1, 5-2 validate -c ospatch, 1-3 validate -c storagetopology, 5-3 ODA\_BASE caging, 3-16 domain, 3-16 resizing, 3-23 VLAN management, 3-22 odarepo1 local repository, 3-7 odarepo2 local repository, 3-7 ORAchk, 5-6 oracle

user, 2-3 Oracle ACFS (Oracle Automatic Storage Management Cluster File System) shared repository, 3-3 Oracle Appliance Kit Command Line Interface Database management, 2-1 Oracle Appliance Manager, 4-1 command-line interface, 4-1 Oracle Appliance Manager command-line interface alphabetical list of commands, 4-1 command syntax, 4-1 Oracle ASM (Oracle Automatic Storage Management) configuration check, 5-6 create shared repository,example, 3-5 data migration, 2-2 physical disk identifier, 4-34 trace file analyzer diagnostics, 5-6 user group, A-1 Oracle Automatic Storage Management *See* Oracle ASM Oracle Automatic Storage Management Cluster File System *See* Oracle ACFS Oracle Clusterware description, 2-2 Oracle Database *See* database Oracle Database Appliance Hardware Monitoring Tool, 5-7 Oracle Database Resource Manager instance caging, 2-6 Oracle DBCA (Oracle Database Configuration Assistant) add database, 2-3 convert database, 2-5 drop database, 2-3 Oracle home multiple, 2-6 Oracle RAC (Oracle Real Application Clusters) check configuration settings, 5-6 convert single-instance database to, 2-5 description, 2-2 Oracle Clusterware, 2-2 trace file analyzer, 5-6 *See also* Oracle RAC One Node Oracle RAC One Node convert single instance database to, 2-5 description, 2-2 Oracle Real Application Clusters *See* Oracle RAC Oracle Support Services *See* My Oracle Support over-subscribed cpu pool, 3-17 ovmd, 3-12

### **P**

patch bundle, 1-1 patching, 1-1, 1-2

validating patches, 1-3 with Oracle Appliance Manager, 1-2 performance, 2-7 physical disk LED identifier, 4-34

### **R**

rconfig utility, 2-5 Real Application Clusters *See* Oracle RAC RMAN (Recovery Manager utility) database management, 2-2

# **S**

SCAN (single client access name) system configuration, A-6 sending log files to Oracle Support Services, 5-5 single client access name *See* SCAN single instance database convert to Oracle RAC or Oracle RAC One Node, 2-5 snapshot database, 2-5 software installation troubleshooting, 5-4 space management, A-4 SQL\*Loader, 2-2 SRVCTL (server control utility) add and remove database, 2-3 SSDs, 2-7

# **T**

template database selection criteria, B-1 virtual machine automatic unique naming, 3-8 management command examples, 3-9 managing, 3-8 unique name for each node, 3-7 use, 3-7 Trace File Analyzer utility, 5-6 troubleshooting AoDB Linux installation tree, 5-4 expander, 4-46 hrd disk diagnostic tool, 5-6 log files for Oracle Support Services, 5-5 machine check exception, 5-4 partitioning hard drive, 5-4 performance issues, 5-2 preinstallation deployment checks, 5-2 software installation, 5-4 system startup, 5-4 trace file analyzer, 5-6

### **U**

upgrade database, 2-8

### **V**

virtual local area network, 3-20 assigning to ODA\_BASE, 3-22 assigning to user domain, 3-22 create, 3-21 native, 3-23 on ODA\_BASE, 3-21 on user domains, 3-21 removing, 3-23 removing from ODA\_BASE, 3-22 removing from user domain, 3-22 viewing, 3-23 virtual machine assembly, 3-7 caging, 3-16 guest additions, 3-12 guest operating system, 3-11 high availability, 3-11 managing, 3-12 messaging interface, 3-12 ODA\_BASE caging, 3-16 overview, 3-10 pin, 3-16 virtual machine template *See* template, virtual machine VLAN *See* virtual local area network vm *See* virtual machine

# **W**

web interface Oracle Enterprise Manager Database Control, 2-1